## **SZAKDOLGOZAT**

Török Tamás

Debrecen 2010.

## DEBRECENI EGYETEM TERMÉSZETTUDOMÁNYI ÉS TECHNOLÓGIAI KAR

SZÁMÍTÓGÉP HASZNÁLATA AZ OKTATÁSBAN

Dr. Gilányi Attila Török Tamás<br>
egyetemi docens informatikatanári-matematika informatikatanári-matematika

> Debrecen 2010.

## Tartalomjegyzék:

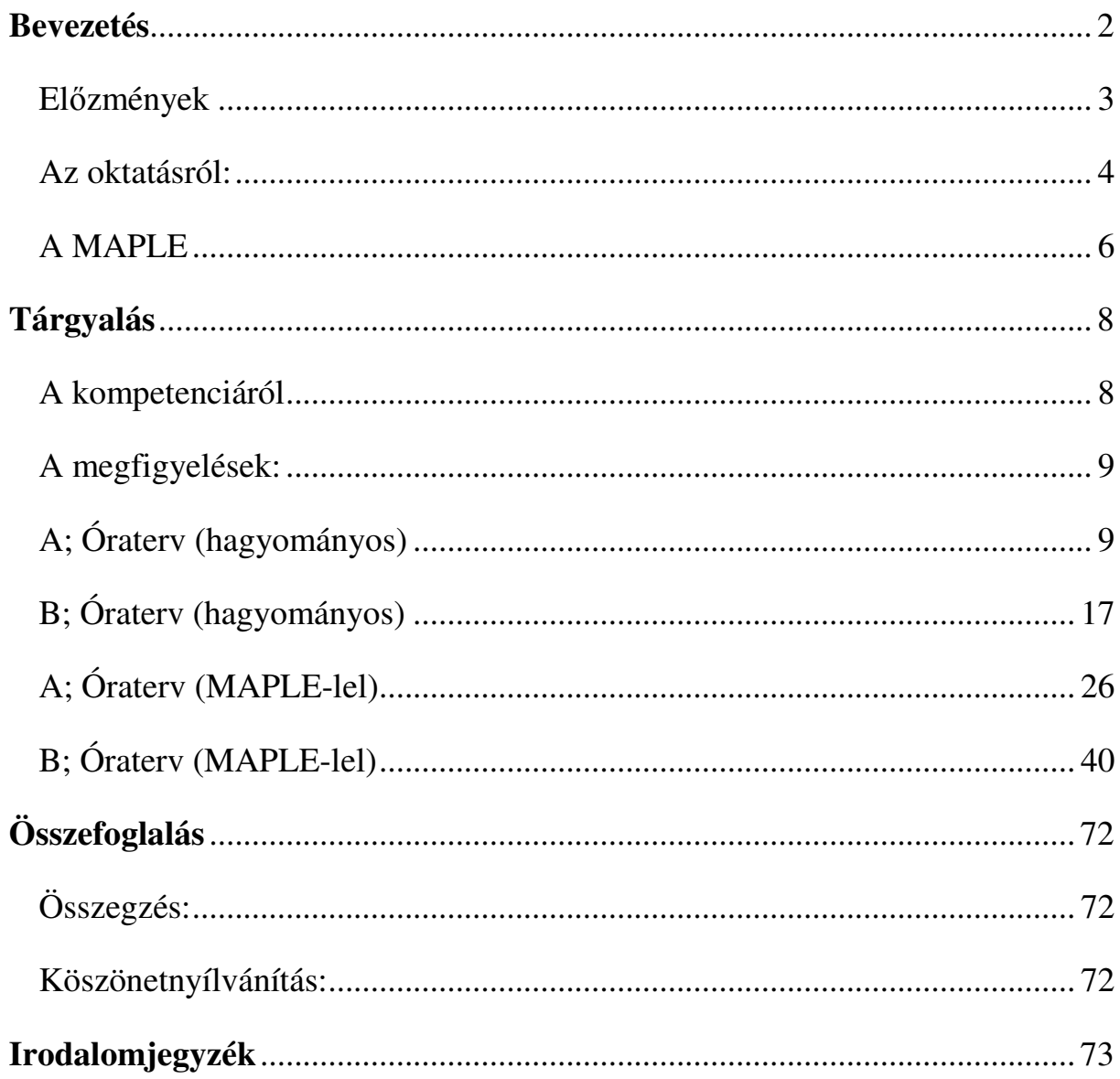

### Bevezetés

#### Előzmények

Szakdolgozatom témáját – informatikatanári-matematika szakos hallgatóként – a számítógépek középiskolában történő alkalmazási lehetőségeinek és módszereinek vizsgálata adja, mivel reményeim szerint ebben a környezetben fogom végezni munkámat. Az alkalmazás konkrétabb, szőkebb környezete a matematika óra lesz.

A tanulmányban részletesen kívánok foglalkozni az informatika használhatóságával és kihasználtságával. Ezen kívül célom a sikeres és hatékony oktatási módszerek vizsgálata, bemutatása, az oktatásba "importált" informatikai eszközökkel megváltozott tanítási környezetben, ugyanis véleményem szerint ez alapjaiban és lényegesen változtatja meg akár egy-egy tanítási óra lefolyását, akár egy nagyobb periódus (pl.: félév, tanév) kivitelezését, lefolyását. Az előbb említett változások egyaránt érintik az oktatót és a tanulót is, így a vizsgálat külön-külön is kiterjesztendő.

A téma tárgyalásánál jelentős szerepet kap a MAPLE matematikai programcsomag, ami segítségével szeretnék ízelítőt adni abból, hogy a számítógép és a különböző programcsomagok konkrétan, hogyan, milyen odafigyeléssel és körültekintéssel alkalmazhatóak. A programcsomag segítségével a középiskolai analízis tananyag egy részébe és annak oktatásába vezetem be az olvasót, amit különböző, szemléltető, megoldott feladatokkal, kidolgozott és még kidolgozásra váró feladatokkal, valamint óratervekkel igyekszem gyakorlatiasabbá, specifikussá tenni.

Dolgozatom témájának megválasztásánál jelentős szerepet játszott tehát az, hogy tanulmányaimat a matematika és az informatika oktatás területén folytatom, és mint ilyen, foglalkoztat az a kérdés, hogy, hogyan lehetne alkalmazni hatékonyan és sikeresen a számítógépet a matematikaoktatásban. Ezen belül a különböző programcsomagok használhatóságának vizsgálata a középiskolai matematikaoktatásban. A középiskolai és később az egyetemi tanulmányaim során is sokszor találkoztam a számítógép iskolai alkalmazásával, azonban véleményem szerint ez az oktatási-eszköz, módszer – főleg a középiskolában – elég kezdetleges formában és körülmények között mőködik. A tárgyi, eszközbeli feltételrendszer vizsgálata, értékelése egy külön tanulmány témájául is szolgálhatna, ezért a továbbiakban feltételezzük, hogy az oktatásban rendelkezésre állnak a megfelelő mennyiségű és minőségű informatika eszközök, tárgyi feltételek az oktatás útját nem állhatják.

A MAPLE segítségével először alapvető feladatokat fogunk elvégezni, ami a programcsomag megismerését segíti, egyéb célja nincs és nem is lehet. Ezek után a számítógép segítségével fogunk olyan feladatokat elvégezni, amit korábban már a tanulás során megismertünk, esetlegesen megvizsgáljuk, hogy a fent említett feladatoktól bonyolultabbnak tűnő munkát a géppel el tudunk-e végeztetni, amire az aktuális tudásunkkal nem lennénk képesek.

A bevezető, programcsomag ismertető feladatok után tehát a középiskolai analízis tárgyából veszünk példákat, feladatokat és ezekkel fogunk foglalkozni, ami magában foglalja a függvények vizsgálatát, szemléltetést, transzformációinak ábrázolását.

Fontos megjegyezni, hogy a fenti téma a középiskolai anyag szerves részét képezi így az egyes anyagrészeket, a középiskolai követelményeknek megfelelően fogjuk tárgyalni, azok elméleti és mélyebb hátterét csak a legszükségesebb esetekben fogjuk magyarázni, elemezni, bizonyítani.

A dolgozatnak nem célja a programcsomag bemutatása, használati útmutató írása, tehát a matematikaoktatással foglakozik részletesen.

#### Az oktatásról:

A tanrend, tananyag, követelmények, aktuális ismeretanyag kiismerésében és elemzésében az aktualitás miatt középiskolai tanároktól kértem információt, segítséget.

A magyar közoktatás tartalmi szabályozásának az 1993. évi közoktatási tv. illetve az 1995. évi módosítása alapján a 130/1995. (X. 26.) Korm. rendelettel elfogadott alapdokumentuma, azaz a NAT a matematikai kompetenciát az alábbiakban fogalmazza meg:

"A matematikai kompetencia a matematikai gondolkodásfejlesztésének és alkalmazásának képessége. Felkészítve ezzel az egyént a mindennapok problémájának megoldására is. Kompetenciában és annak alakulásában a folyamatok és tevékenységek épp úgy fontosak, mint az ismeretek. A matematikai kompetencia eltérő mértékben felöleli a matematikai gondolkodásmódhoz kapcsolódó képességek alakulását. Használatát, a matematikai modellek alkalmazásait (képletek, modellek, struktúrák, grafikonok, táblázatok) valamint a törekvést ezek alkalmazására.

Szükséges ismeretek, képességek, attitődök:

A matematika terén szükséges ismeretek magukban foglalják a számok, mértékek és struktúrák, azaz a műveletek és alapvető matematikai reprezentációk fejlődő ismeretét, a matematikai fogalmak, összefüggések és koncepciók és azon kérdések megértését, amelyekre a matematika választ adhat. A matematikai kompetencia birtokában az egyén rendelkezik azzal a képességgel, hogy alkalmazni tudja az alapvető matematikai elveket és folyamatokat az ismeretszerzésben és a problémák megoldásában. A mindennapokban, otthon és a munkahelyen követni és értékelni tudja az érvek láncolatát, matematikai úton képes indokolni az eredményeket, megérti a matematikai bizonyítást, a matematika nyelvén kommunikál, valamint alkalmazza a megfelelő segédeszközöket. A matematika terén a pozitív attitűd az igazság tiszteletén és azon a törekvésen alapszik, a dolgok logikus okát és annak érvényességét keressük." [1]

A matematika érettségi vizsga általános követelményei az alábbiak:

Középszinten a függvények, illetve az analízis elemei az alábbiak: függvények, a függvény matematikai fogalma, megadásának módjai. Függvény grafikonjai, függvény transzformációk, azaz az alapfüggvények (lineáris, másodfokú, harmadfokú és négyzetgyökfüggvények, fordított arányosság, exponenciális, és logaritmus függvény, trigonometrikus függvények, abszolútérték függvény, és egyszerő transzformáltjaik. Függvények jellemzése, zérushely, növekedés, fogyás, szélsıérték, periodicitás, paritás.

Emelt szinten a függvények és az analízis elemei a következőek:

A függvény matematikai fogalma, megadásának módjai, függvényleszőkítés, terjesztés, összetett függvények, az alapfüggvények (lineáris, másodfokú, hatvány és négyzetgyökfüggvények, racionális törtfüggvény, exponenciális és logaritmusfüggvény, trigonometrikus függvények, abszolútérték függvény és transzformáltjaik. Függvényvizsgálat, szélsőértékfeladatok. Az analízis elemei továbbá határérték szemléletes fogalma, a

folytonosság szemléletes fogalma, a differenciálhányados fogalma és alkalmazása, a kétoldalú közelítés módszere, a határozott integrál szemléletes fogalma, illetve annak alkalmazása.

#### A MAPLE

A MAPLE egy komputeralgebrai rendszer. A programcsomag felülete tökéletes környezetet biztosít szimbolikus formulák átalakításához algebrai kifejezésekkel való operáláshoz. A MAPLE első koncepciója 1980 novemberében alakult ki a waterlooi egyetemen. Az egyetem kutatói egy olyan számítógépet akartak megvenni, ami elég erős ahhoz, hogy fusson rajta a Macsyma. Ehelyett elhatározták, hogy kifejlesztik saját algebrai rendszerüket, ami elérhető a kutatók és diákok számára. A kezdeti fejlesztés nagyon gyorsan haladt, az első korlátozott kiadása 1980 decemberében jelent meg. A kutatók kipróbálták és rengeteg különböző ötlettel álltak elő, hogy létrehozzanak egy folyamatosan fejlődő rendszert. A MAPLE-t először egy konferencián mutatták be 1982-ben. A neve kanadai mivoltára utal. 1983 végére már több mint 50 egyetem számítógépeire volt telepítve a program. Megalapították a Waterloo MAPLE INC-t, mely fő célja a szoftver osztályozása, illetve hogy legyen egy részlege, ahol folyamatos fejlesztés folyik. 1989-ben fejlesztették ki az első grafikusan használható kezelőfelületet. 1990-ben jött ki a MAPLE 6 numerikus magcsomag, beépítése miatt vált ismertté. 2003-ban mutatták be a MAPLE 9-et, mely jelenlegi általános interfészt tartalmazza, ezt már Java-ban írták. 2008-ban jelent meg a MAPLE 12, és 2009 a MAPLE 13.

Dolgozatom írásakor a legújabb verziószámú MAPLE, az a MAPLE 14-es.

A MAPLE egy hatékony matematikai program személyi számítógépekre, melynek segítségével algebrai és formális matematikai műveletek végezhetőek el. Képes továbbá numerikus analízis feladatok elvégzésére, és ez eredmények sokoldalú grafikus megjelenítésére. A MAPLE munkafelülete alkalmas technikai dokumentációk készítésére, munkafelületén szöveg, matematikai kifejezések, és grafikonok egyaránt megférnek. Nagy erőssége az egyenletmegoldó képesség és az, hogy jól kezeli a formális matematikai számításokat. A MAPLE-nek további erőssége az, hogy algebrai kifejezést takar, nevezetesen hogy a számolásokat nem lebegőpontos közelítő aritmetikai számításokként kezeljük, hanem pontosan végezzük el azokat, azaz pontos racionális és tetszıleges pontosságú valós aritmetikai műveletekkel dolgozunk. További nagy előnye a MAPLE-nek a fejleszthetősége, azaz tetszőleges mértékben és mélységben a felhasználó hozzá tud nyúlni az eszközeihez,

valamint új eszközöket tud létrehozni benne, ezzel korlátlan lehetőségeket biztosít z alkalmazási területeit tekintve. A számítógépek megjelenése a hétköznapi életben, illetve az egyetemi oktatásban a 20. század második felének meghatározó újdonsága. Eleinte ezeket a számítógépeket nagy volumenő numerikus számolásokra használták, de az informatika fejlődéséhez hasonlóan elég hamar sokkal nagyobb horderejű számolásokat igénylő üzleti management jellegő alkalmazások kezdtek dominálni. Mint már korábban említettem a MAPLE képes szimbolikus és algebrai számolásra. A szimbolikus elnevezés azt takarja, hogy valamikor a választ kimondottan egy zárt képlet alakjában, vagy egy szimbolikus közelítéssel keressük, illetve van amikor algebrai eredményre vagyunk kíváncsiak. Ezt a már említett szimbolikus programozási eszközrendszert más néven számítógépes algebrai rendszernek, vagy formulamanipulációs rendszernek is hívhatjuk, amelyeknek az a sajátossága, hogy a numerikus számolásokon is programozhatóságon kívül magas szintő programnyelvi elemeket is tartalmaz és használ. A grafikai megjelenítése szintén magas szintűnek tekinthető, illetve ezt a grafikai megjelenítést felhasználóbarát módon, egy vagy esetleg néhány utasítás segítségével, illetve alkalmazásával hívhatjuk meg.

Témám bevezetésénél még fontos gondolatnak tartom azt, hogy a dolgozat tárgyát képezı programcsomag nagyon tág témakört határoz meg. Ennek ismertetése teljes körően lehetetlen egy hasonló dolgozat keretein belül, így annak csak egy bizonyos és elég kicsi részével fogok részletesen foglalkozni. Dolgozatom tárgyalásakor a középiskolai analízis oktatás bemutatását tekintjük.

## Tárgyalás

#### A kompetenciáról

A kompetens szó azt jelenti, hogy illetékesnek lenni valamihez. Ilyen helyzetben könnyebben tudunk dönteni, könnyő bánni a környezetünkkel, és jó a problémamegoldó képességünk. A kompetencia több részből áll:

Egyik összetevője a szükségletek, attitűdök, amelyeket átfogóan motívumoknak nevezünk. A reflexek és szokások, azaz a kényszerpályás elemek is részei a kompetenciának. Valamint a betők felismerése, a készségek, ismeretek, képességek is fontos részei, melyeket összefoglalva tudásnak nevezünk.

A kompetenciának 3 fajtája van:

1. Kognitív kompetencia:

Az információkezelés képességrendszere, melynek elemei a tanulási, tudásszerző, gondolkodási és kommunikatív kompetencia. A kognitív kompetencia önálló funkciót nyer a tudományos kutatásban és a tanulásban, de az embereknél a két alapvető létfunkció (fajfenntartás, egyedmegmaradás) érdekében is mőködik.

2. Személyes kompetencia:

Szociális kölcsönhatások nélkül személyes érdekeket érvényesít. Képességekből, motívumokból áll.

3. Szociális kompetencia:

Döntéseket befolyásoló szociális értékek motívumrendszere.

A tanároknak fontos feladatuk,a tanulók kognitív kompetenciájának fejlesztése, különös figyelemmel az információszerzési és tanulási képességekre. A szokásokat, szociális viselkedési formákat folyamatosan alakítják és alakították az új információtechnológiai lehetőségek, új kommunikációs stílusok. Fontos a tanulókat megtanítani ezeknek a lehetőségek megfelelő kihasználására. Minden tanulónak szükséges alapvető informatikai tudással rendelkeznie, hogy a számítógépet hatékonyan, sokoldalúan tudják használni. A számítógépes oktatási környezet kialakítása jó példa erre, különösen akkor, ha a

számítógépet, mint eszközt, nem csak az informatika órán szeretnénk használni.

A számítógép megjelenésével nagyban bővült az oktatatók eszköztára.

#### A megfigyelések:

A megfigyeléseimet a debreceni Csokonai Vitéz Mihály Gimnáziumában végeztem, ahol lehetőséget kaptam az egykori osztályfőnökömnél, Virágné Kondorosi Edit informatikamatematika-ábrázológeometria szakos tanár egyik osztályában arra, hogy a MAPLE segítségével tartsak meg két órát a függvényábrázolás és transzformáció témakörében.

A megfigyelés sorrendben fog tartalmazni két hagyományos eszközökkel tartott óra óratervet, aztán az összehasonlítás érdekében két olyan óratervet, melyben ugyanazon óra megtartása szerepel a MAPLE használatával.

#### A; Óraterv (hagyományos)

#### **Az óra jellemz**ı**i:**

Tantárgy: Matematika Az óra tárgya: Abszolút-érték függvény és transzformációi Tanárjelölt: Török Tamás Felhasznált segédanyagok: Tankönyv: (Sokszínő matematika 9. Szerk.: Kosztolányi József - Kovács István - Pintér Klára - Dr. Urbán János - Vincze István)[7]

#### Óravázlat, folyamatterv:

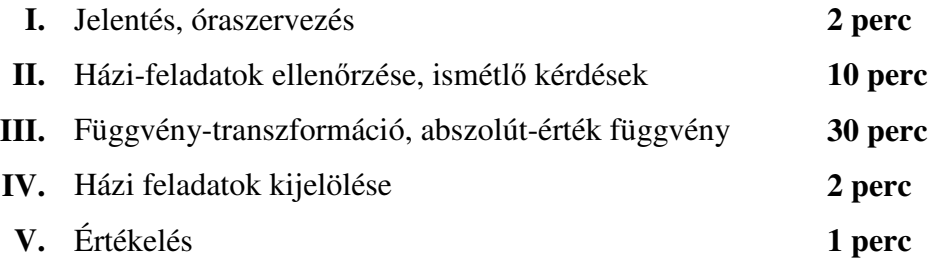

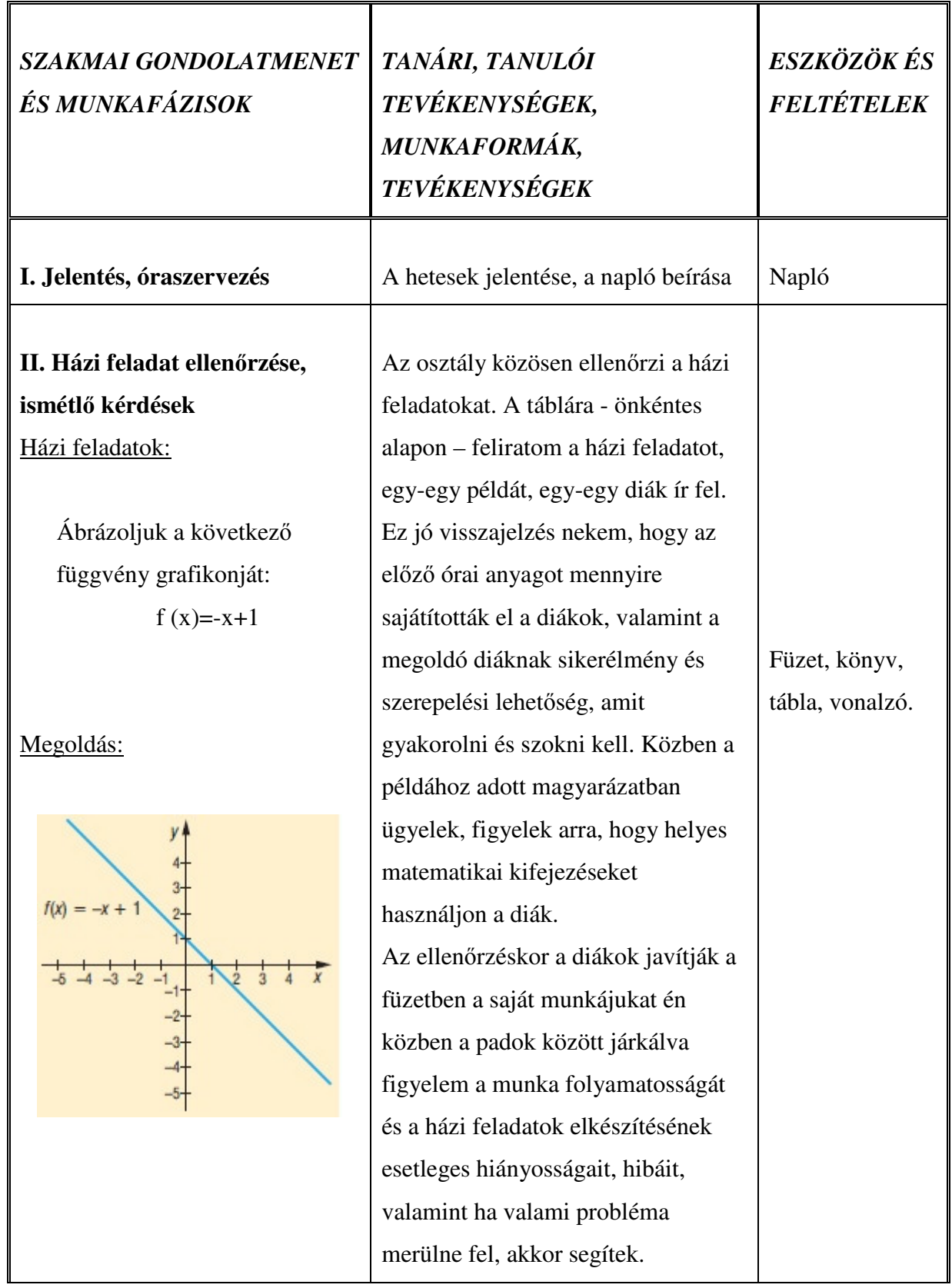

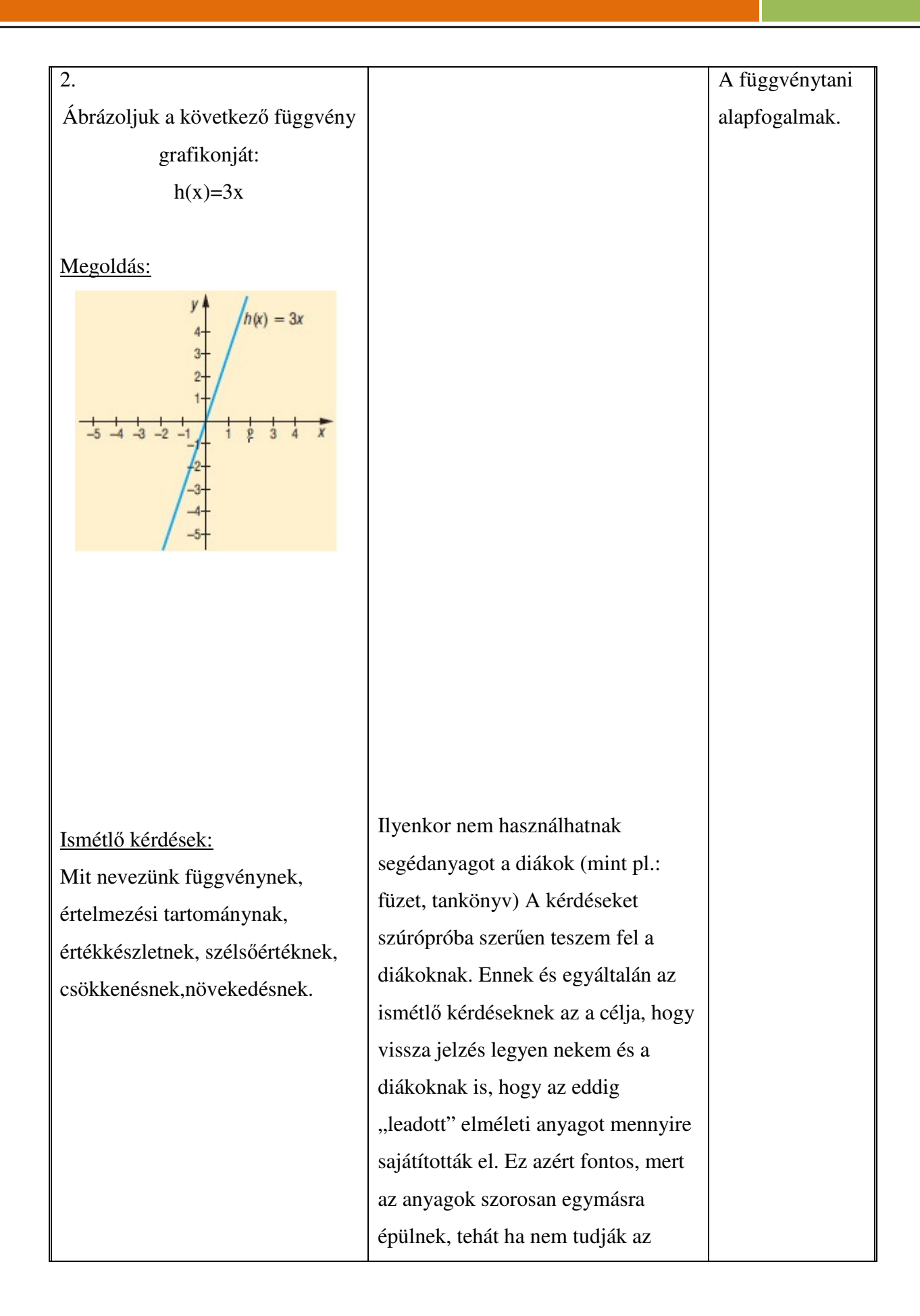

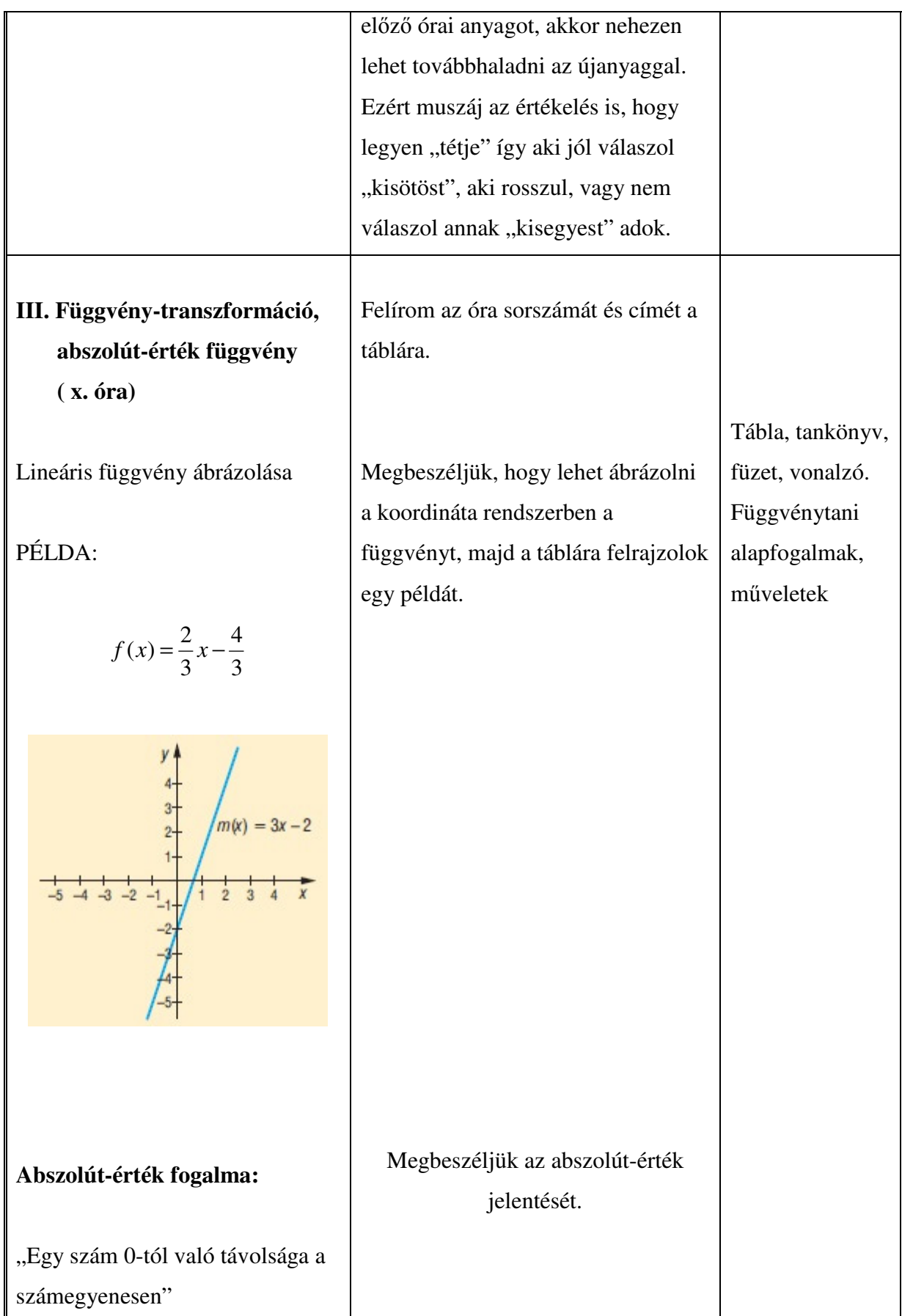

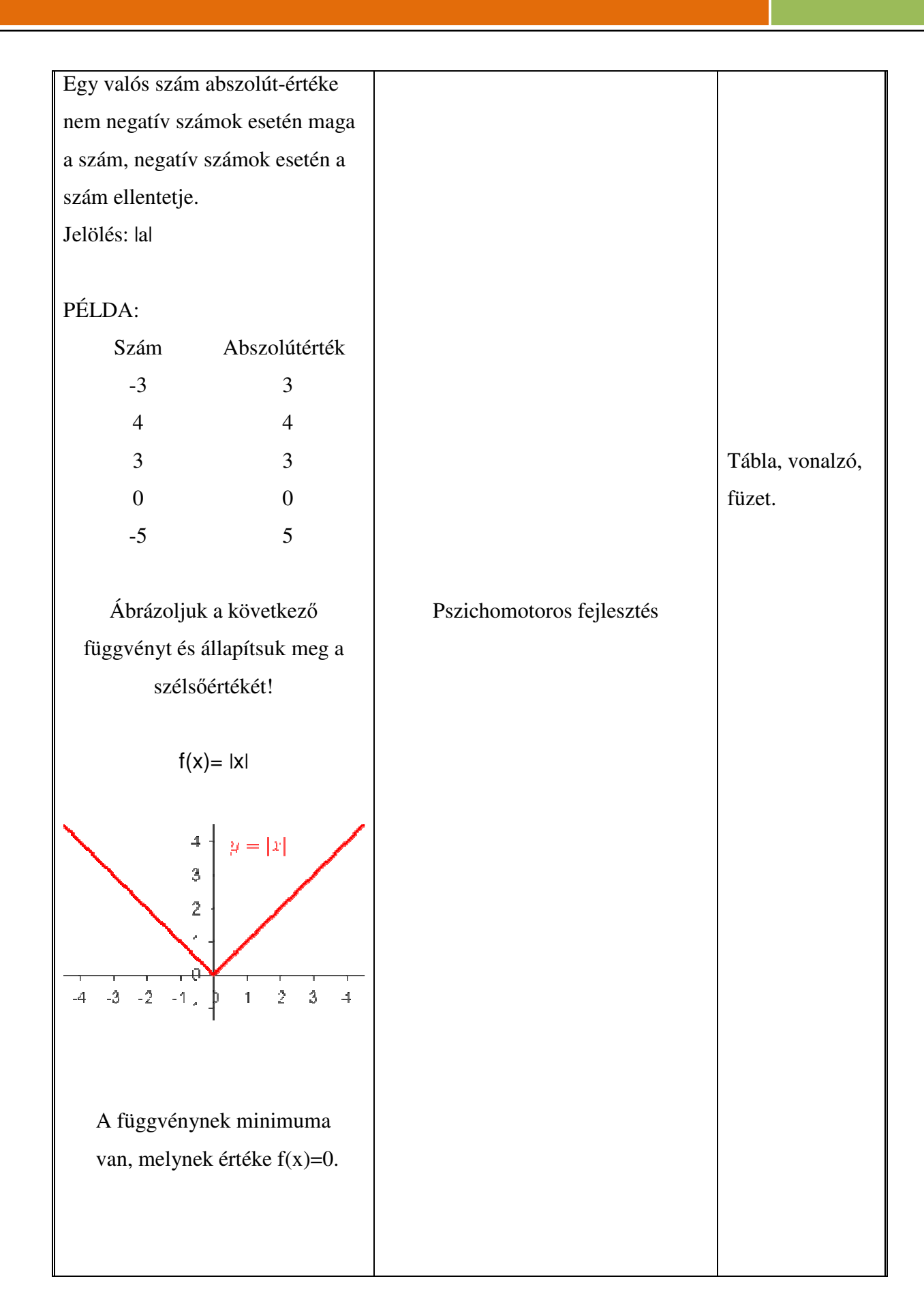

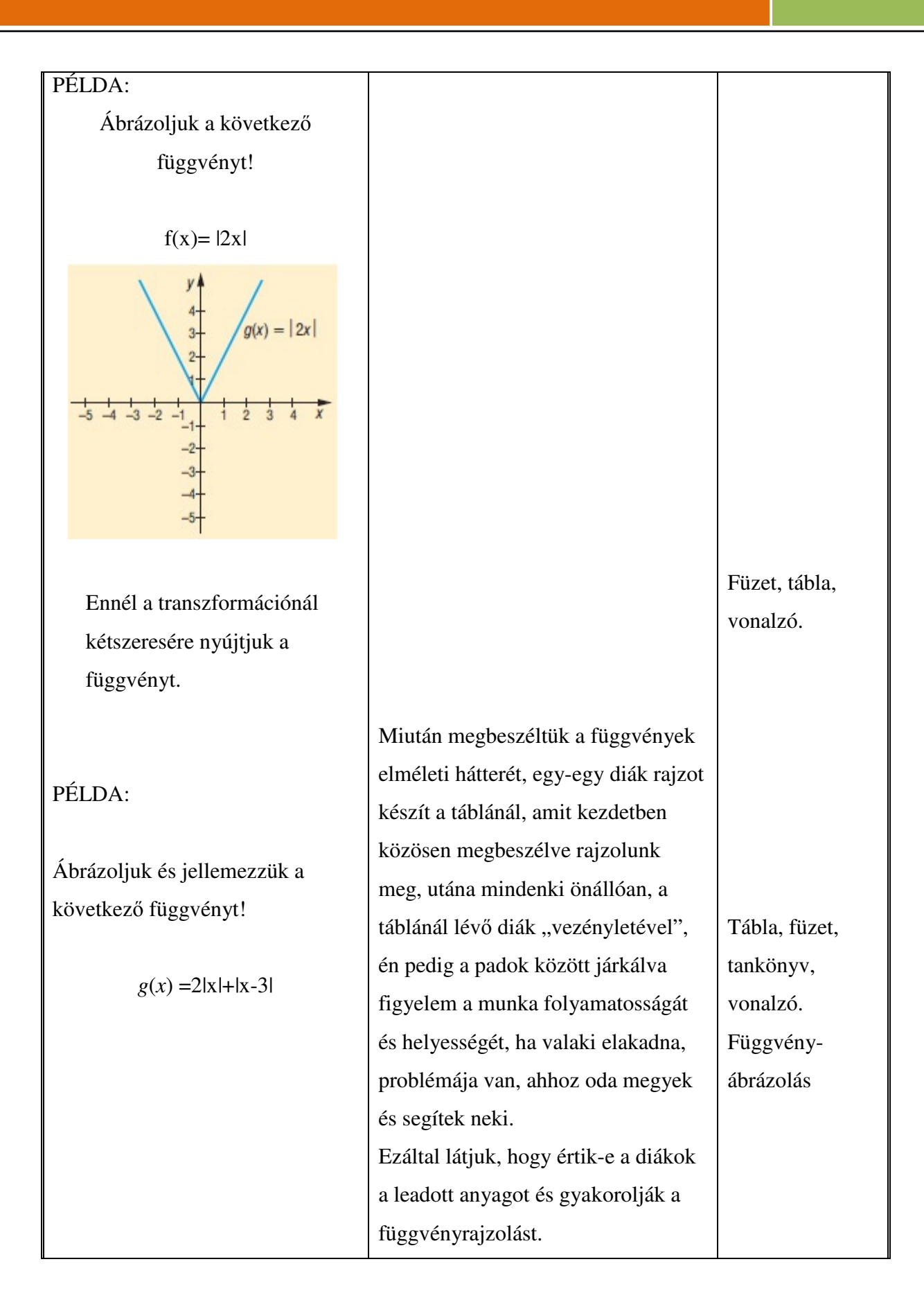

# Számítógép használata az oktatásban Török Tamás Török Tamás

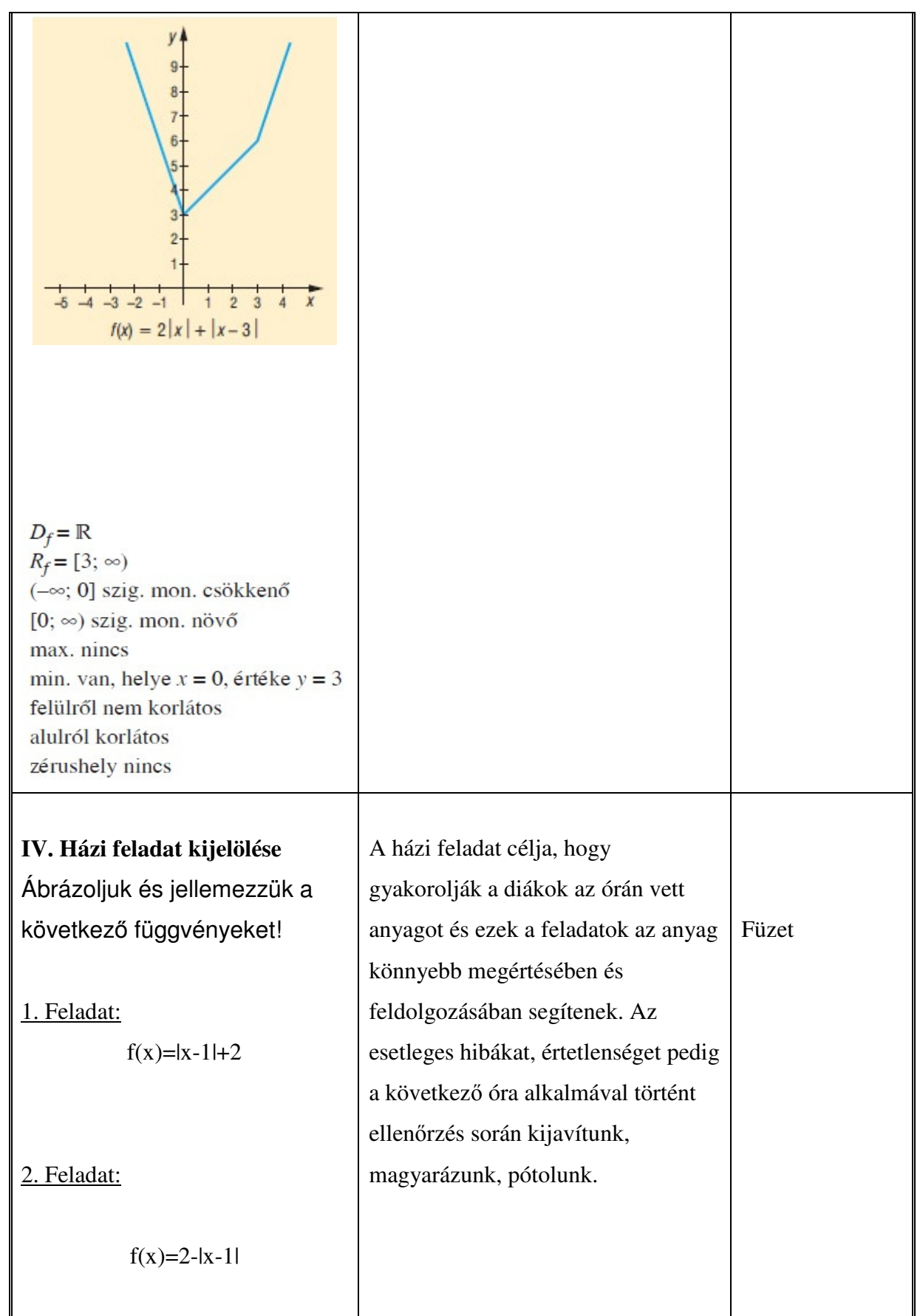

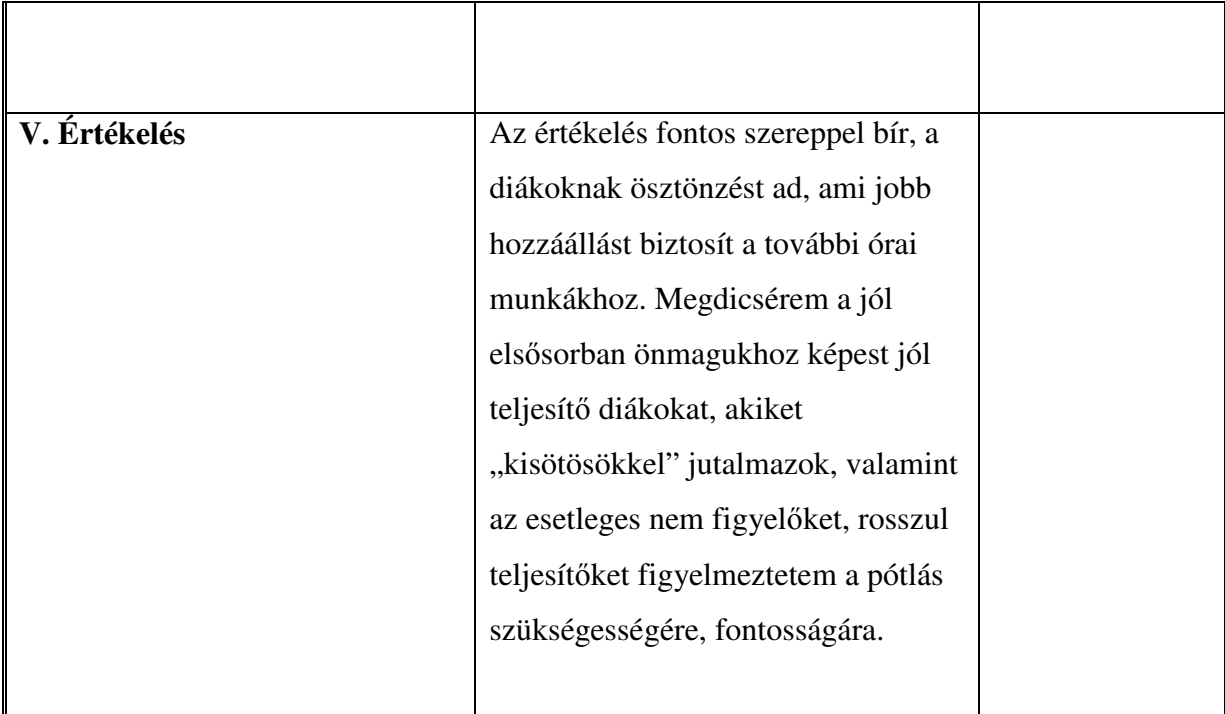

#### **Cél**

A tanulók függvényszemléletének fejlesztése. Függvénytani elnevezések, fogalmak, jelölések pontosítása. A függvény grafikonjáról a jellemző kapcsolatok leolvasása, a folyamatok függvényekkel való leírhatóságának megmutatása. A függvénygrafikon vizsgálata és ennek gyakorlati alkalmazása. A matematika más tudományokban (fizika, közgazdaságtan) való alkalmazhatóságának megmutatása. Függvénytani elnevezések, fogalmak, jelölések pontosítása

#### **Követelmény**

A tanulók jól ismerjék és helyesen használják az egymáshoz rendelés, az egyértelmő és kölcsönösen egyértelmő egymáshoz rendelés fogalmát. Készség szinten tudják ábrázolni a lineáris, abszolút érték, másodfokú és reciprokfüggvényt. Legyenek jártasak a függvénytranszformációban. Legyenek jártasak a függvényvizsgálatban. Jól értsék az értelmezési tartomány és az értékkészlet fogalmát. Ismerjék fel a képletből a lyukas függvényeket. Készség szinten tudjanak egyenleteket, egyenlőtlenségeket grafikusan megoldani. Helyesen használják a függvényjelöléseket. Függvény-transzformáció segítségével tudjanak ábrázolni több mőveletet tartalmazó függvényeket.

#### **A tantárgyhoz szükséges taneszközök:**

négyzethálós füzet,

- vonalzók, grafit és színes ceruzák,
- tankönyv

### B; Óraterv (hagyományos)

#### **Az óra jellemzői:**

Tantárgy: Matematika

Az óra tárgya: Másodfokú függvény, négyzetgyök függvény és transzformációik

Tanárjelölt: Török Tamás

Felhasznált segédanyagok: Tankönyv: (Sokszínő matematika 9. Szerk.: Kosztolányi József -

Kovács István - Pintér Klára - Dr. Urbán János - Vincze István)[7]

#### **Óravázlat, folyamatterv:**

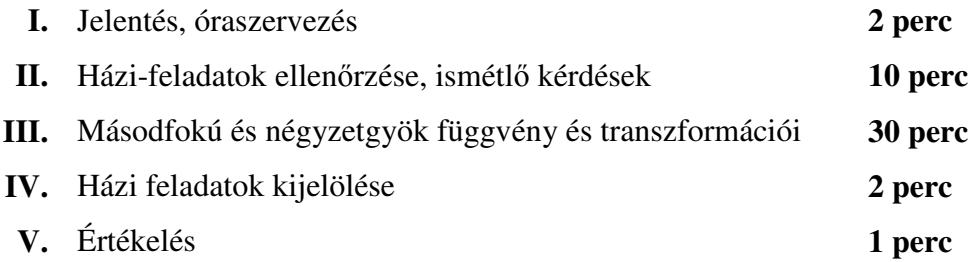

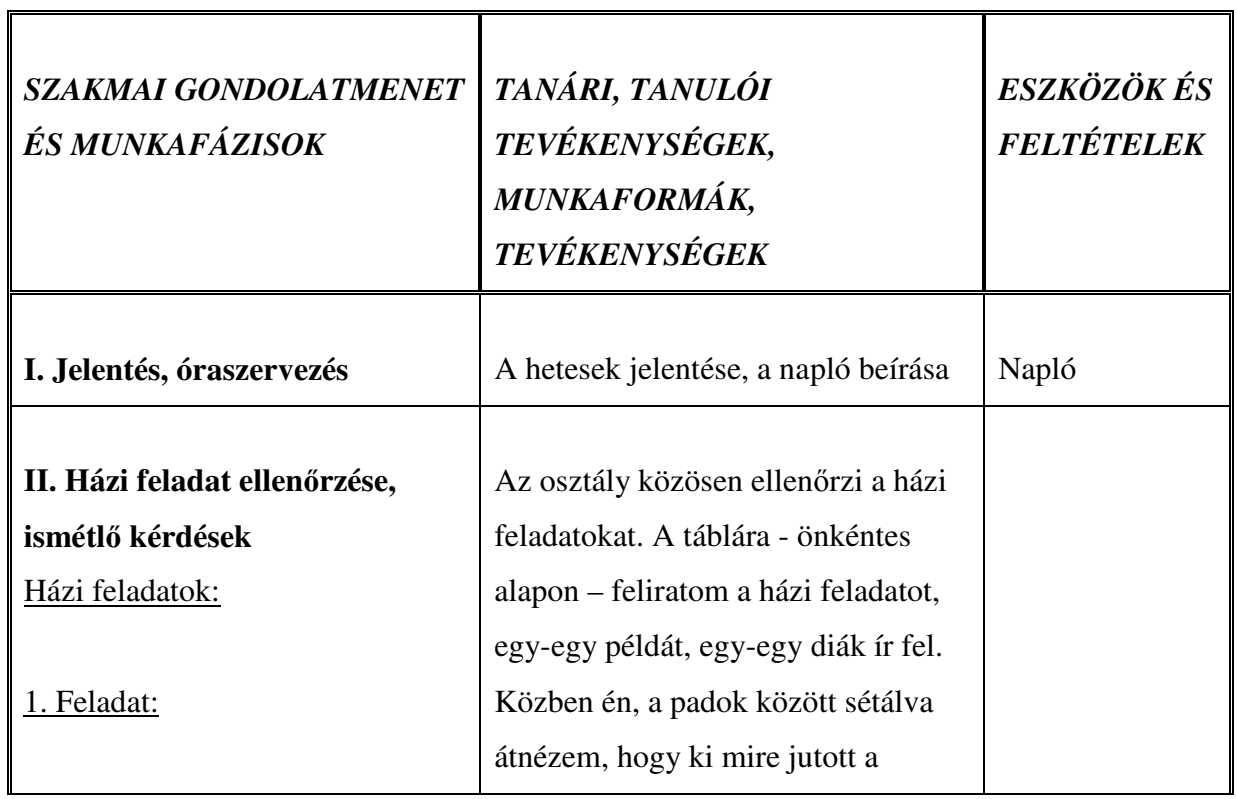

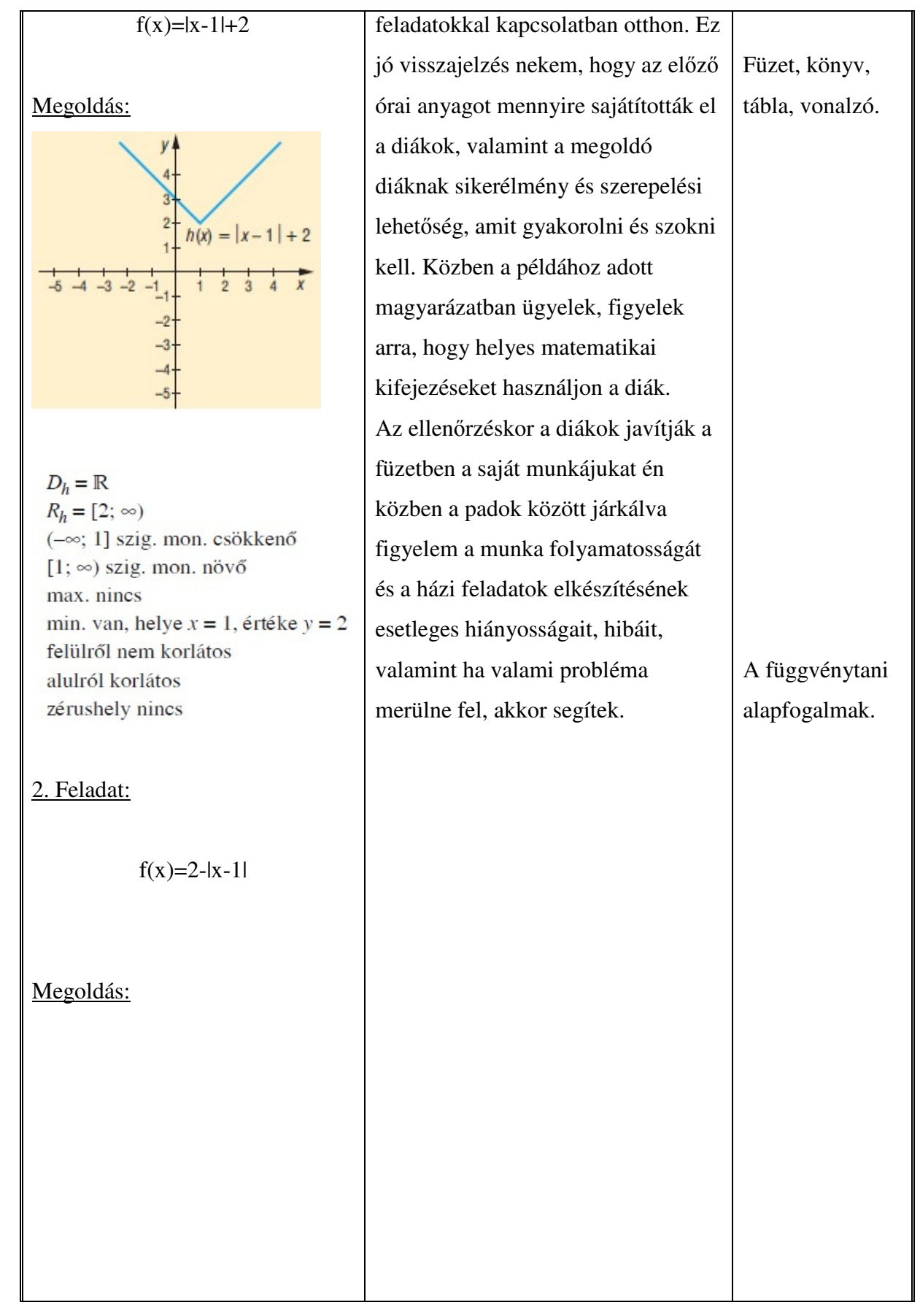

## Számítógép használata az oktatásban Török Tamás az oktatásban Török Tamás az oktatásban Török Tamás az oktatásban

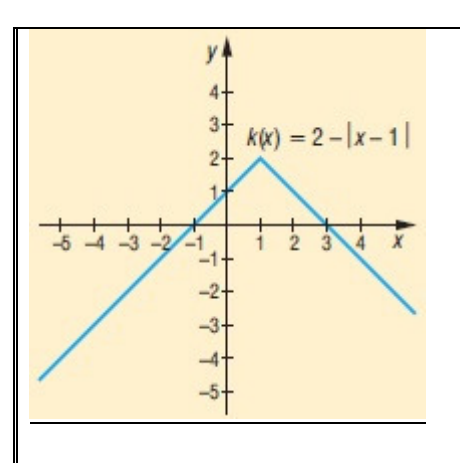

 $D_k = \mathbb{R}$  $R_k = (-\infty; 2]$  $(-\infty; 1]$  szig. mon. növő [1; ∞) szig. mon. csökkenő max. van, helye  $x = 1$ , értéke  $y = 2$ min. nincs felülről korlátos alulról nem korlátos zérushely:  $x = -1$ ,  $x = 3$ 

#### Ismétlő kérdések:

Mit nevezünk függvénynek, helyi maximumnak, helyi minimumnak, szélsőértéknek, csökkenésnek, növekedésnek.

Ilyenkor nem használhatnak segédanyagot a diákok (mint pl.: füzet, tankönyv) A kérdéseket szúrópróba szerően teszem fel a diákoknak, ennek és egyáltalán az ismétlő kérdéseknek az a célja hogy vissza jelzés legyen nekem és a diákoknak is, hogy az eddig "leadott" elméleti anyagot mennyire sajátították el, ami azért fontos mert az anyagok szorosan egymásra épülnek. Tehát ha nem tudják az előző órai anyagot akkor nehezen lehet továbbhaladni az újanyaggal. Ezért muszáj az értékelés is, hogy legyen "tétje" így aki jól válaszol "kisötöst", aki rosszul, vagy nem válaszol annak "kisegyest" adok.

# Számítógép használata az oktatásban Török Tamás Török Tamás

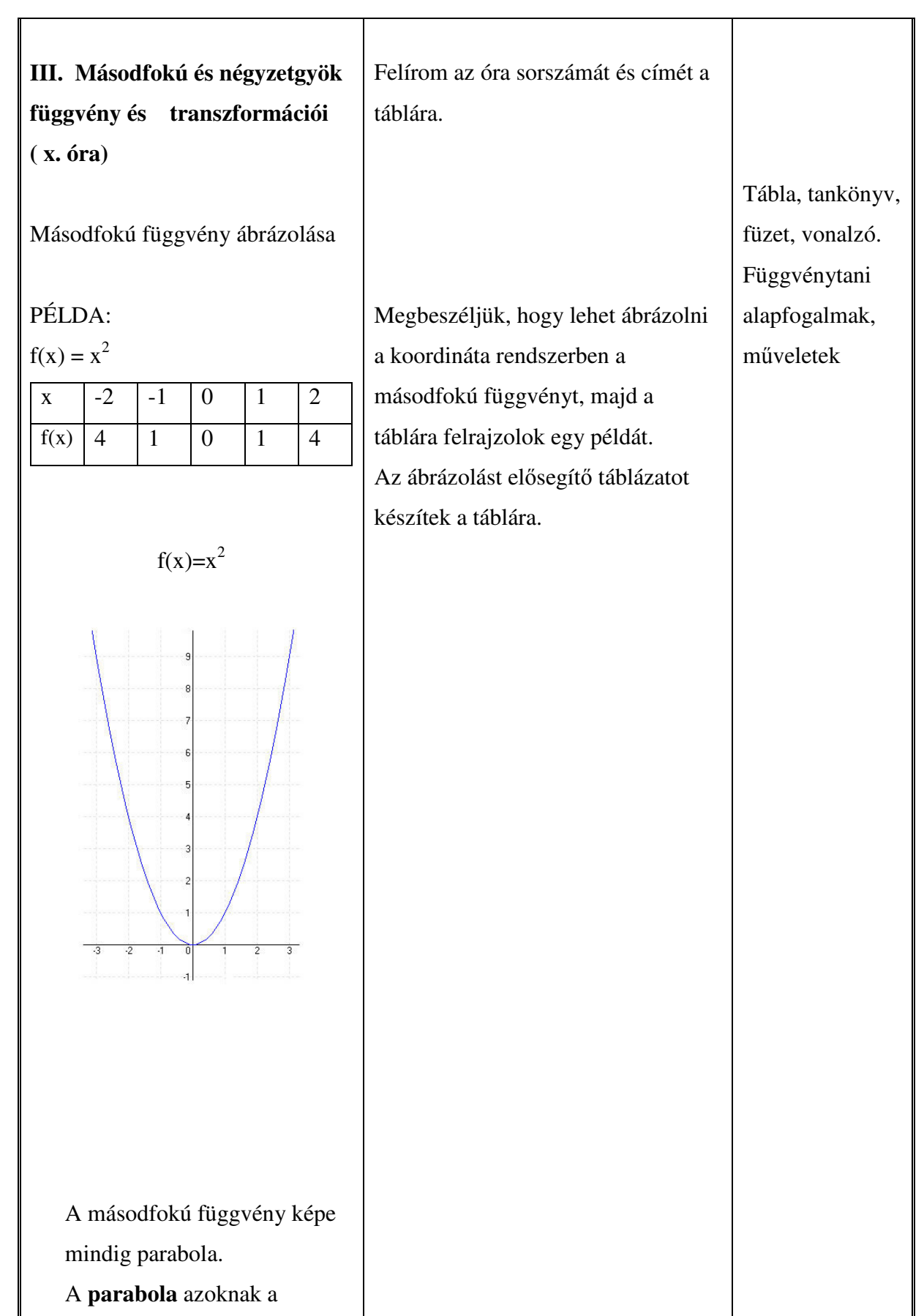

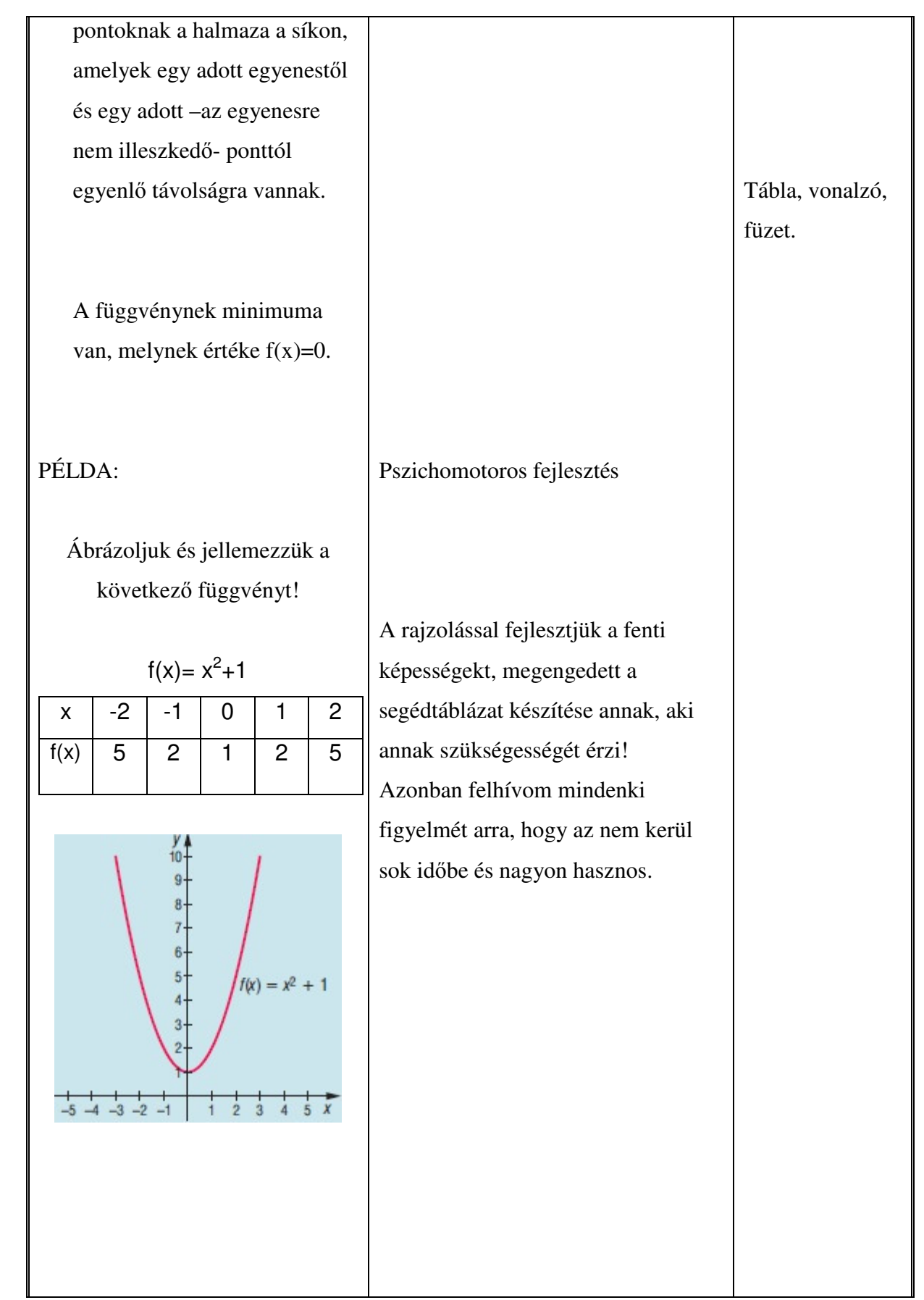

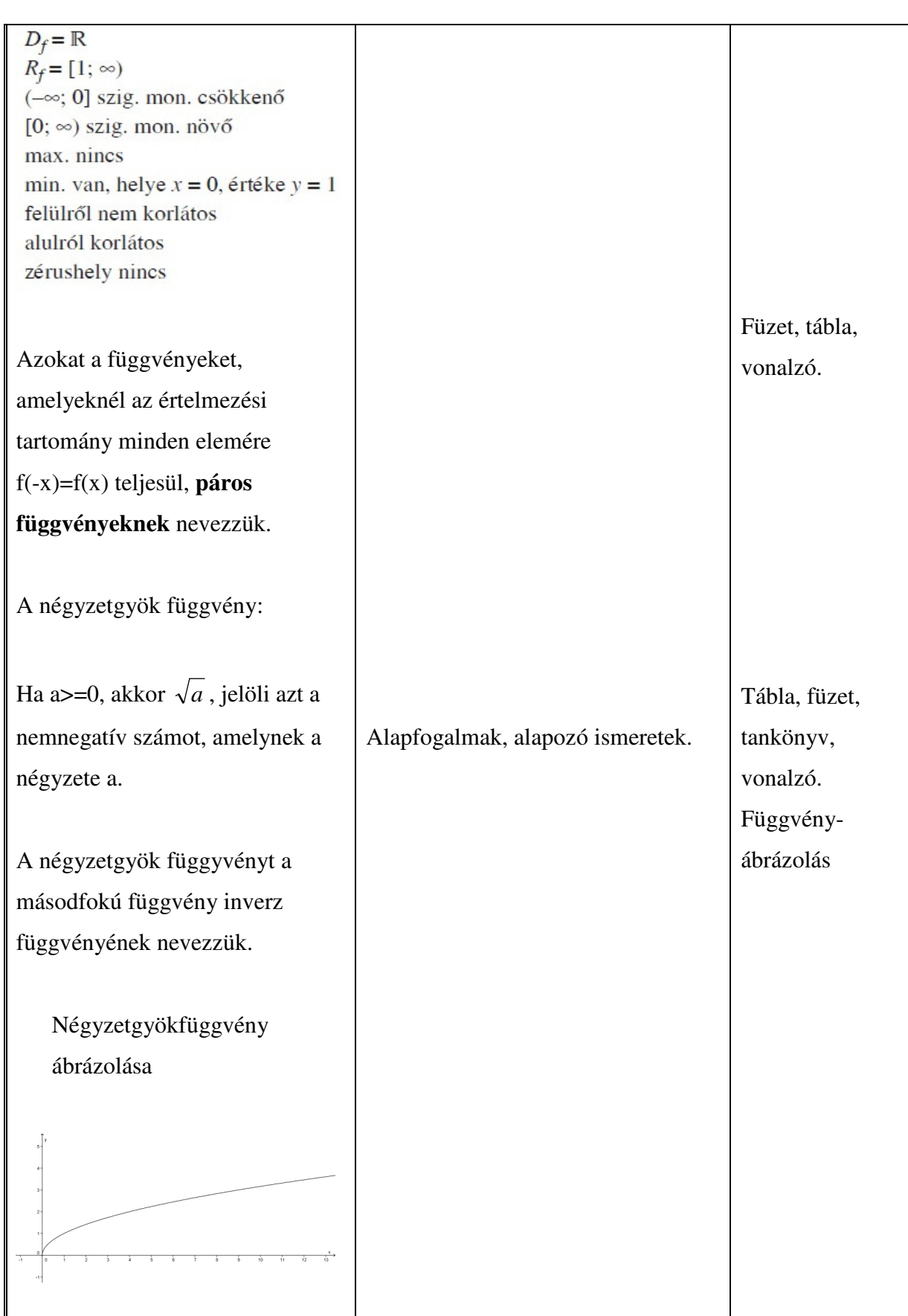

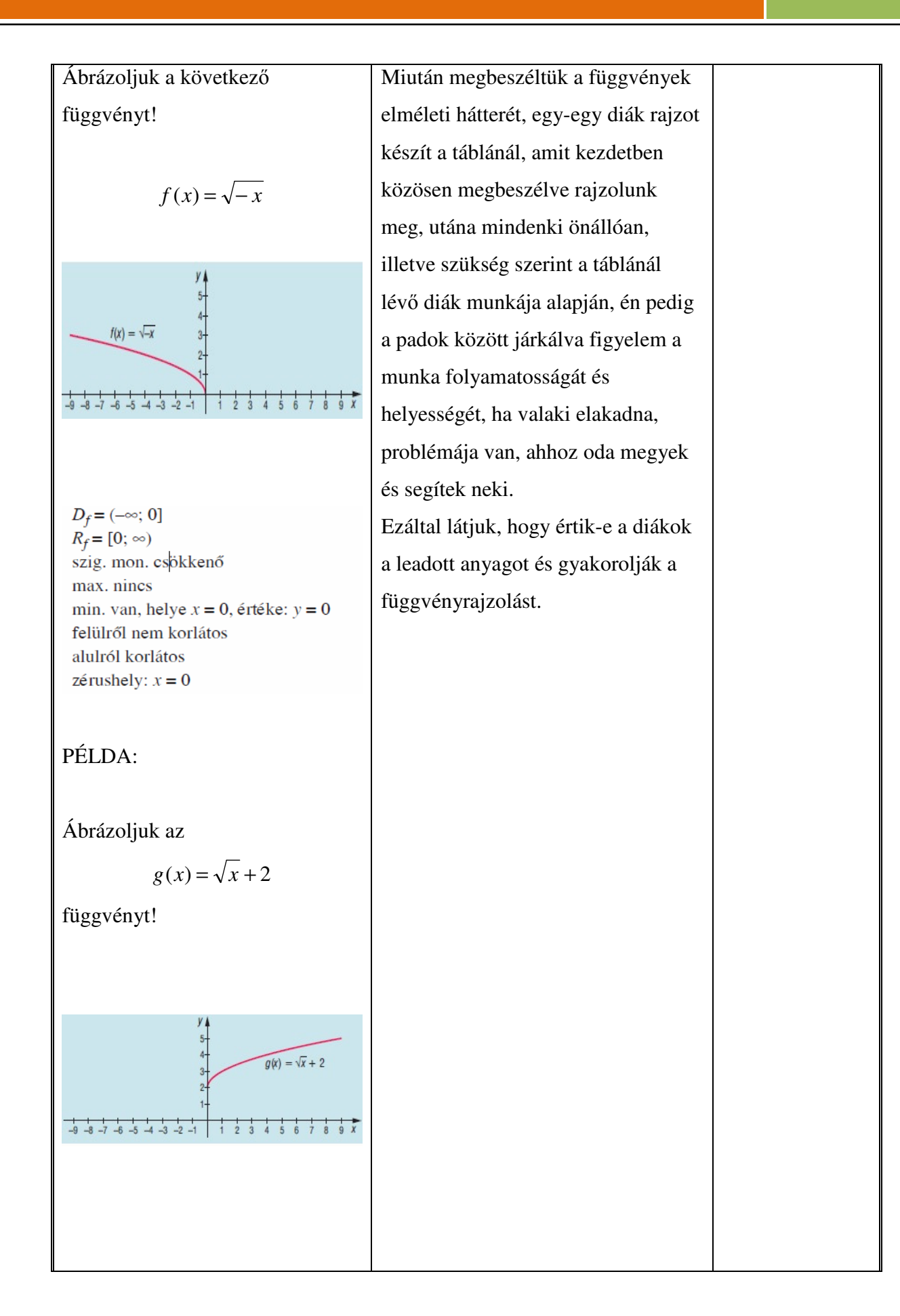

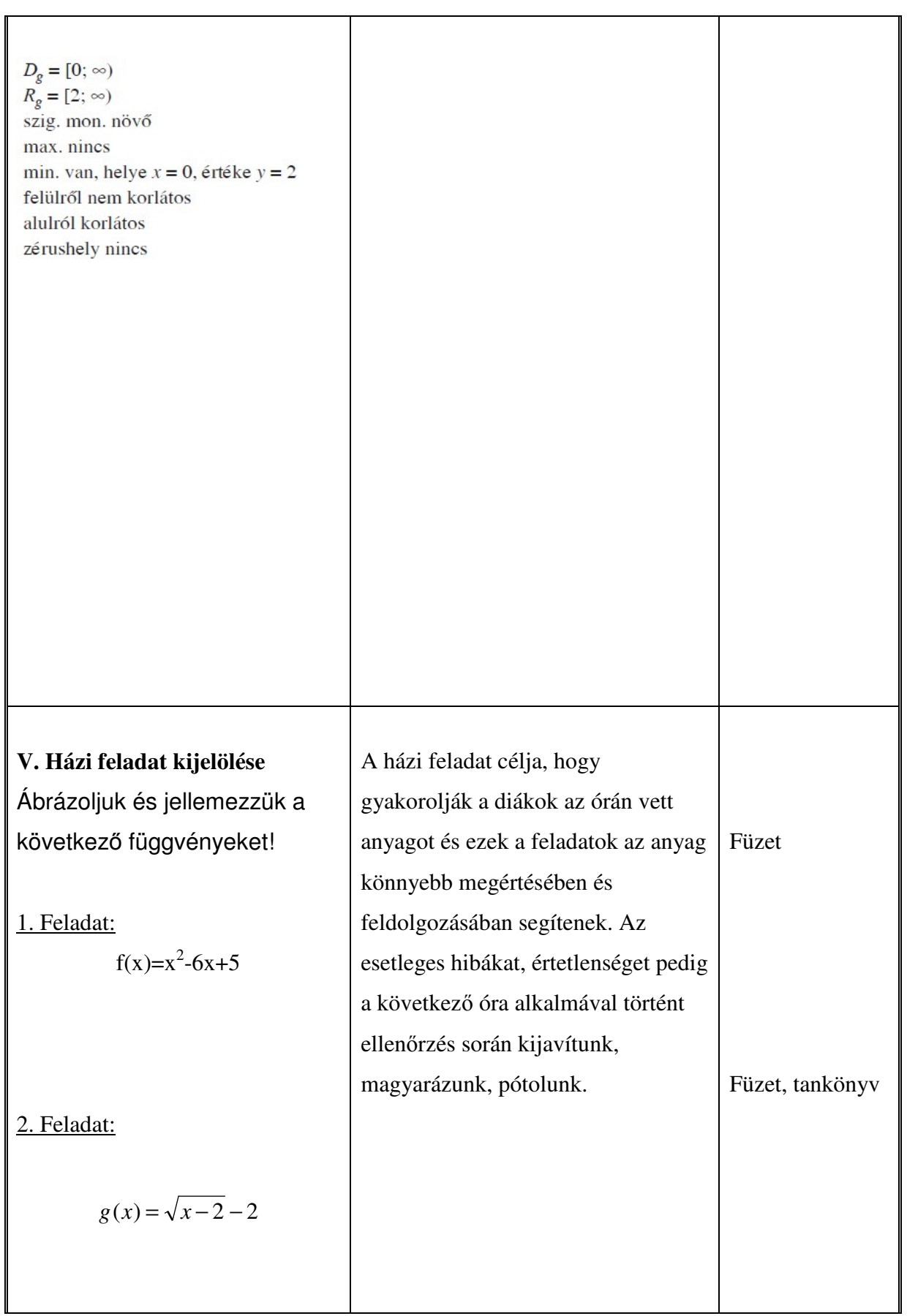

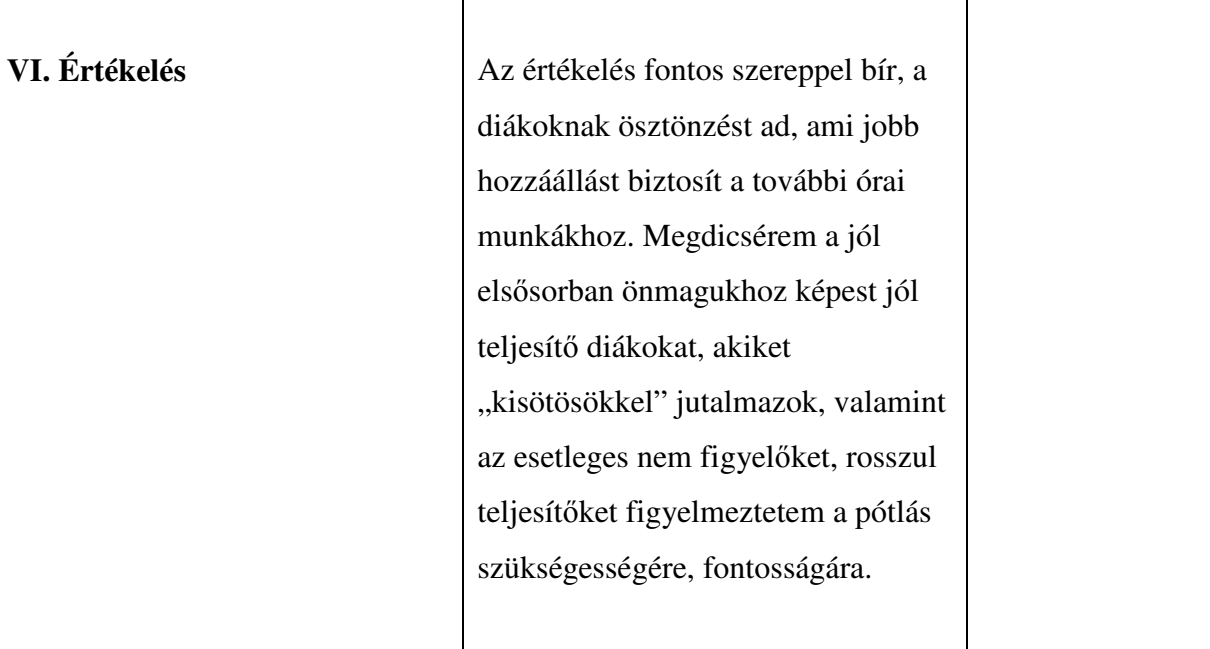

#### **Cél**

A tanulók függvényszemléletének fejlesztése. Függvénytani elnevezések, fogalmak, jelölések pontosítása. A függvény grafikonjáról a jellemző kapcsolatok leolvasása, a folyamatok függvényekkel való leírhatóságának megmutatása. A függvénygrafikon vizsgálata és ennek gyakorlati alkalmazása. A matematika más tudományokban (fizika, közgazdaságtan) való alkalmazhatóságának megmutatása. Függvénytani elnevezések, fogalmak, jelölések pontosítása

#### **Követelmény**

A tanulók jól ismerjék és helyesen használják az egymáshoz rendelés, az egyértelmő és kölcsönösen egyértelmő egymáshoz rendelés fogalmát. Készség szinten tudják ábrázolni a lineáris, abszolút érték, másodfokú és reciprokfüggvényt. Legyenek jártasak a függvénytranszformációban. Legyenek jártasak a függvényvizsgálatban. Jól értsék az értelmezési tartomány és az értékkészlet fogalmát. Ismerjék fel a képletből a lyukas függvényeket. Készség szinten tudjanak egyenleteket, egyenlőtlenségeket grafikusan megoldani. Helyesen használják a függvényjelöléseket. Függvény-transzformáció segítségével tudjanak ábrázolni több mőveletet tartalmazó függvényeket.

#### **A tantárgyhoz szükséges taneszközök:**

- négyzethálós füzet, vonalzók
- grafit és színes ceruzák, tankönyv

#### **Az óra jellemz**ı**i:**

Tantárgy: Matematika

Az óra tárgya: Abszolút-érték függvény és transzformációi

Tanárjelölt: Török Tamás

Felhasznált segédanyagok: Tankönyv: (Sokszínő matematika 9. Szerk.: Kosztolányi József -

Kovács István - Pintér Klára - Dr. Urbán János - Vincze István), számítógép, MAPLE 9,

projektor [7], [2],[5],[6]

#### **Óravázlat, folyamatterv:**

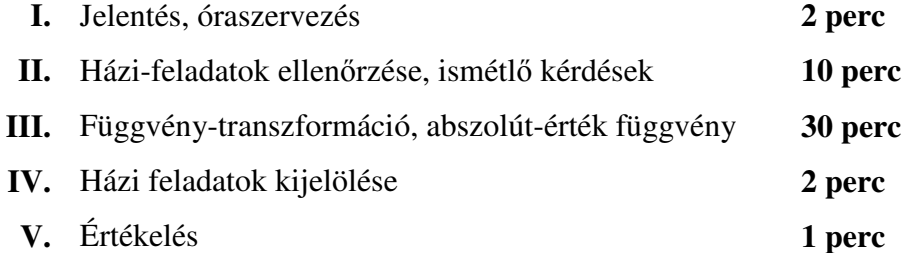

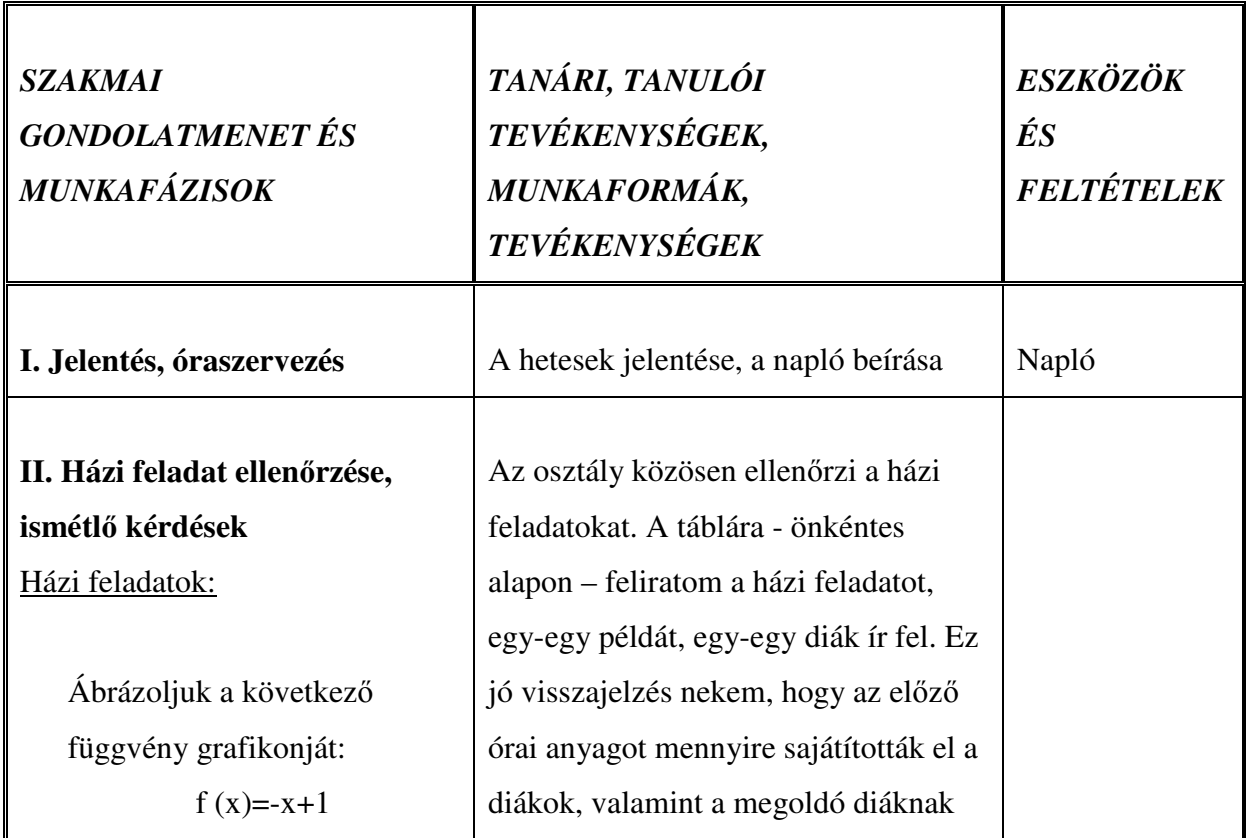

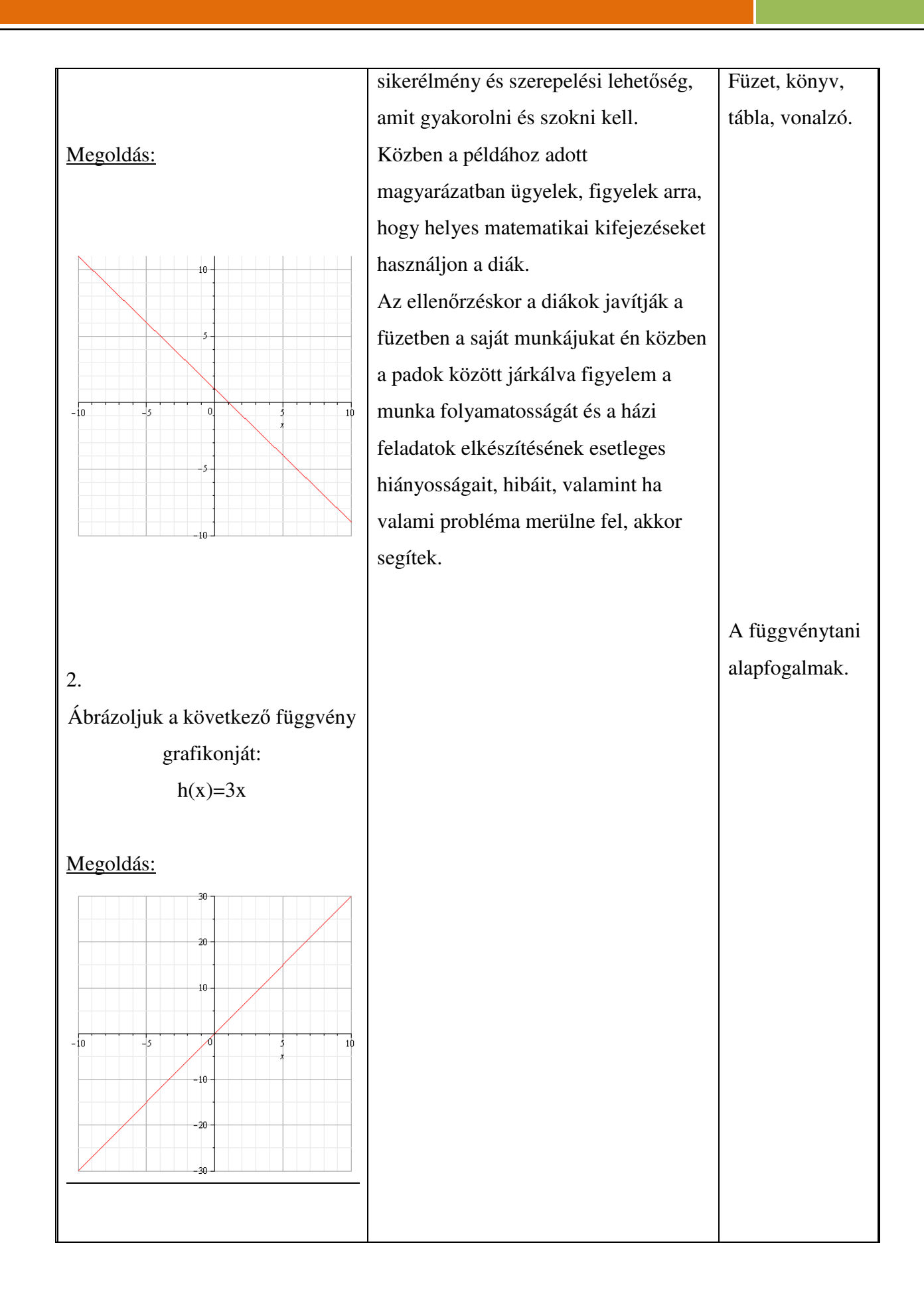

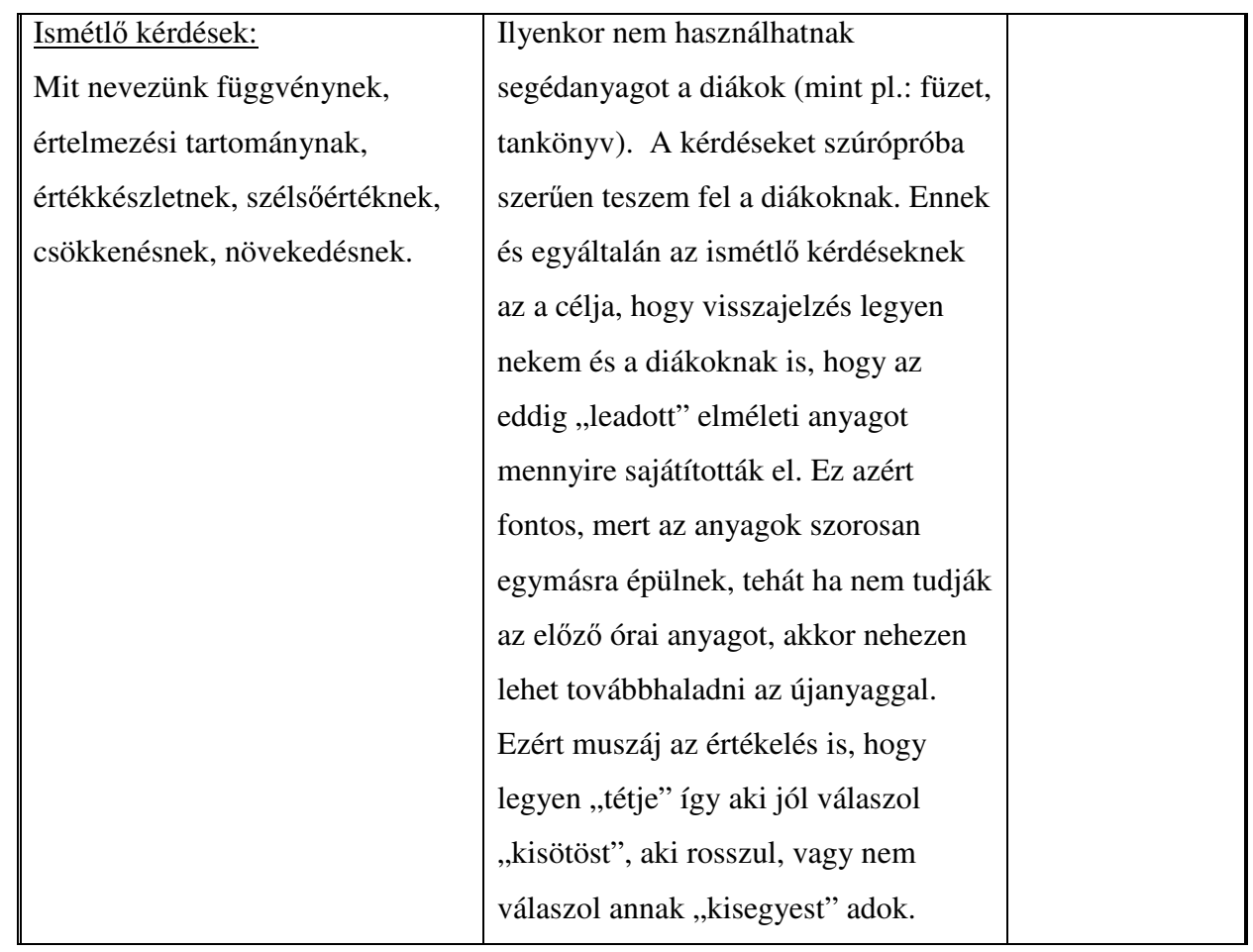

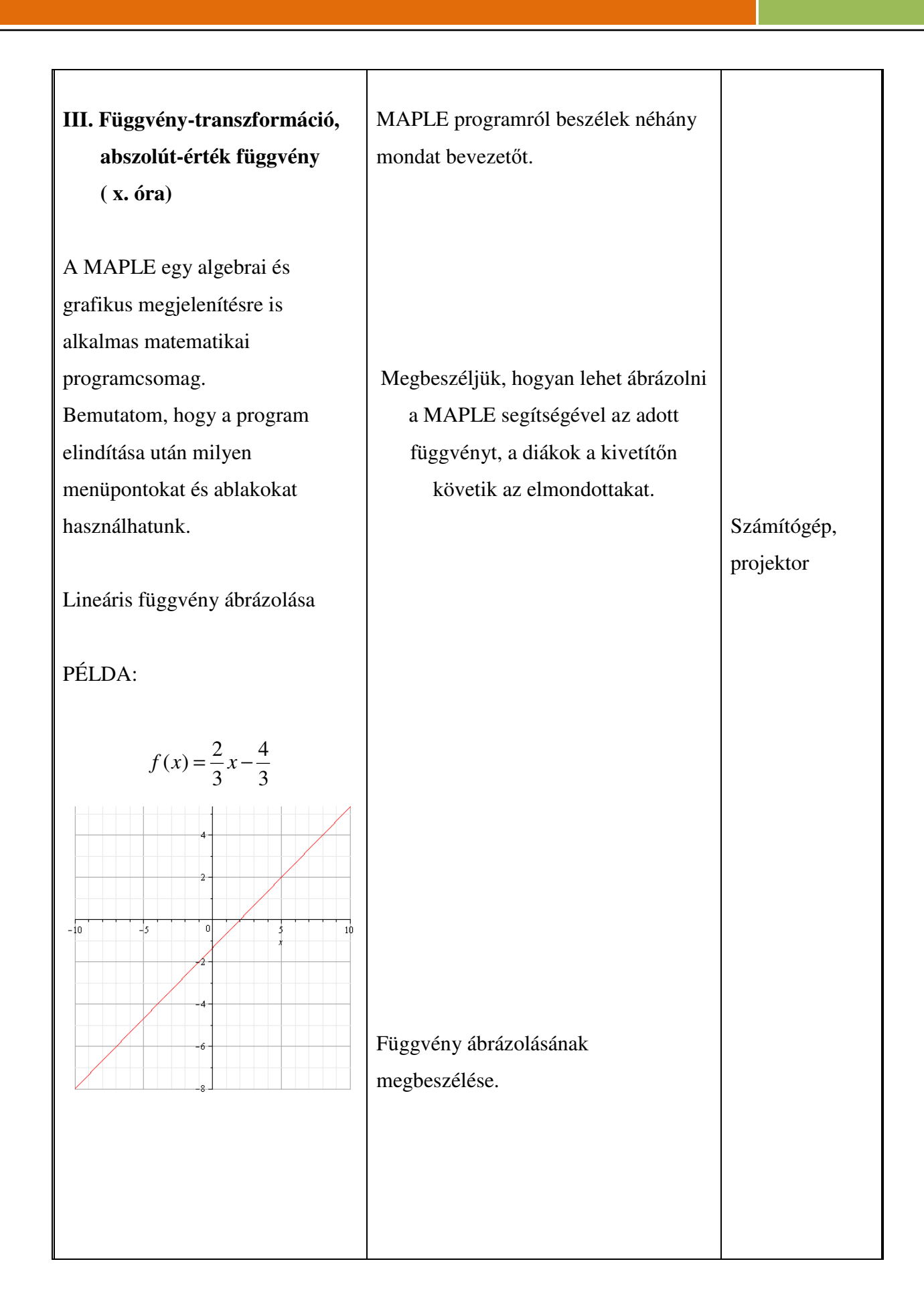

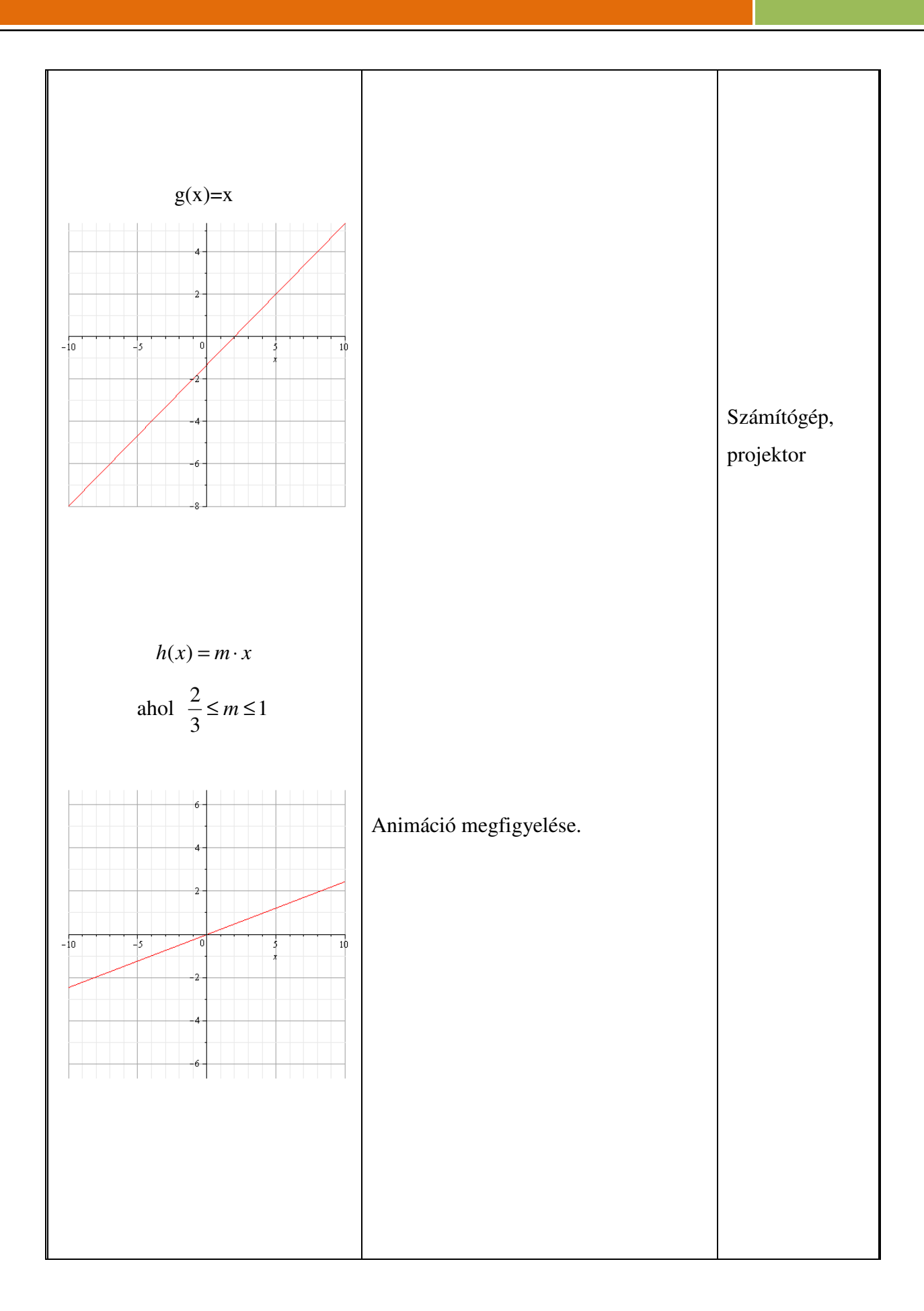

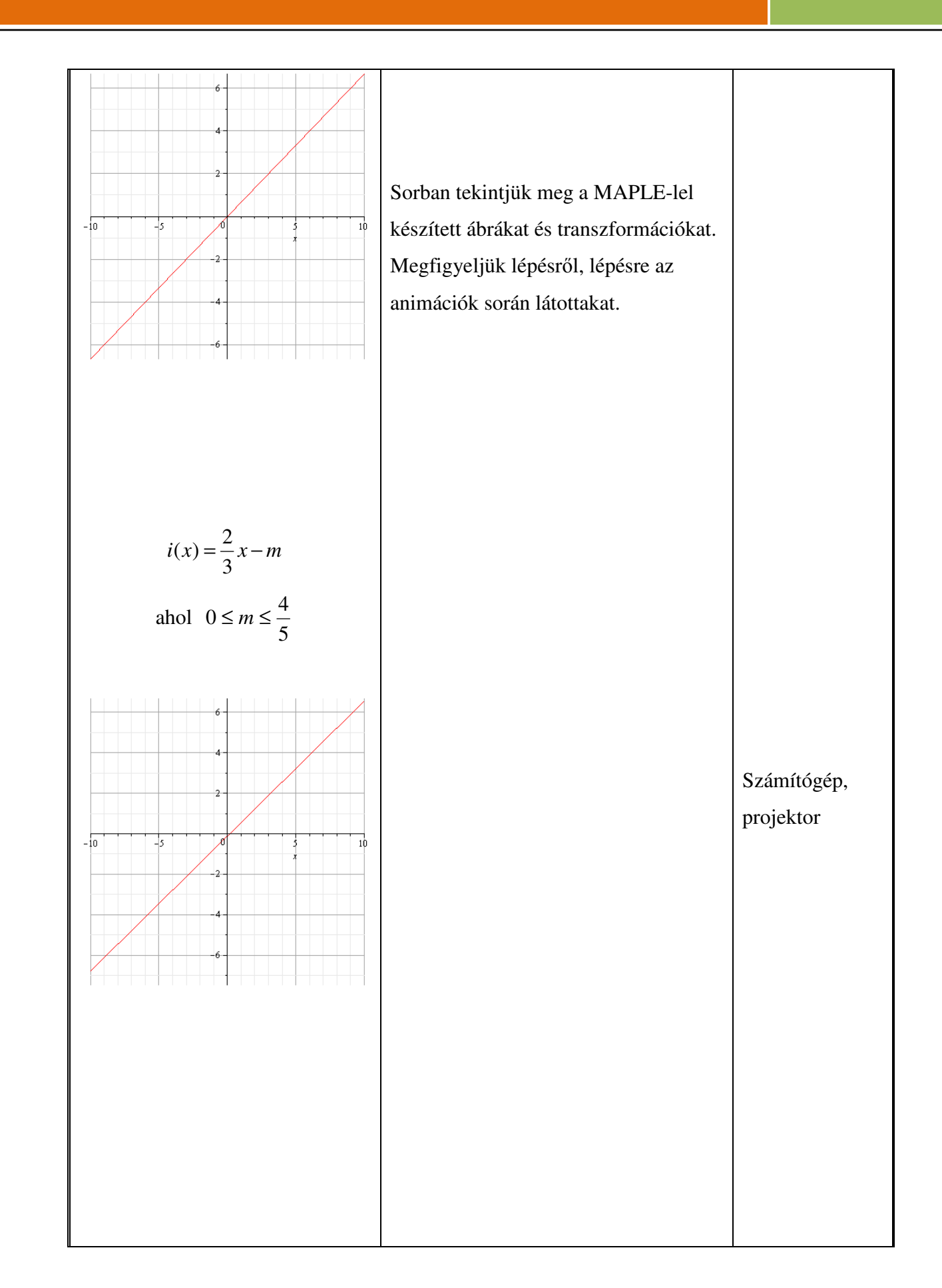

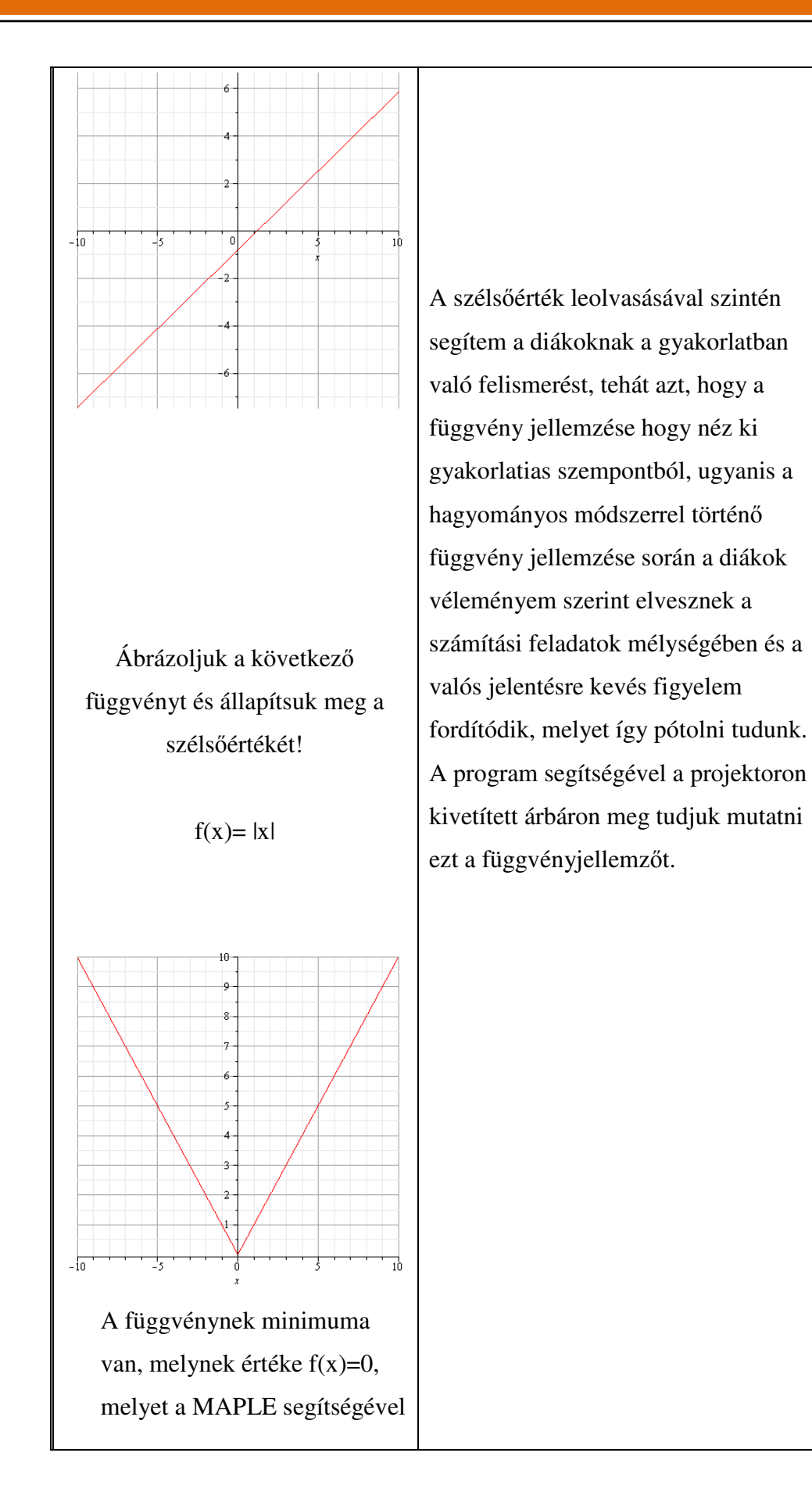

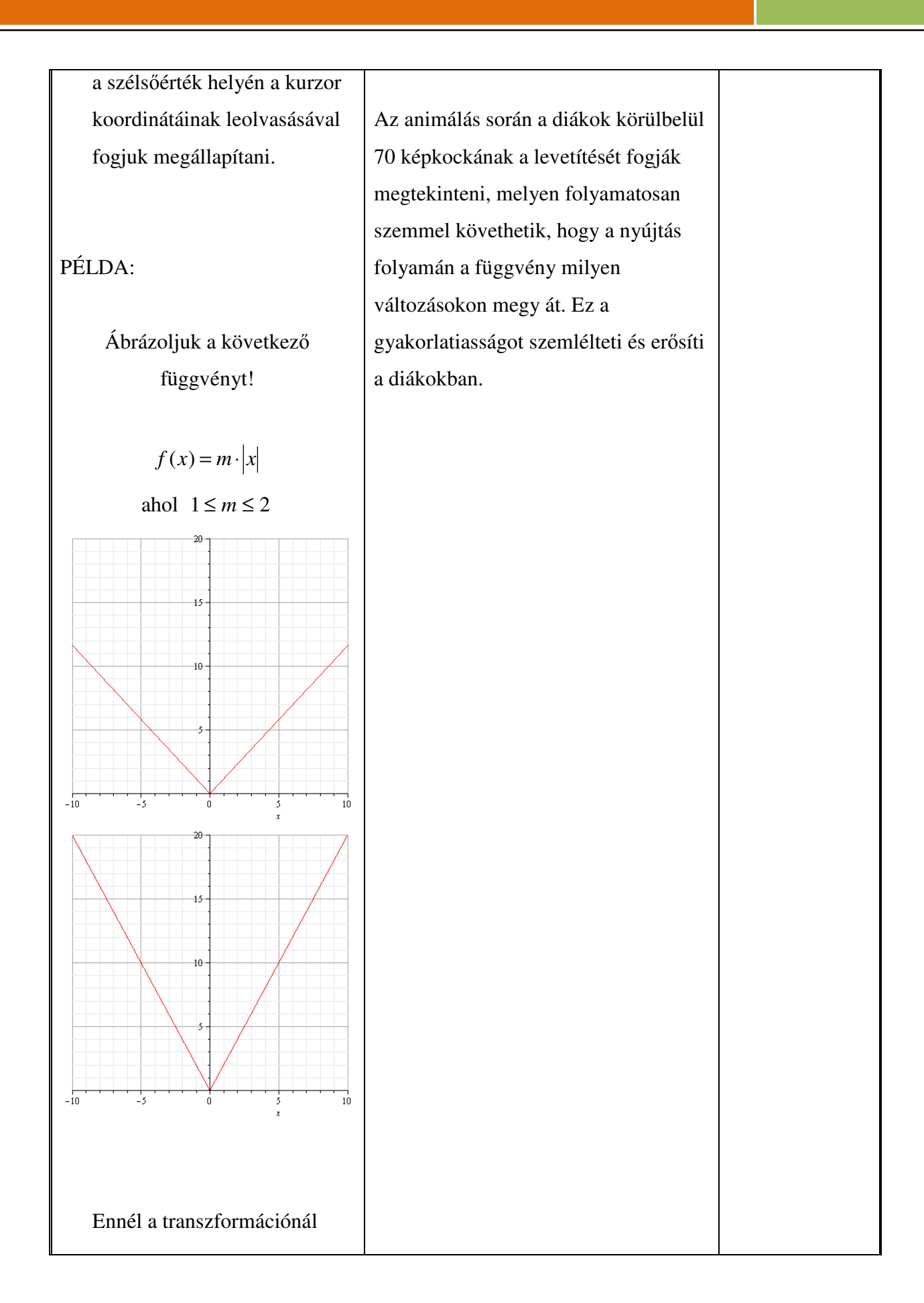

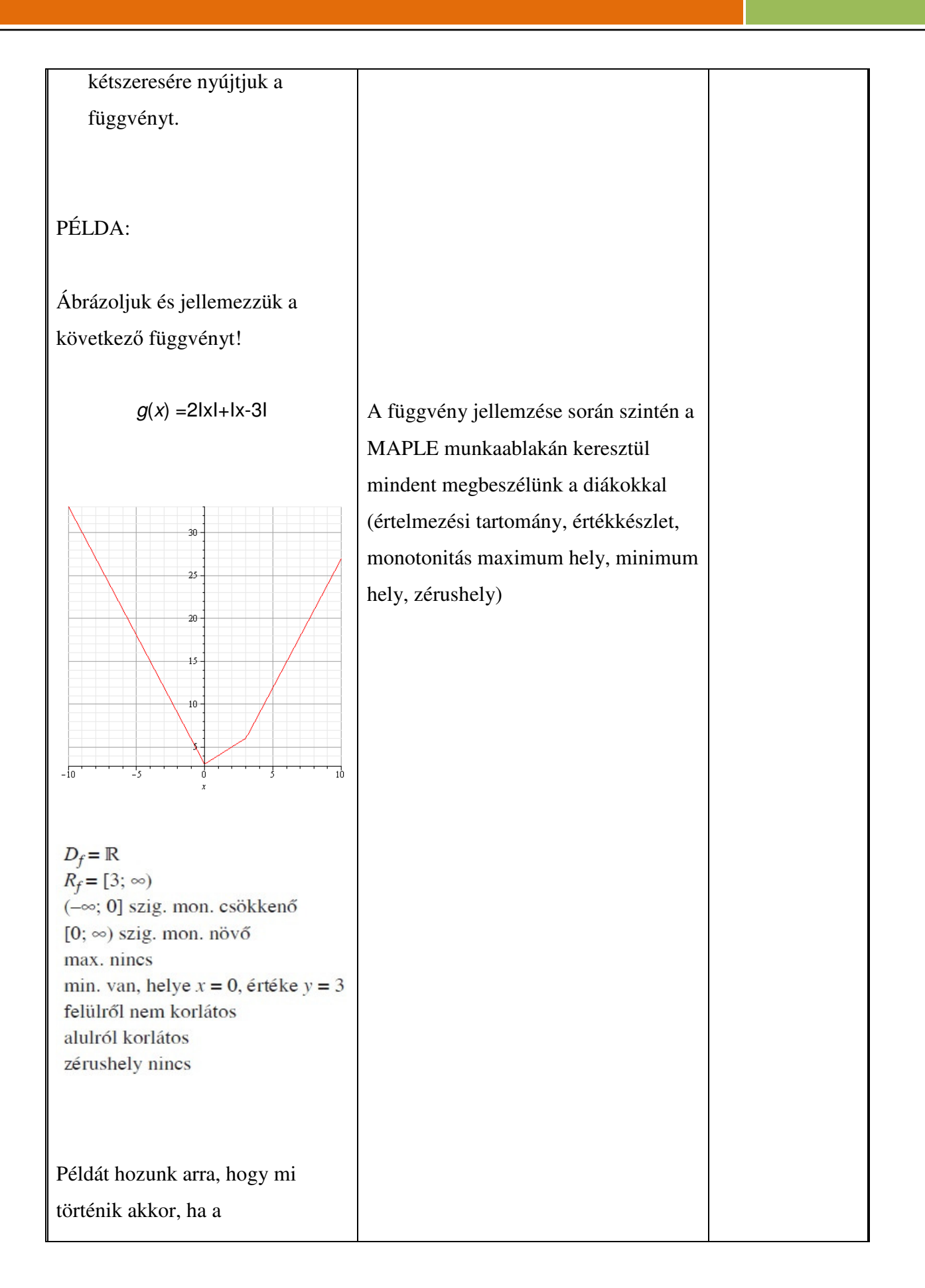

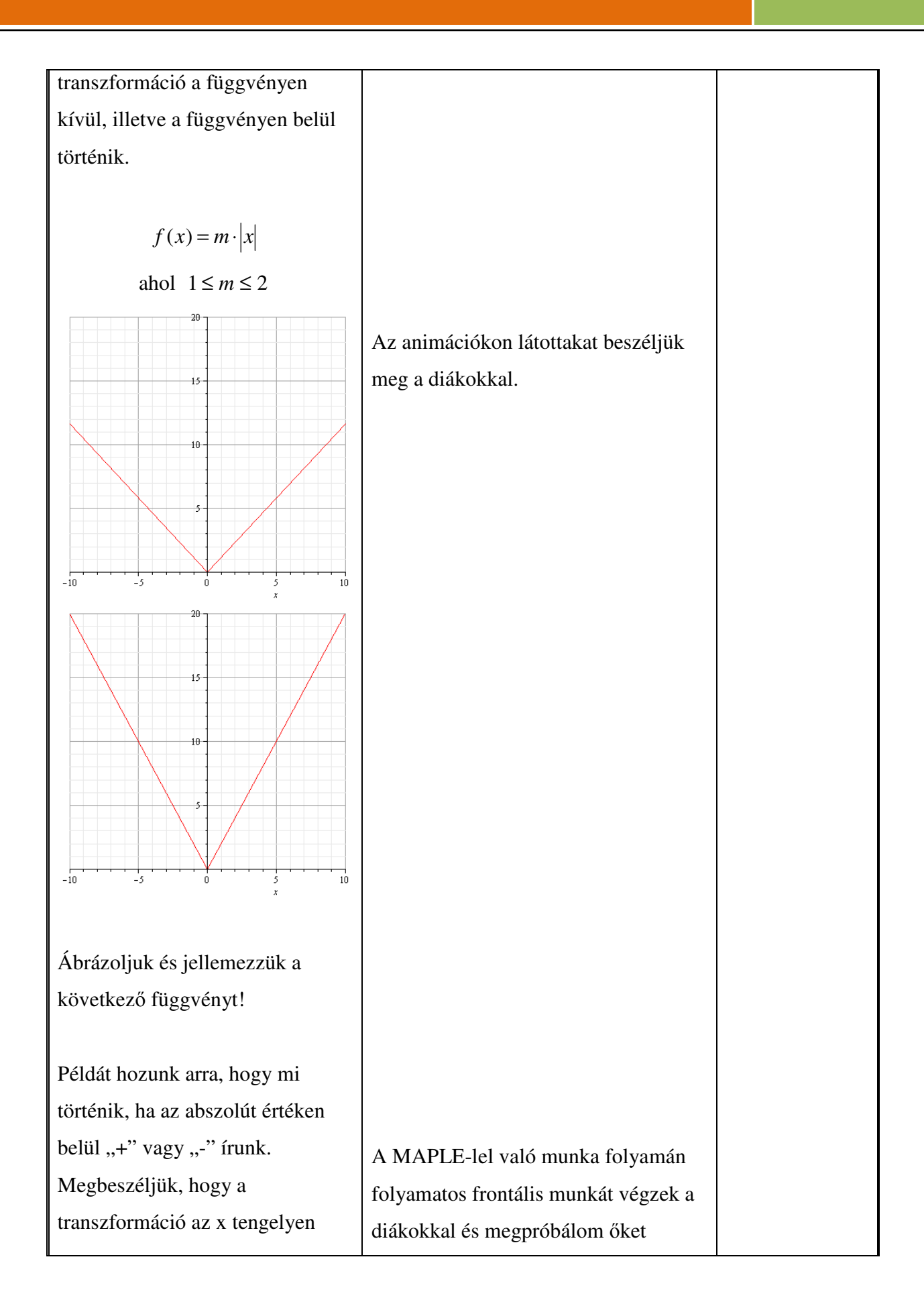
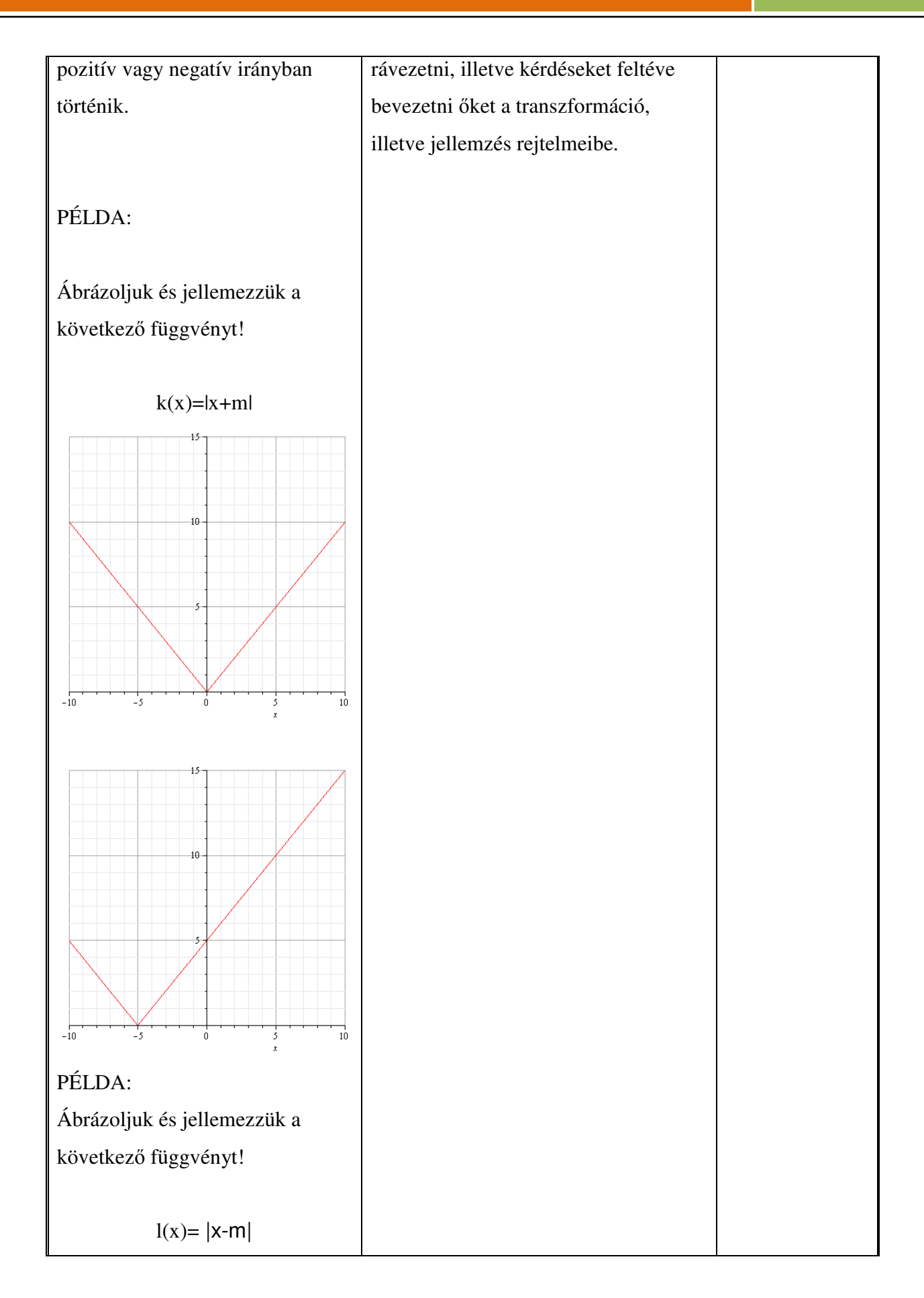

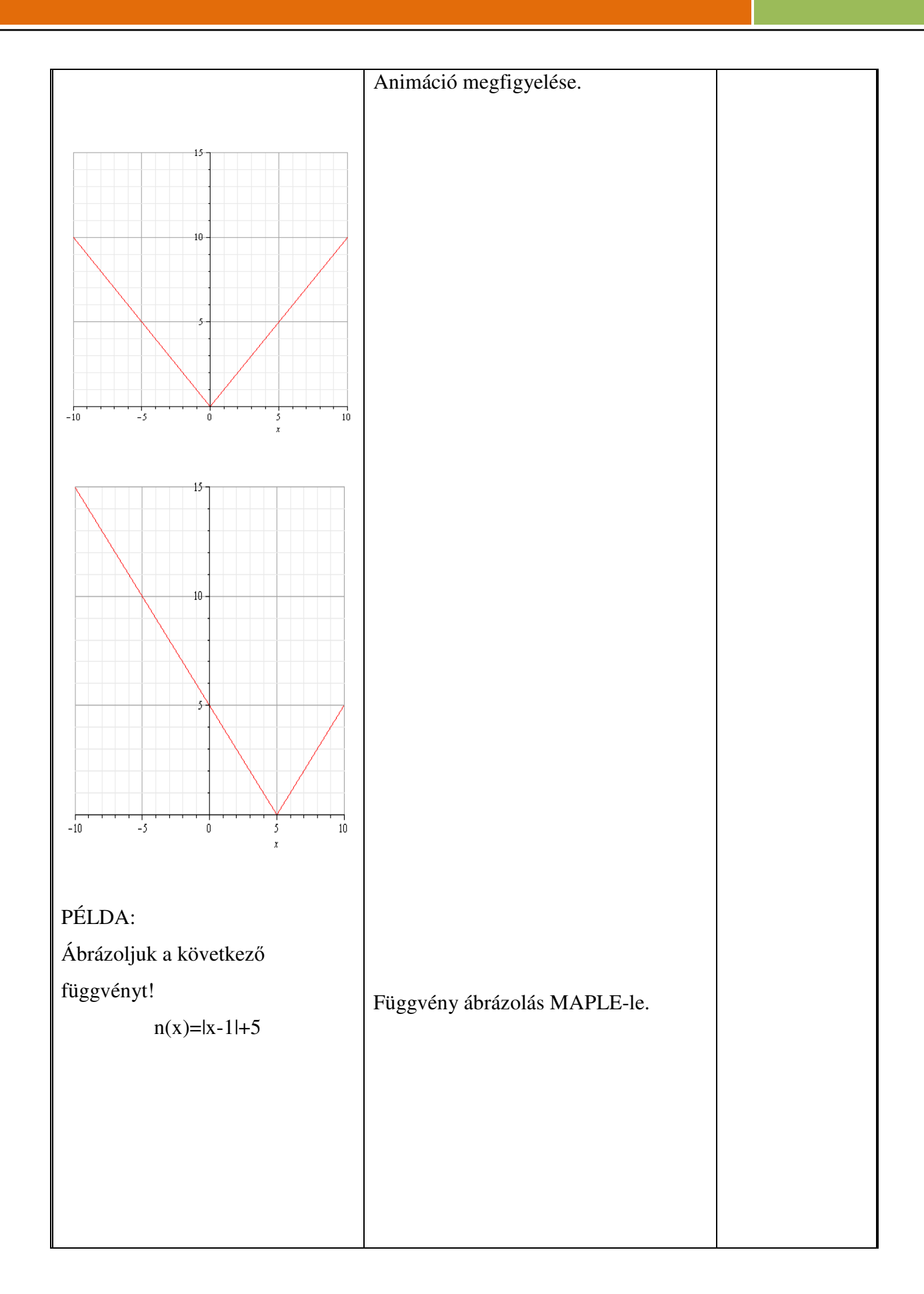

# Számítógép használata az oktatásban Török Tamás az oktatásban Török Tamás az oktatásban Török Tamás az oktatásban Török Tamás az oktatásban Török Tamás az oktatásban Török Tamás az oktatásban Török Tamás az oktatásban Törö

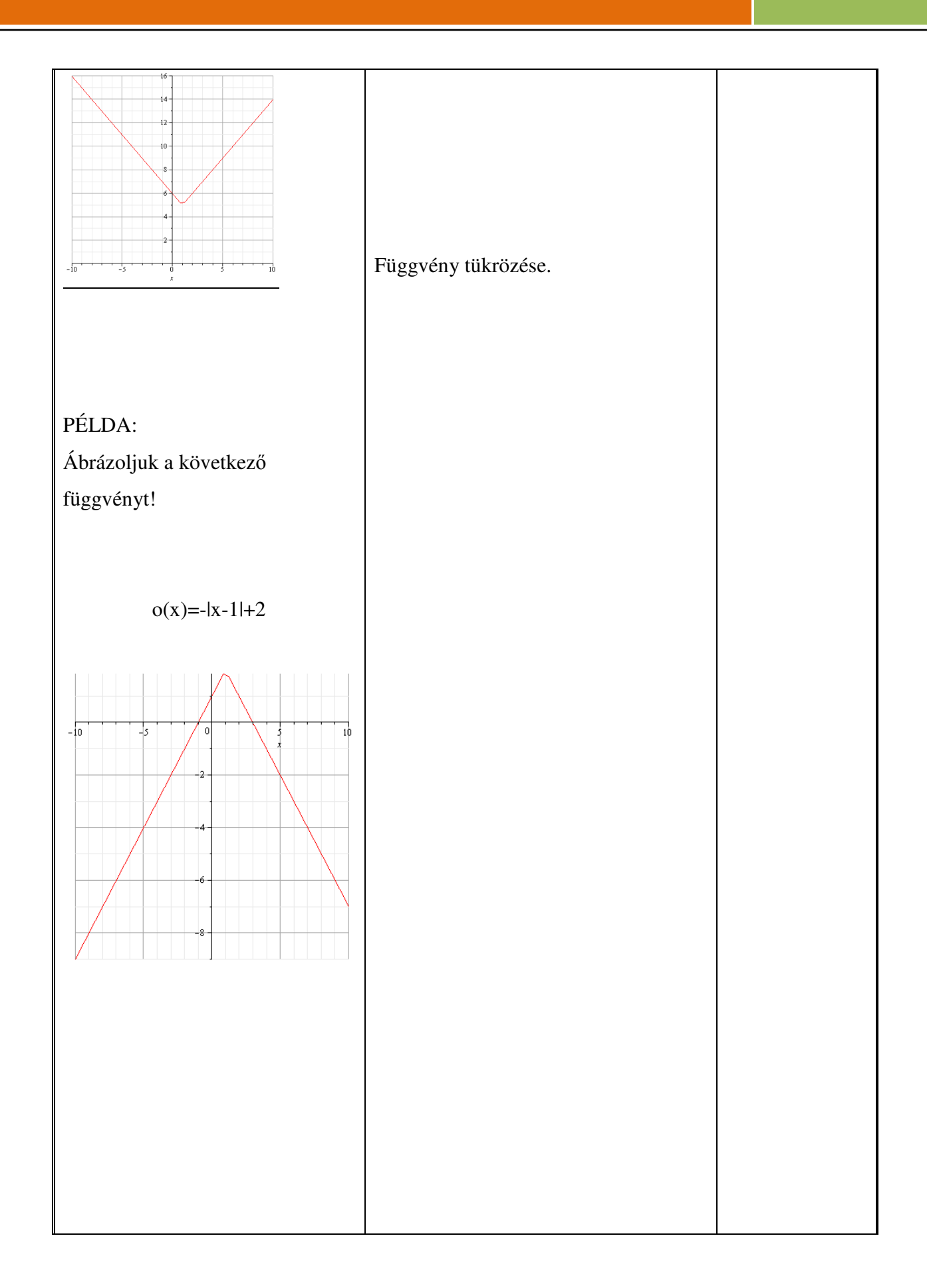

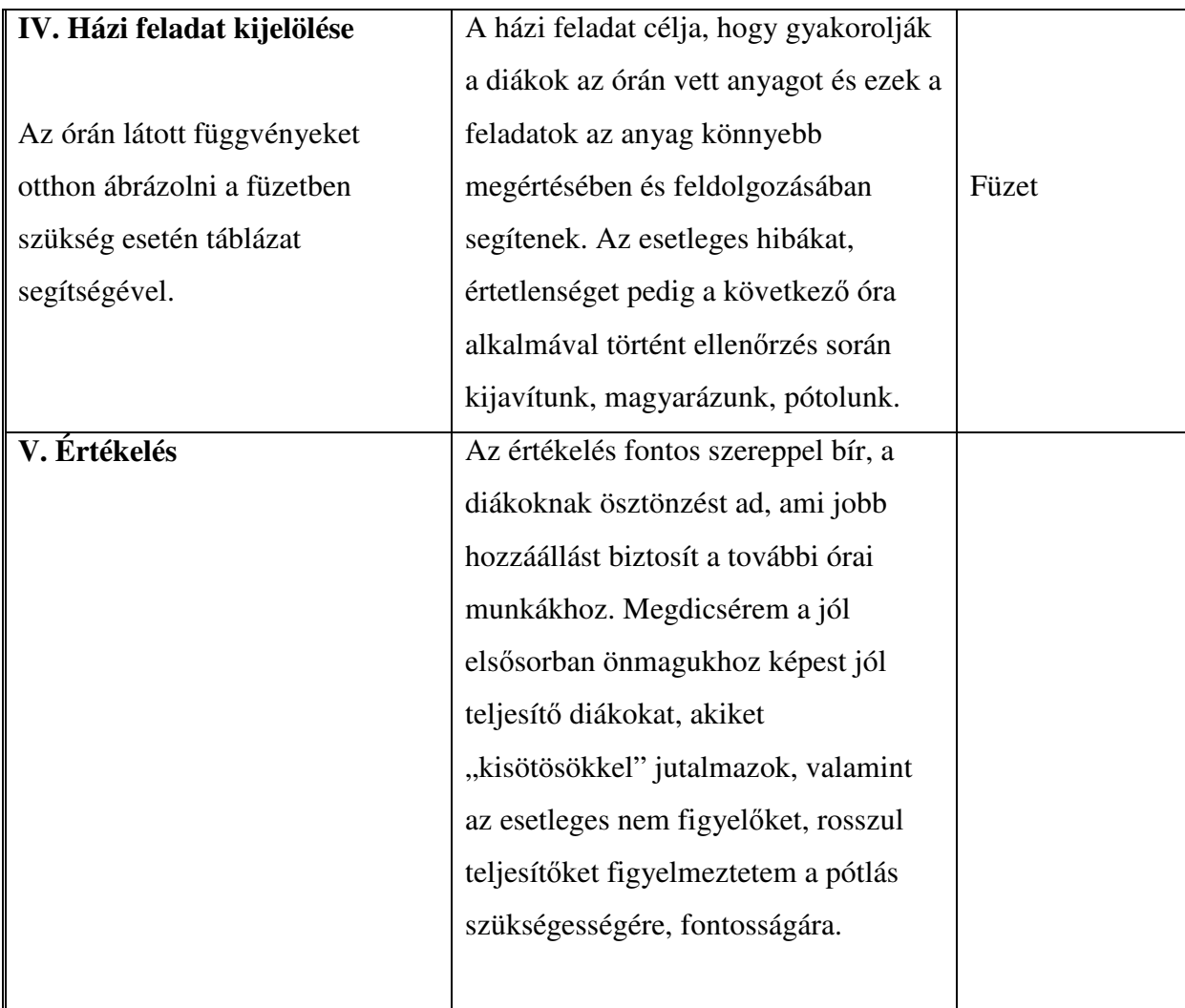

#### **Cél**

A tanulók függvényszemléletének fejlesztése. Függvénytani elnevezések, fogalmak, jelölések pontosítása. A függvény grafikonjáról a jellemző kapcsolatok leolvasása, a folyamatok függvényekkel való leírhatóságának megmutatása. A függvénygrafikon vizsgálata és ennek gyakorlati alkalmazása. A matematika más tudományokban (fizika, közgazdaságtan) való alkalmazhatóságának megmutatása. Függvénytani elnevezések, fogalmak, jelölések pontosítása

### **Követelmény**

A tanulók jól ismerjék és helyesen használják az egymáshoz rendelés, az egyértelmő és kölcsönösen egyértelmő egymáshoz rendelés fogalmát. Készség szinten tudják ábrázolni a lineáris, abszolút érték, másodfokú és reciprokfüggvényt. Legyenek jártasak a függvénytranszformációban. Legyenek jártasak a függvényvizsgálatban. Jól értsék az értelmezési tartomány és az értékkészlet fogalmát. Ismerjék fel a képletből a lyukas függvényeket.

Készség szinten tudjanak egyenleteket, egyenlőtlenségeket grafikusan megoldani. Helyesen használják a függvényjelöléseket. Függvény-transzformáció segítségével tudjanak ábrázolni több mőveletet tartalmazó függvényeket.

#### **A tantárgyhoz szükséges taneszközök:**

- négyzethálós füzet, vonalzók
- grafit és színes ceruzák,
- tankönyv, számítógép, projektor, MAPLE matematikai programcsomag

### B; Óraterv (MAPLE-lel)

#### **Az óra jellemz**ı**i:**

Tantárgy: Matematika

Az óra tárgya: Másodfokú függvény, négyzetgyök függvény és transzformációik

Tanárjelölt: Török Tamás

Felhasznált segédanyagok: Tankönyv: (Sokszínő matematika 9. Szerk.: Kosztolányi József -

Kovács István - Pintér Klára - Dr. Urbán János - Vincze István), számítógép, MAPLE,

projektor [7],[3],[6]

### **Óravázlat, folyamatterv:**

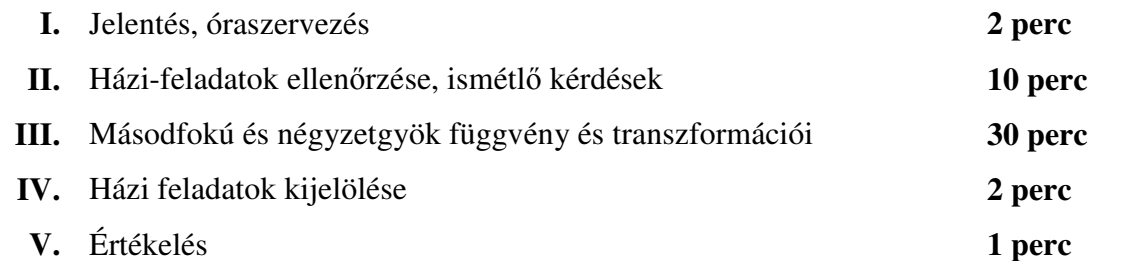

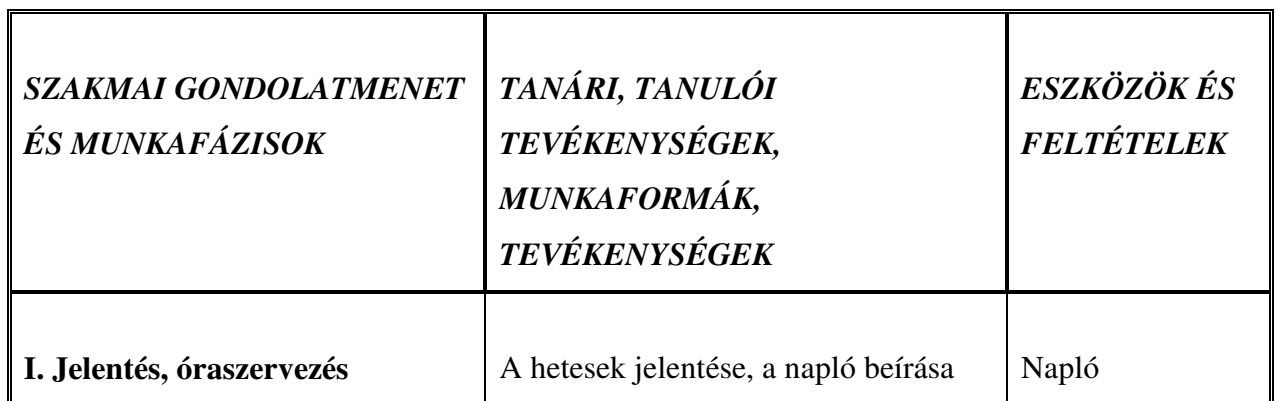

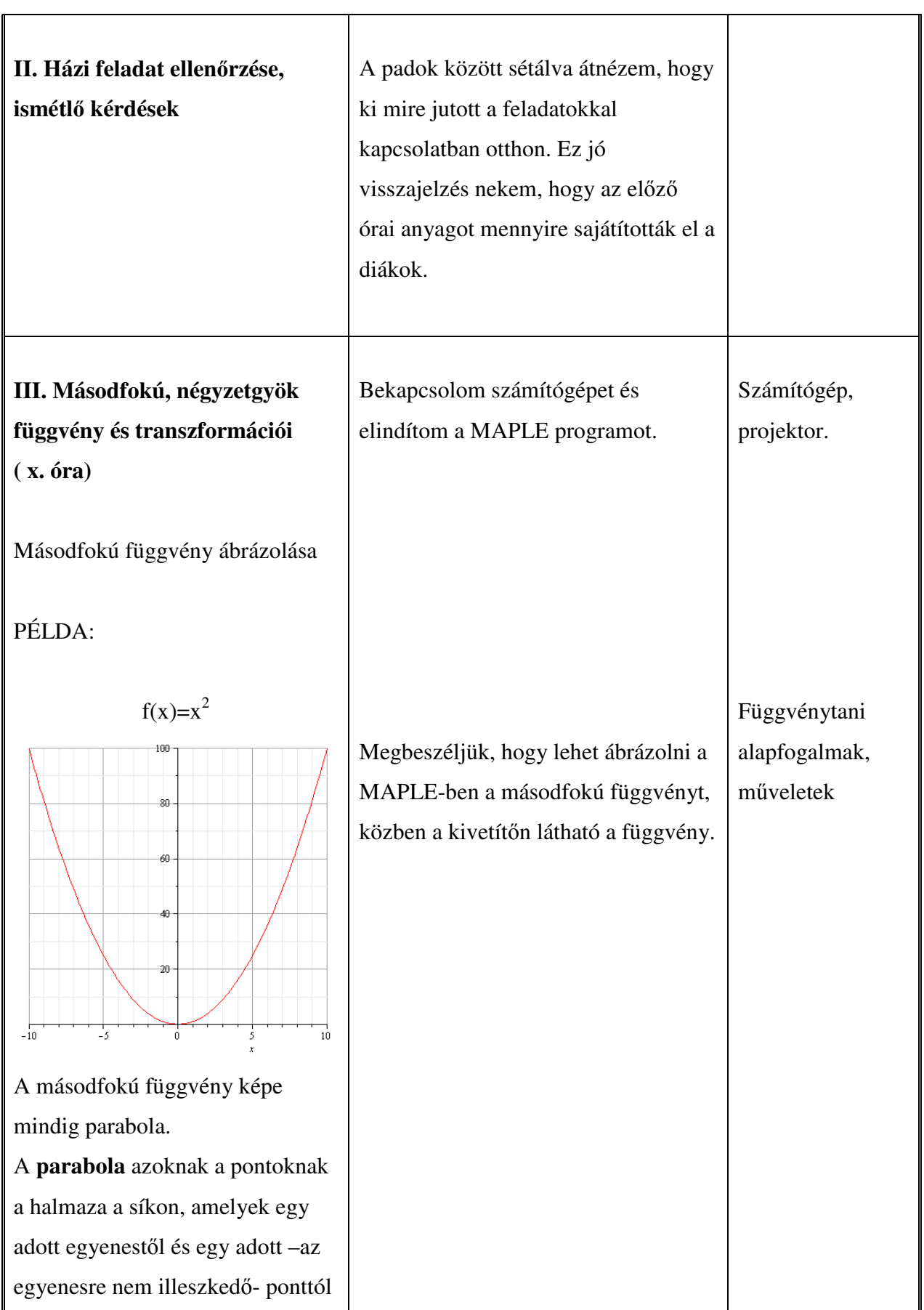

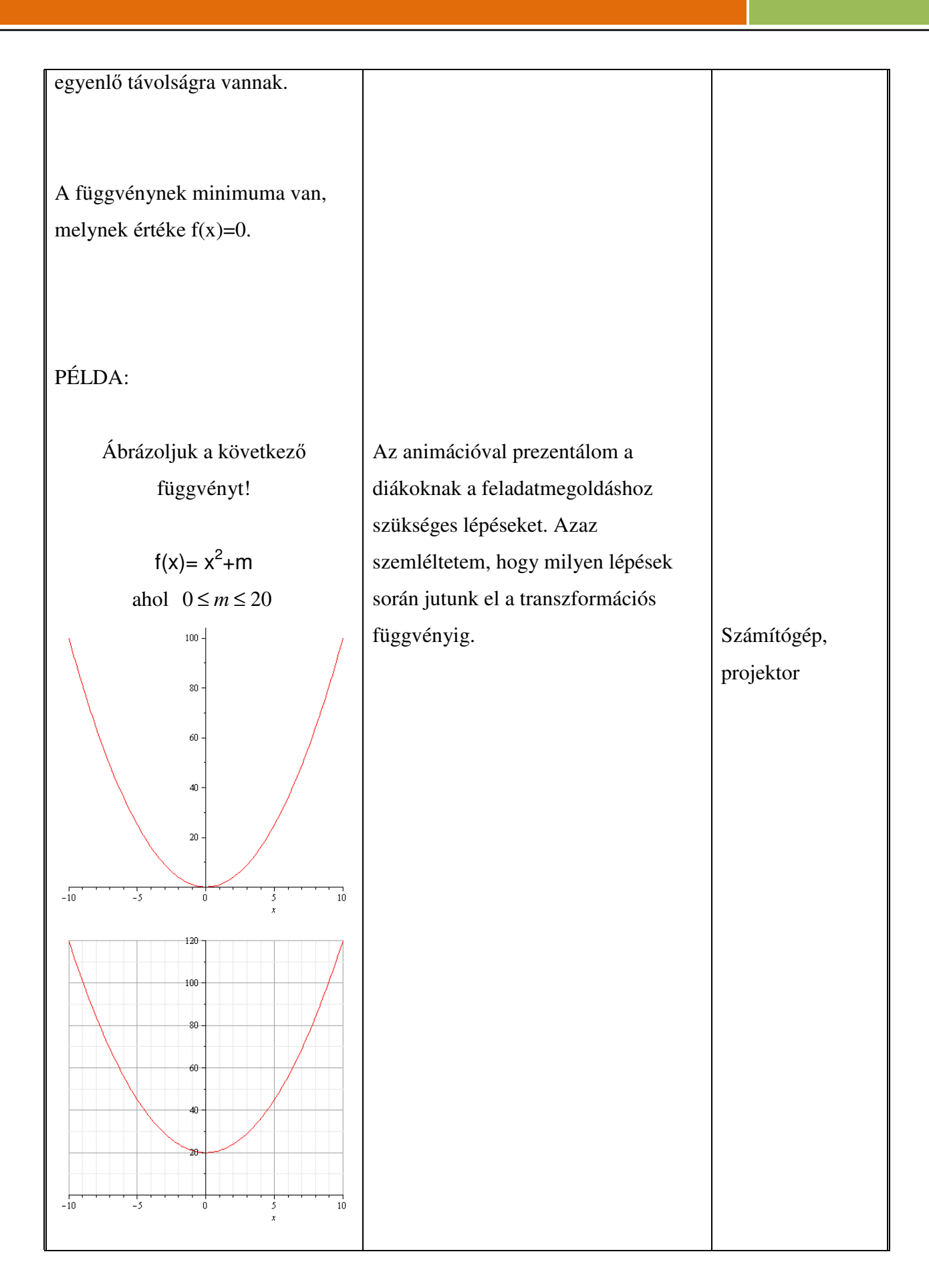

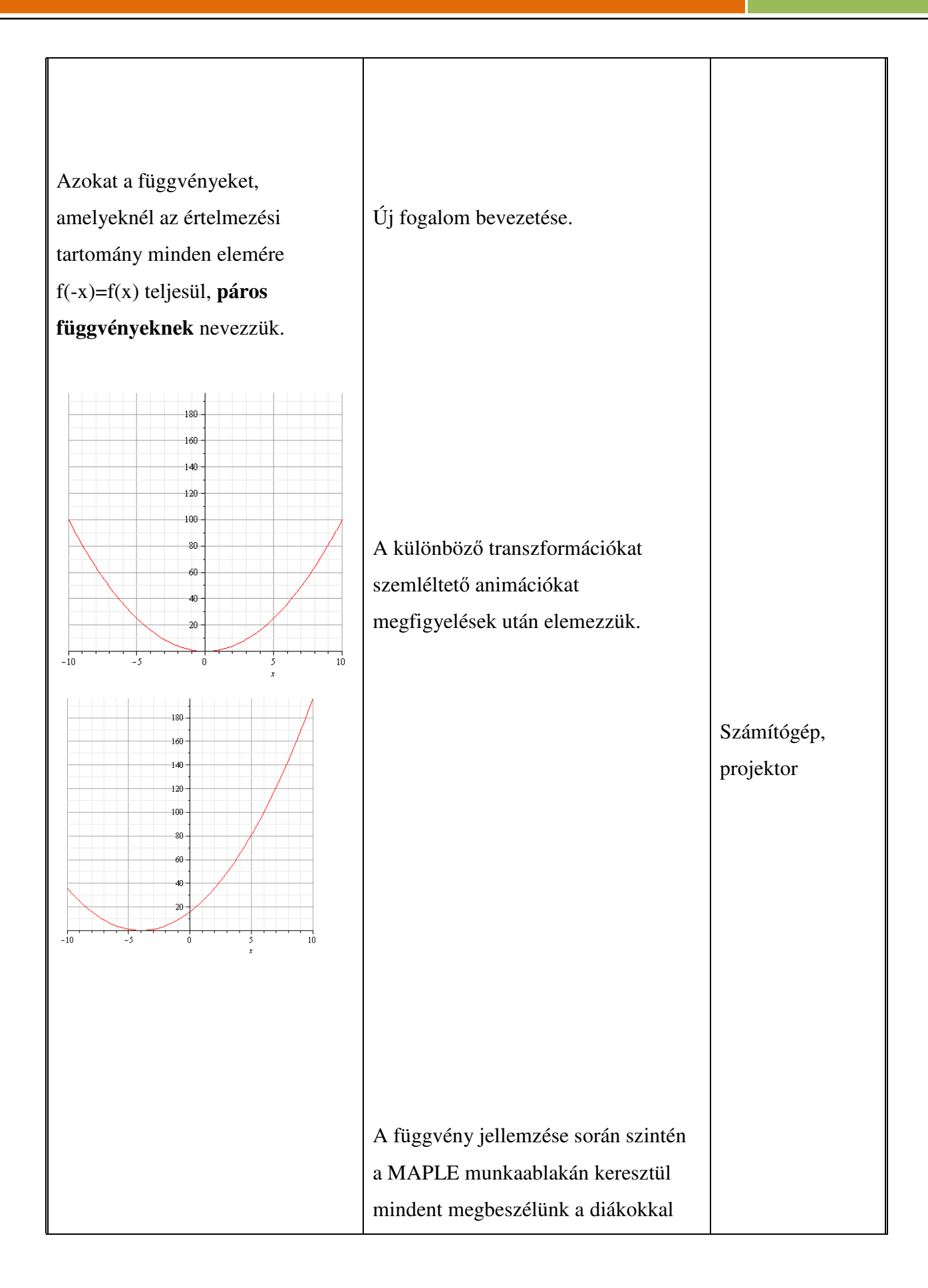

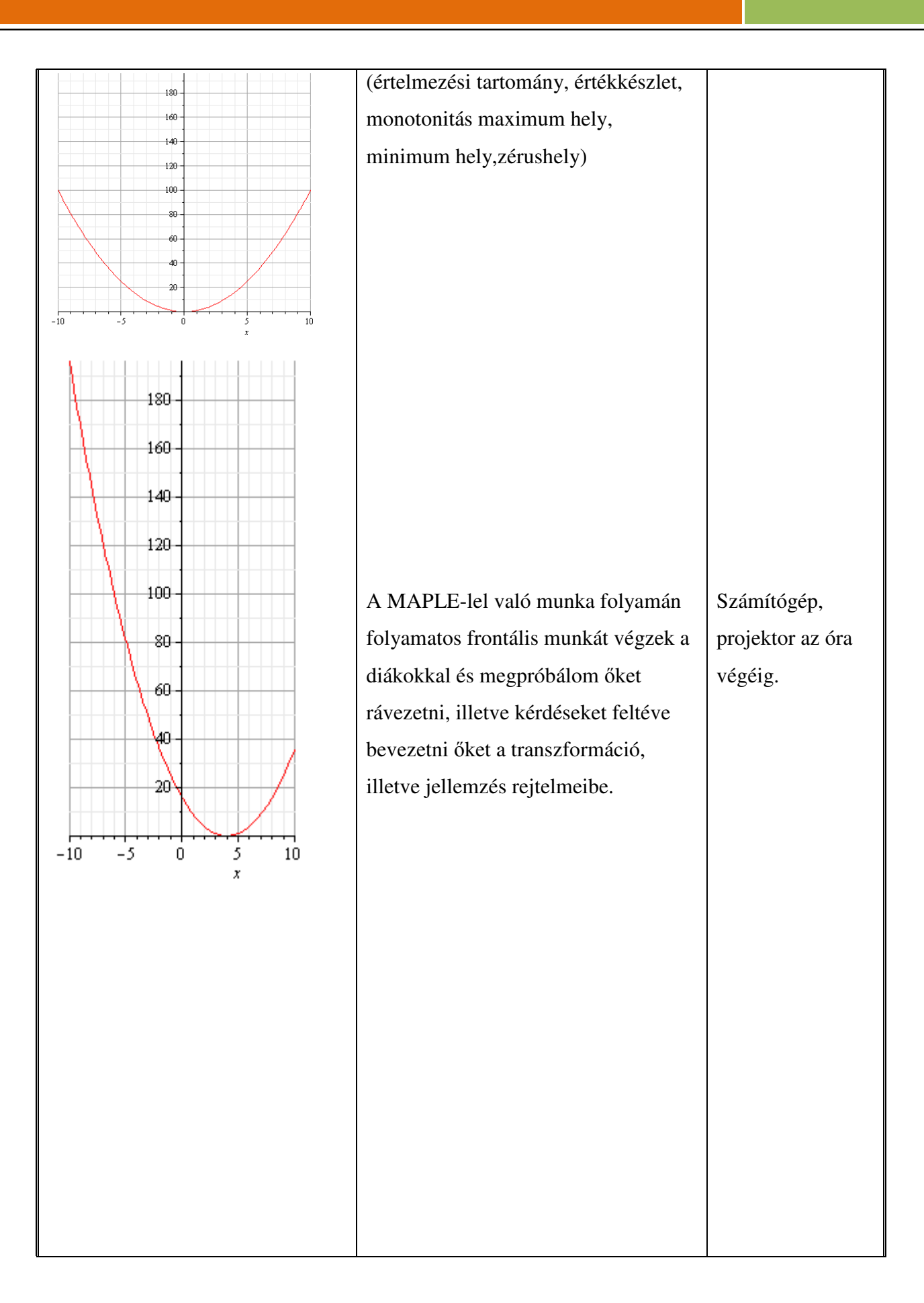

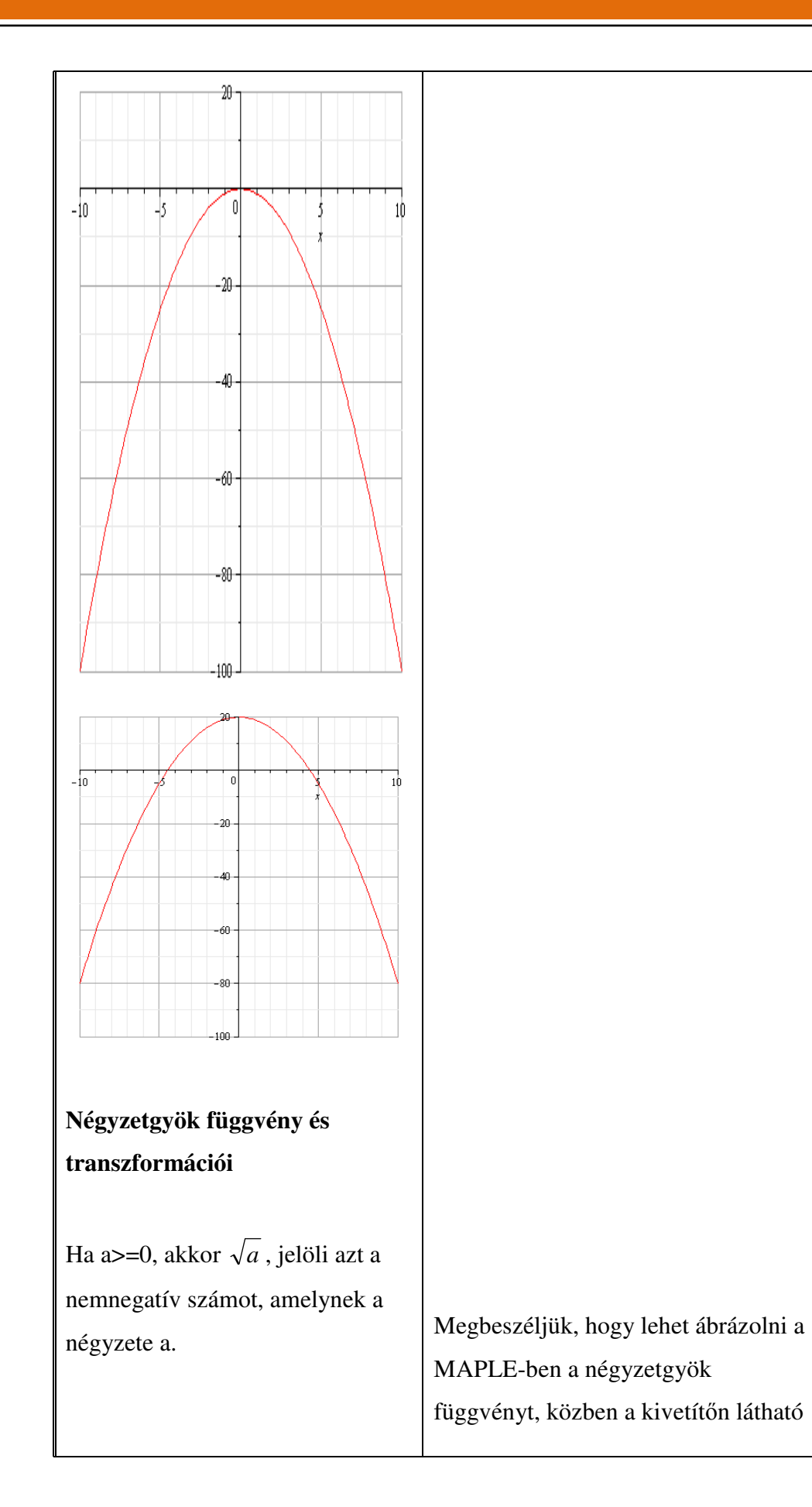

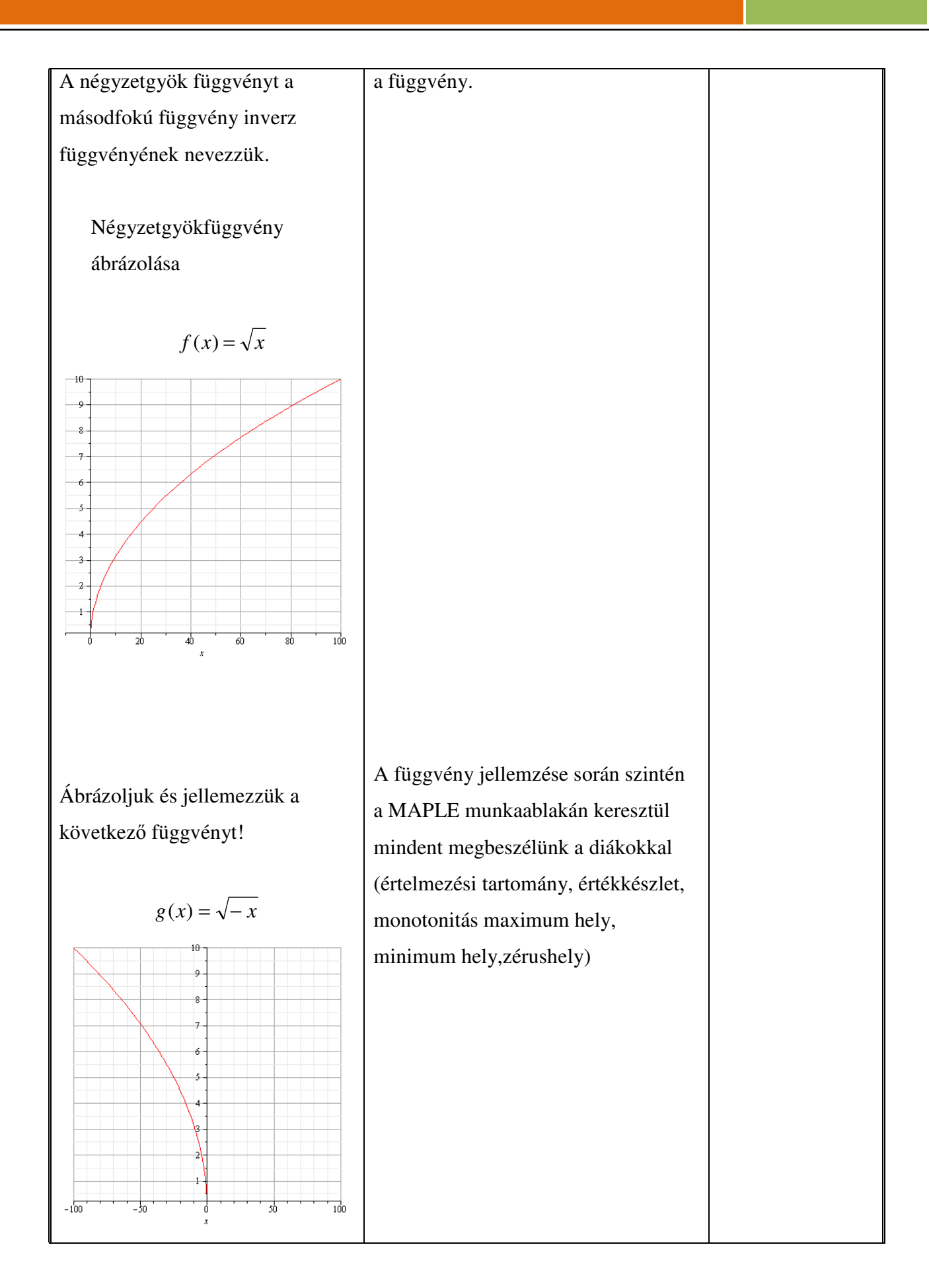

 $D_f = (-\infty, 0]$  $R_f = [0; \infty)$ szig. mon. csökkenő max. nincs min. van, helye  $x = 0$ , értéke:  $y = 0$ felülről nem korlátos alulról korlátos zérushely:  $x = 0$ 

PÉLDA:

PÉLDA:

 $-50$ 

 $-100$ 

 $-100$ 

 $\frac{1}{50}$ 

Ábrázoljuk a következő függvényt!

$$
h(x) = \sqrt{x} + m
$$

ahol  $0 \le m \le 5$ 

20

 $10$ 

 $10$ 

 $\frac{1}{100}$ 

50

50

 $\frac{1}{100}$ 

Az animációval prezentálom a diákoknak a feladatmegoldáshoz szükséges lépéseket. Azaz szemléltetem, hogy milyen lépések során jutunk el a transzformációs függvényig.

## Számítógép használata az oktatásban Török Tamás az oktatásban Török Tamás az oktatásban Török Tamás az oktatásban

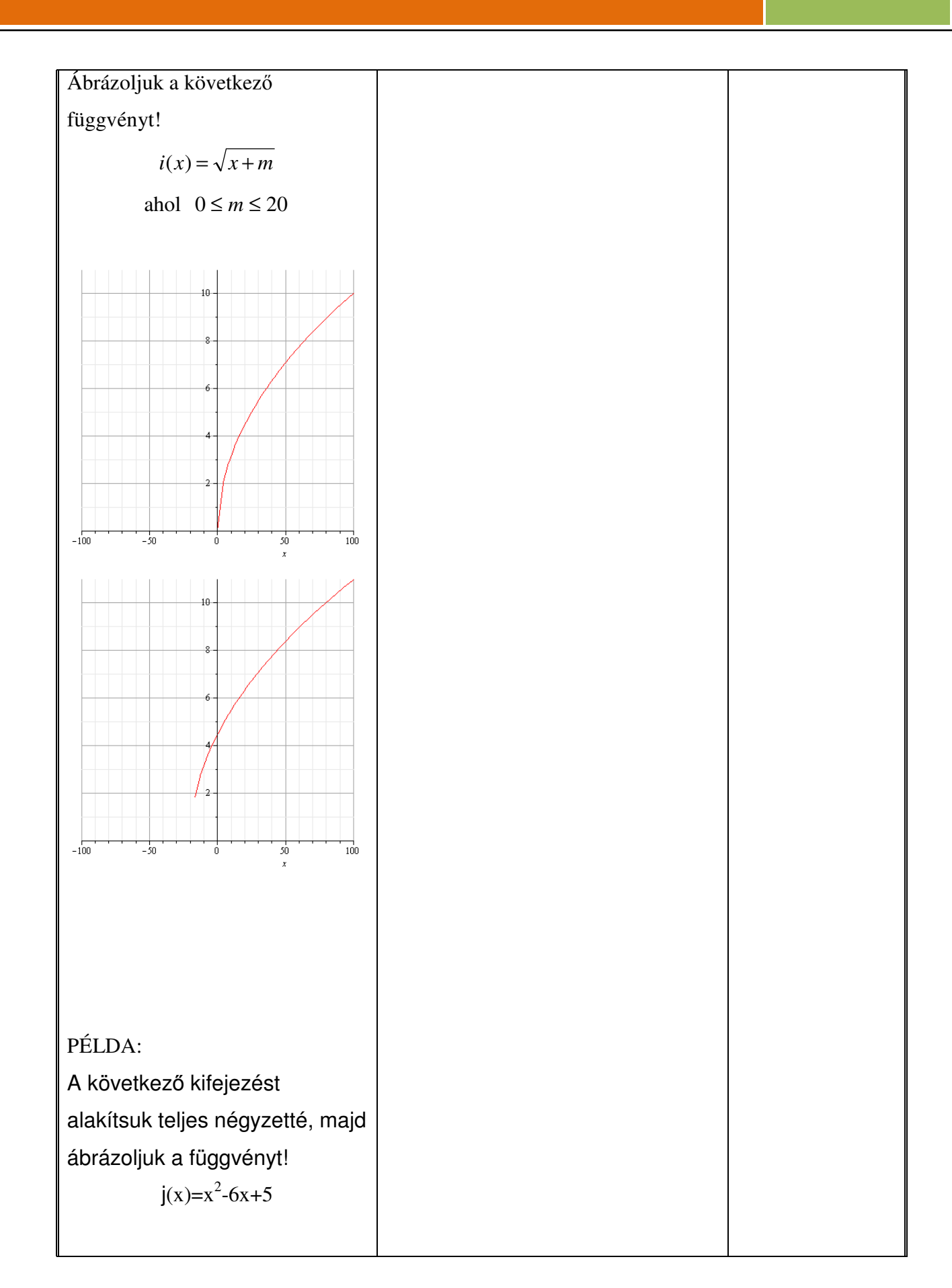

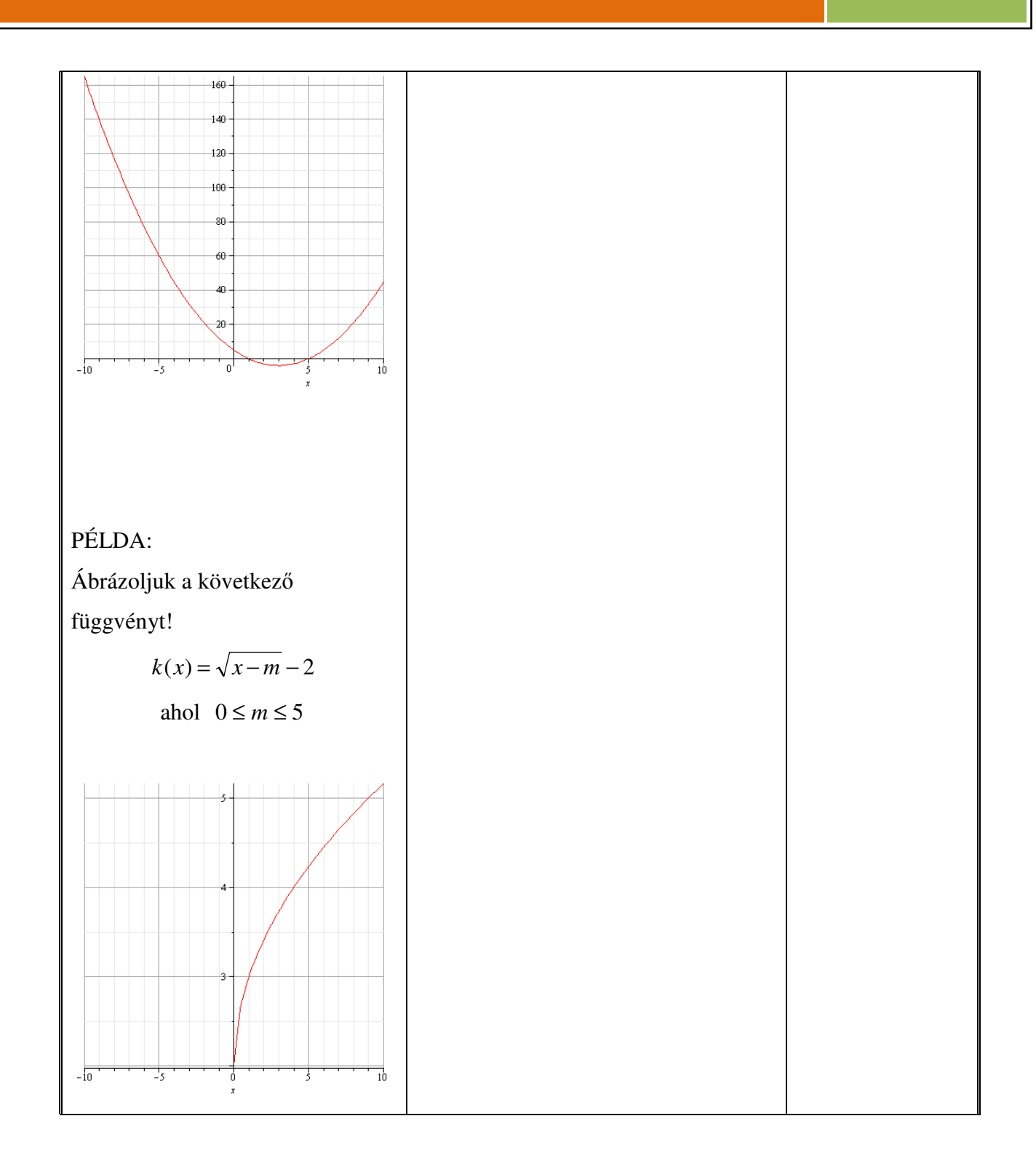

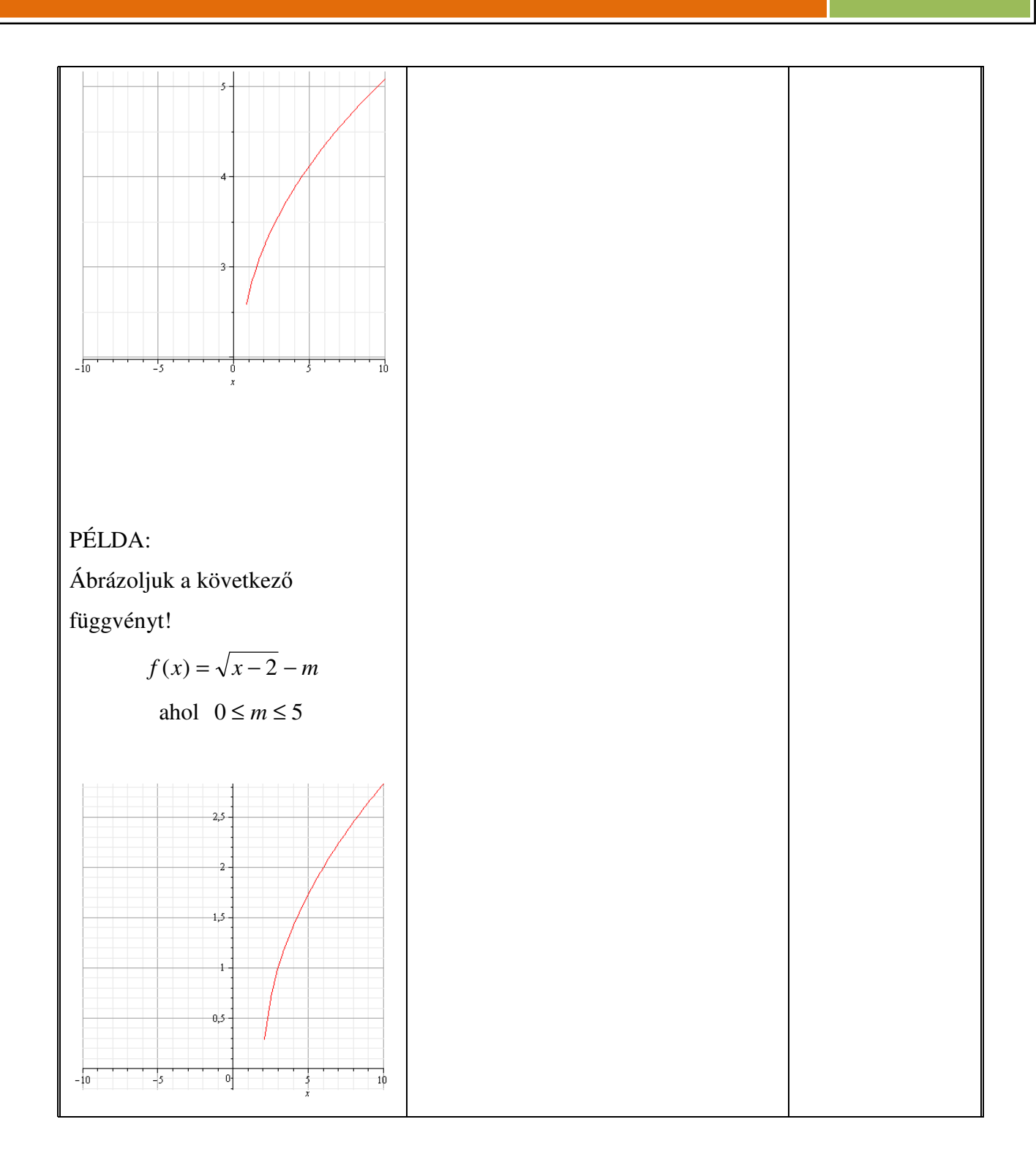

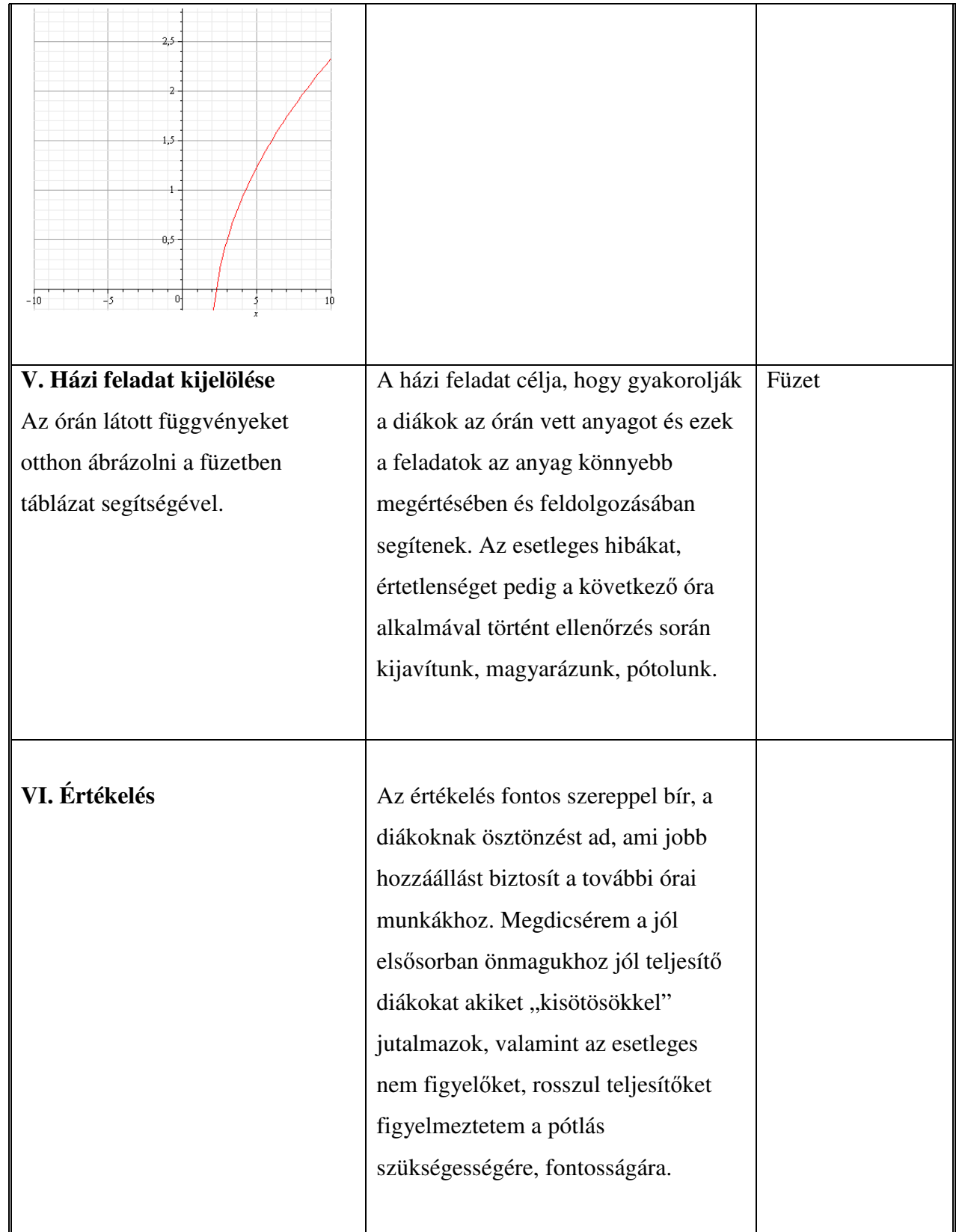

#### **Cél**

A tanulók függvényszemléletének fejlesztése. Függvénytani elnevezések, fogalmak, jelölések pontosítása. A függvény grafikonjáról a jellemző kapcsolatok leolvasása, a folyamatok függvényekkel való leírhatóságának megmutatása. A függvénygrafikon vizsgálata és ennek gyakorlati alkalmazása. A matematika más tudományokban (fizika, közgazdaságtan) való alkalmazhatóságának megmutatása. Függvénytani elnevezések, fogalmak, jelölések pontosítása

### **Követelmény**

A tanulók jól ismerjék és helyesen használják az egymáshoz rendelés, az egyértelmő és kölcsönösen egyértelmő egymáshoz rendelés fogalmát. Készség szinten tudják ábrázolni a lineáris, abszolút érték, másodfokú és reciprokfüggvényt. Legyenek jártasak a függvénytranszformációban. Legyenek jártasak a függvényvizsgálatban. Jól értsék az értelmezési tartomány és az értékkészlet fogalmát. Ismerjék fel a képletből a lyukas függvényeket. Készség szinten tudjanak egyenleteket, egyenlőtlenségeket grafikusan megoldani. Helyesen használják a függvényjelöléseket. Függvény-transzformáció segítségével tudjanak ábrázolni több mőveletet tartalmazó függvényeket.

#### **A tantárgyhoz szükséges taneszközök:**

- négyzethálós füzet,
- vonalzók
- grafit és színes ceruzák,
- tankönyv
- számítógép
- projektor
- MAPLE matematikai programcsomag

Az alábbiakban a MAPLE-ben használt munkaablakokról láthatóak képek:

A; Óraterv

with (plots);  $g(x) := -x + m$ ;<br>animate (g(x),  $x = -10...10$ ,  $m = 0...1$ , frames = 70, color = red);

[animate, animate3d, animatecurve, arrow, changecoords, complexplot, complexplot3d, conformal, conformal3d, contourplot, contourplot3d, coordplot, coordplot3d, densityplot, display, dualaxisplot, fieldplot, fieldplot3d, gradplot3d, graphplot3d, implicitplot, implicitplot3d, inequal, interactive, interactiveparams, interseciplot, listconiplot, listconiplot3d, listdensityplot, listplot, listplot3d, loglogplot, logplot, matrixplot, multiple, odeplot, pareto, plotcompare, pointplot, pointplot3d, polarplot, polygonplot, polygonplot3d, polyhedra\_supported, polyhedraplot, rootlocus, semilogplot, setcolors, setoptions, setoptions 3d, spacecurve, sparsematrixplot, surfdata, textplot, textplot3d, tubeplot]

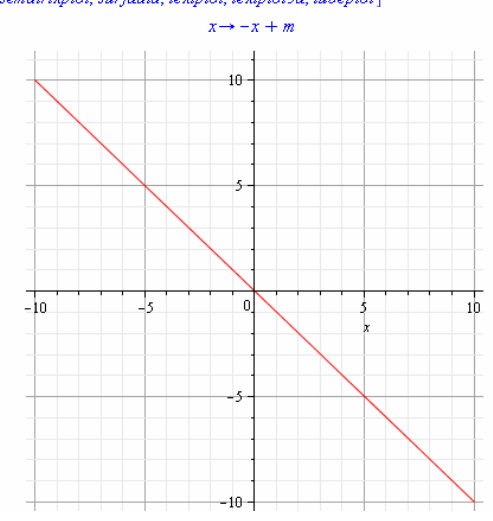

- 1. A with(plots) paranccsal importáltuk a plots csomagot, amely tartalmazza az [] közötti parancsokat.
- 2. A függvény megadása
- 3. Az animate paranccsal az animációt állítjuk be. A paraméterek rendre a következőek: az animálni kívánt függvény, az ábrázolandó grafikon x-tengelyre vonatkozó intervalluma, az animáció képkockáinak a száma, mellyel gyakorlatilag a lejátszási sebesség változtatható, és végül a ábrázolt grafikon színét állítjuk be

with(plots);

$$
c(x) := -x + 1;
$$

 $plot(c(x), x = -10..10, color = red);$ 

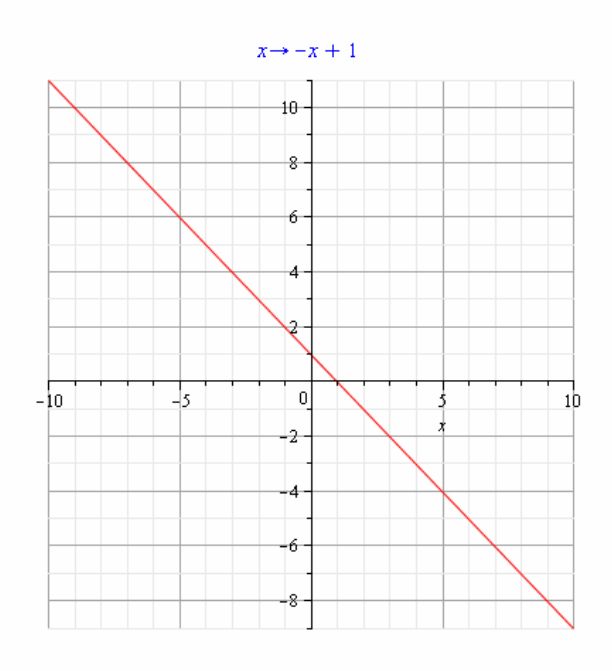

- 1. A with(plots) paranccsal importáltuk a plots csomagot, amely tartalmazza az [] közötti parancsokat.
- 2. A függvény megadása
- 3. A plot parancs a függvény kirajzolására szolgál, melynek paraméterei az ábrázolni kívánt függvény, az ábrázolandó grafikon x-tengelyre vonatkozó intervalluma, végül itt is a szín beállítás következik.

with(plots);

$$
c(x) := \frac{2}{3} \cdot x - \frac{4}{3};
$$

 $plot(c(x), x = -10..10, color = red);$ 

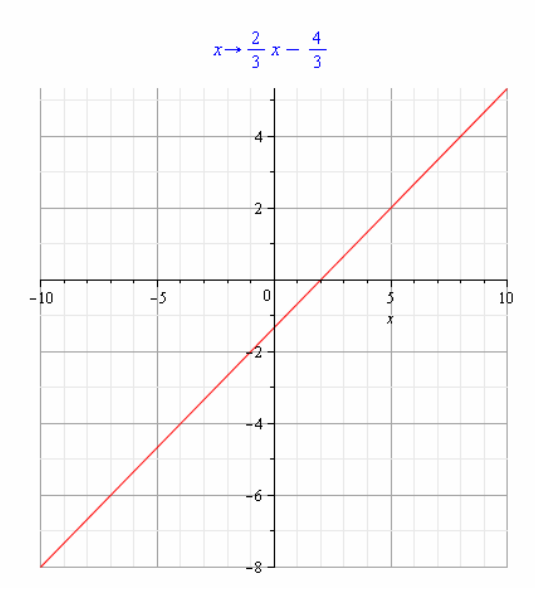

- 1. A with(plots) paranccsal importáltuk a plots csomagot, amely tartalmazza az [] közötti parancsokat.
- 2. A függvény megadása
- 3. A plot parancs a függvény kirajzolására szolgál, melynek paraméterei az ábrázolni kívánt függvény, az ábrázolandó grafikon x-tengelyre vonatkozó intervalluma, végül itt is a szín beállítás következik.

```
with(plots);
c(x) := m \cdot x,animate \left(c(x), x=-10..10, m=0..\frac{2}{3}, frames=50, color=red\right);x \rightarrow m xń
                                                                           \overline{10}-8-4
                                                                                                                 \frac{1}{2}nl
                                                                                               le
                                                                                                                                                 \overline{x}ä,
```
- 1. A with(plots) paranccsal importáltuk a plots csomagot, amely tartalmazza az [] közötti parancsokat.
- 2. A függvény megadása
- 3. Az animate paranccsal az animációt állítjuk be. A paraméterek rendre a következőek: az animálni kívánt függvény, az ábrázolandó grafikon x-tengelyre vonatkozó intervalluma, az animáció képkockáinak a száma, mellyel gyakorlatilag a lejátszási sebesség változtatható, és végül a ábrázolt grafikon színét állítjuk be

```
c(x) := \frac{2}{3} \cdot x - m;animate (c(x), x = -10..10, m = 0..\frac{4}{5}, frames = 50, color = red);x \rightarrow \frac{2}{3} x - m
```
 $-10$  $\frac{1}{8}$   $\frac{1}{6}$  $-4$  $-2$ 

1. A with(plots) paranccsal importáltuk a plots csomagot, amely tartalmazza az [] közötti parancsokat.

2

∕

-2  $-3$ -4  $-5$ -6 -7  $\frac{1}{2}$ 

 $1<sup>b</sup>$ 

- 2. A függvény megadása
- 3. Az animate paranccsal az animációt állítjuk be. A paraméterek rendre a következőek: az animálni kívánt függvény, az ábrázolandó grafikon x-tengelyre vonatkozó intervalluma, az animáció képkockáinak a száma, mellyel gyakorlatilag a lejátszási sebesség változtatható, és végül a ábrázolt grafikon színét állítjuk be

## Számítógép használata az oktatásban Török Tamás az oktatásban Török Tamás az oktatásban Török Tamás az oktatásb

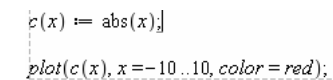

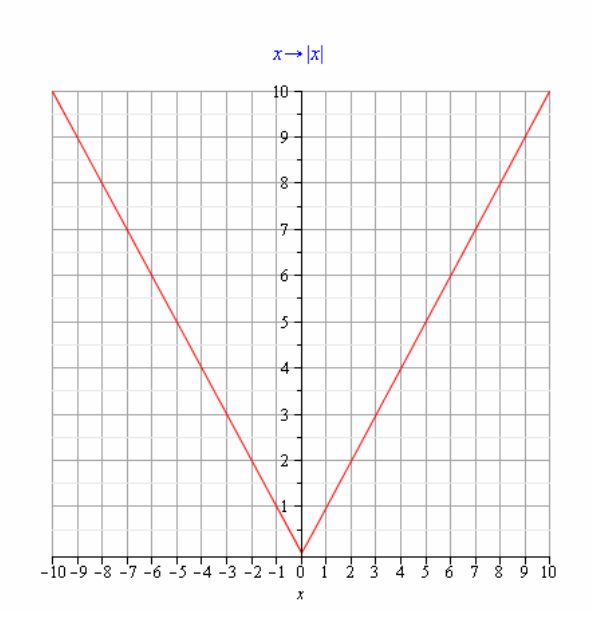

- 1. A with(plots) paranccsal importáltuk a plots csomagot, amely tartalmazza az [] közötti parancsokat.
- 2. A függvény megadása
- 3. A plot parancs a függvény kirajzolására szolgál, melynek paraméterei az ábrázolni kívánt függvény, az ábrázolandó grafikon x-tengelyre vonatkozó intervalluma, végül itt is a szín beállítás következik.

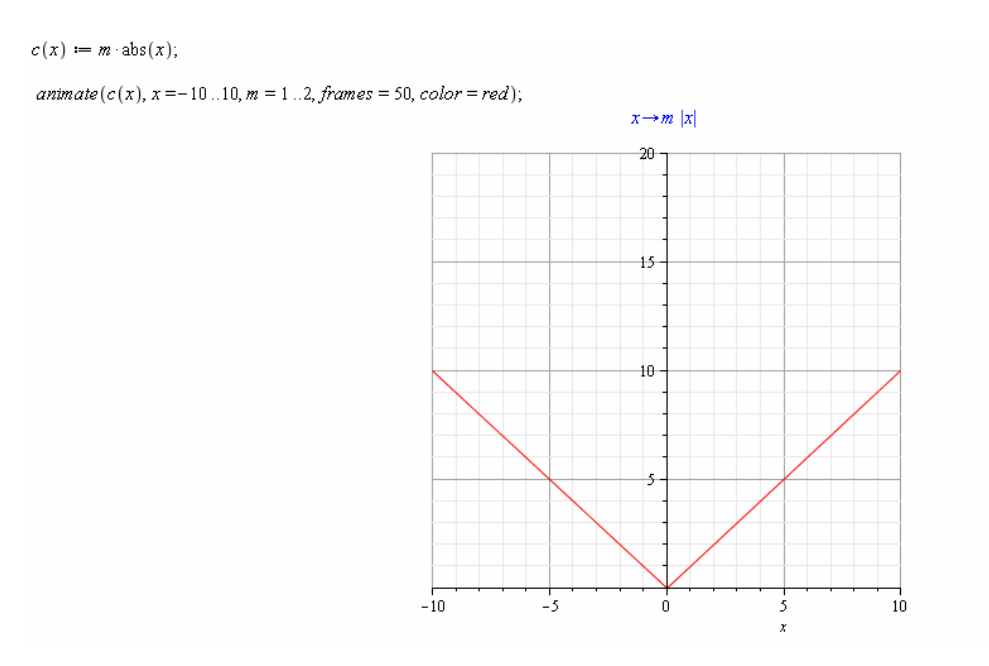

- 1. A with(plots) paranccsal importáltuk a plots csomagot, amely tartalmazza az [] közötti parancsokat.
- 2. A függvény megadása

3. Az animate paranccsal az animációt állítjuk be. A paraméterek rendre a következőek: az animálni kívánt függvény, az ábrázolandó grafikon x-tengelyre vonatkozó intervalluma, az animáció képkockáinak a száma, mellyel gyakorlatilag a lejátszási sebesség változtatható, és végül a ábrázolt grafikon színét állítjuk be

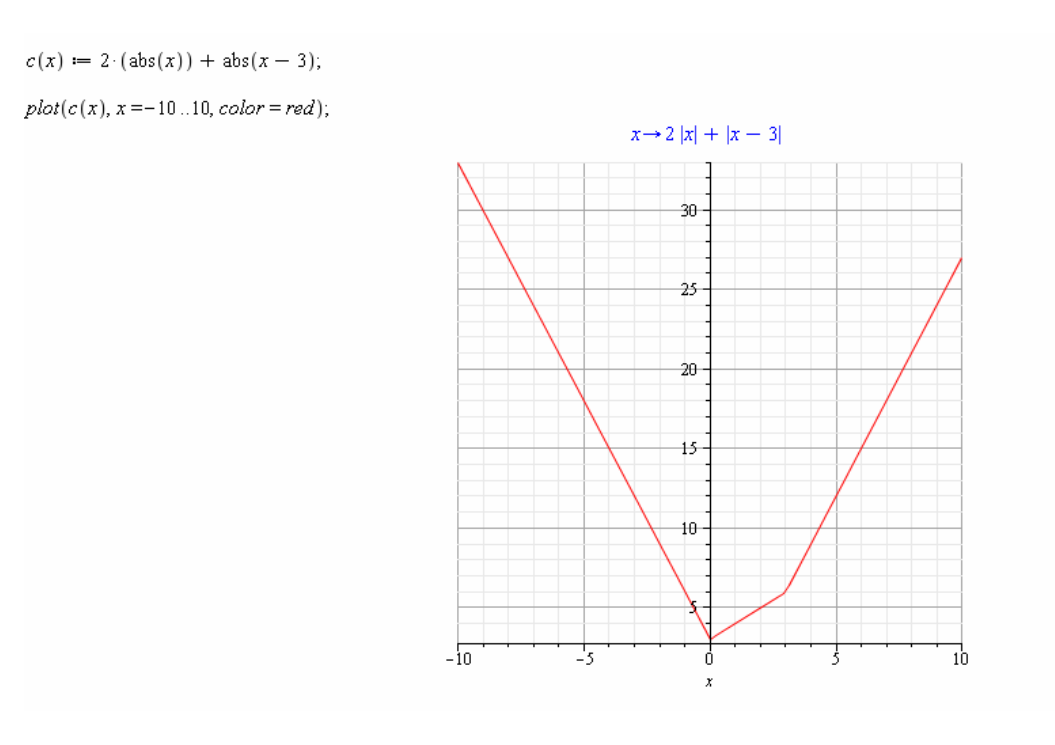

- 1. A with(plots) paranccsal importáltuk a plots csomagot, amely tartalmazza az [] közötti parancsokat.
- 2. A függvény megadása
- 3. A plot parancs a függvény kirajzolására szolgál, melynek paraméterei az ábrázolni kívánt függvény, az ábrázolandó grafikon x-tengelyre vonatkozó intervalluma, végül itt is a szín beállítás következik.

#### $c(x) := abs(x + m);$

 $amimate(c(x), x = -10...10, m = 0...5, frames = 50, color = red);$ 

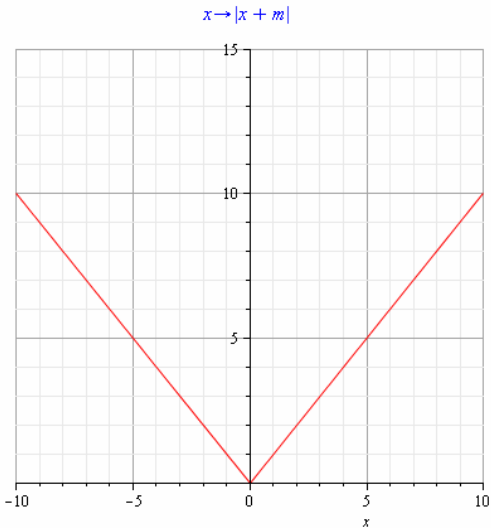

- 1. A with(plots) paranccsal importáltuk a plots csomagot, amely tartalmazza az [] közötti parancsokat.
- 2. A függvény megadása
- 3. Az animate paranccsal az animációt állítjuk be. A paraméterek rendre a következőek: az animálni kívánt függvény, az ábrázolandó grafikon x-tengelyre vonatkozó intervalluma, az animáció képkockáinak a száma, mellyel gyakorlatilag a lejátszási sebesség változtatható, és végül a ábrázolt grafikon színét állítjuk be

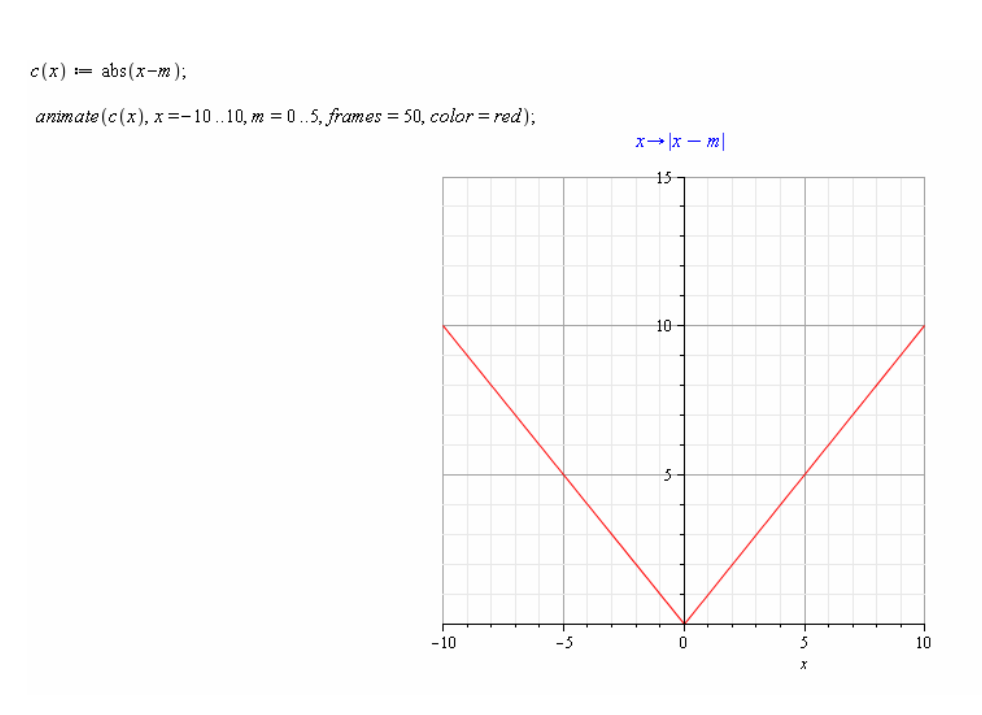

- 1. A with(plots) paranccsal importáltuk a plots csomagot, amely tartalmazza az [] közötti parancsokat.
- 2. A függvény megadása

3. Az animate paranccsal az animációt állítjuk be. A paraméterek rendre a következőek: az animálni kívánt függvény, az ábrázolandó grafikon x-tengelyre vonatkozó intervalluma, az animáció képkockáinak a száma, mellyel gyakorlatilag a lejátszási sebesség változtatható, és végül a ábrázolt grafikon színét állítjuk be

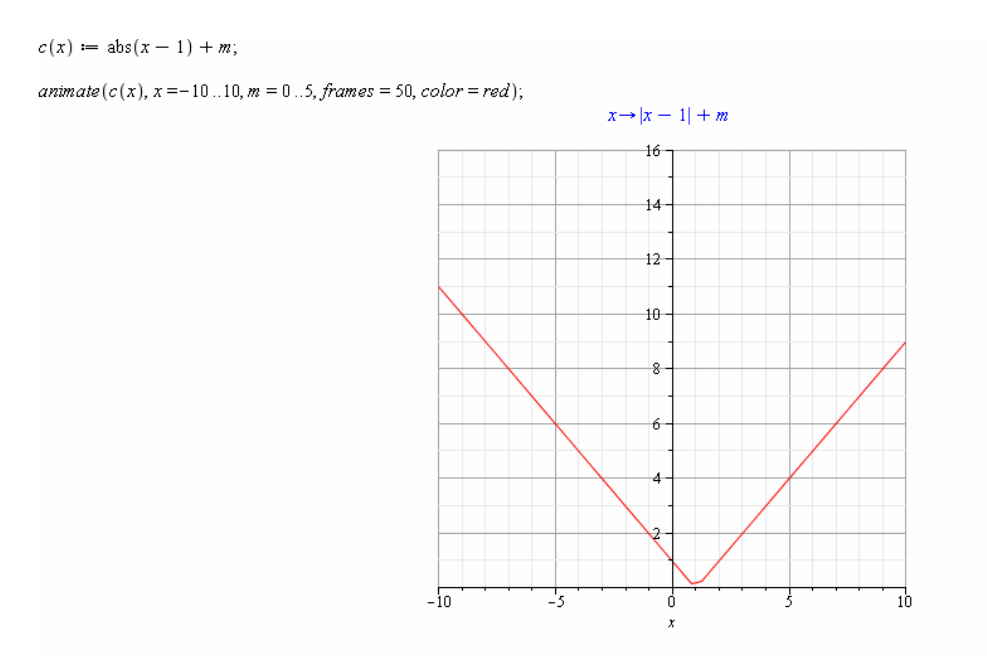

- 1. A with(plots) paranccsal importáltuk a plots csomagot, amely tartalmazza az [] közötti parancsokat.
- 2. A függvény megadása
- 3. Az animate paranccsal az animációt állítjuk be. A paraméterek rendre a következőek: az animálni kívánt függvény, az ábrázolandó grafikon x-tengelyre vonatkozó intervalluma, az animáció képkockáinak a száma, mellyel gyakorlatilag a lejátszási sebesség változtatható, és végül a ábrázolt grafikon színét állítjuk be

 $z(x) := -(abs(x-1)) + 2;$ 

 $\textit{zminate}(c(x), x = -10..10, m = 0..5, \textit{frames} = 50, \textit{color} = \textit{red});$ 

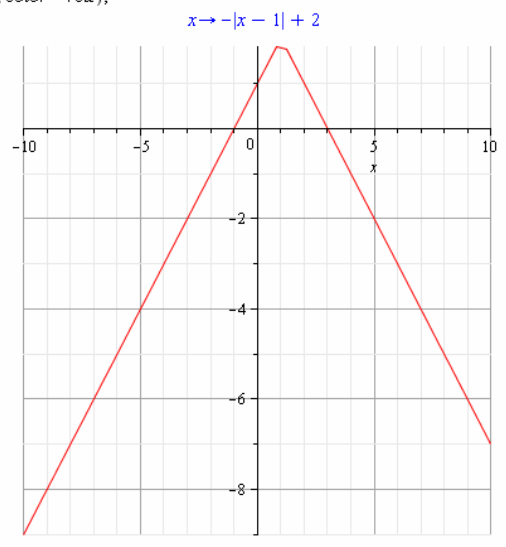

- 1. A with(plots) paranccsal importáltuk a plots csomagot, amely tartalmazza az [] közötti parancsokat.
- 2. A függvény megadása
- 3. Az animate paranccsal az animációt állítjuk be. A paraméterek rendre a következőek: az animálni kívánt függvény, az ábrázolandó grafikon x-tengelyre vonatkozó intervalluma, az animáció képkockáinak a száma, mellyel gyakorlatilag a lejátszási sebesség változtatható, és végül a ábrázolt grafikon színét állítjuk be

#### B; Óraterv

with (plots);  $g(x) := x^2$ ;<br>plot  $(g(x), x = -10...10, color = red)$ ;

[animate, animate3d, animatecurve, arrow, changecoords, complexplot, complexplot3d, conformal, conformal3d, contourplot, contourplot3d, coordplot, coordplot3d, densityplot, display, dualaxisplot, fieldplot, fieldplot3d, gradplot3d, graphplot3d, implicitplot, implicitplot3d, inequal, interactive, interactiveparams, intersectplot, listcontplot, listcontplot3d, listdensityplot, listplot, listplot3d, loglogplot, logplot, matrixplot, multiple, odeplot, pareto, plotcompare, pointplot, pointplot3d, polarplot, polygonplot, polygonplot3d, polyhedra\_supported, polyhedraplot, rootlocus, semilogplot, setcolors, setoptions, setoptions3d, spacecurve, sparsematrixplot, surfdata, textplot, textplot3d, tubeplot]

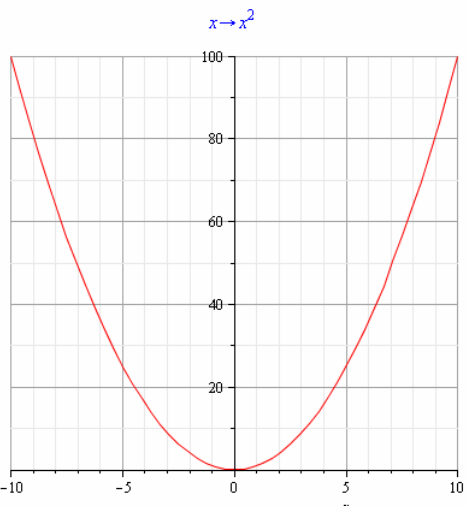

- 1. A with(plots) paranccsal importáltuk a plots csomagot, amely tartalmazza az [] közötti parancsokat.
- 2. A függvény megadása
- 3. A plot parancs a függvény kirajzolására szolgál, melynek paraméterei az ábrázolni kívánt függvény, az ábrázolandó grafikon x-tengelyre vonatkozó intervalluma, végül itt is a szín beállítás következik.

[animate, animate3d, animatecurve, arrow, changecoords, complexplot, complexplot3d, conformal, conformal3d, contourplot, contourplot3d, coordplot, coordplot3d, densityplot, display, dualaxisplot, fieldplot, fieldplot3d, gradplot, gradplot3d, graphplot3d, implicitplot, implicitplot3d, inequal, interactive, interactiveparams, intersectplot, listcontplot, listcontplot3d, listdensityplot, listplot, listplot3d, loglogplot, logplot, matrixplot, multiple, odeplot, pareto, plotcompare, pointplot, pointplot3d, polarplot, polygonplot, polygonplot3d, polyhedra\_supported, polyhedraplot, rootlocus, semilogplot, setcolors, setoptions, setoptions 3d, spacecurve, sparsematrixplot, surfdata, textplot, textplot3d, tubeplot]

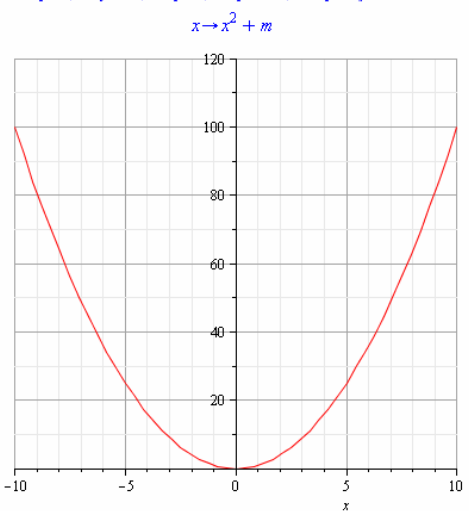

- 1. A with(plots) paranccsal importáltuk a plots csomagot, amely tartalmazza az [] közötti parancsokat.
- 2. A függvény megadása
- 3. Az animate paranccsal az animációt állítjuk be. A paraméterek rendre a következőek: az animálni kívánt függvény, az ábrázolandó grafikon x-tengelyre vonatkozó intervalluma, az animáció képkockáinak a száma, mellyel gyakorlatilag a lejátszási sebesség változtatható, és végül a ábrázolt grafikon színét állítjuk be

with (plots);  $g(x) := x^2 - m$ ;<br>animate  $(g(x), x = -10...10, m = 0...20, frames = 30, color = red)$ ;

with(plots):  $g(x) := (x + m)^{n}2$  $\frac{m}{2}$  animate  $(g(x), x = -10...10, m = 0...4,$  frames = 30, color = red);

[animate, animate3d, animatecurve, arrow, changecoords, complexplot, complexplot3d, conformal, conformal3d, contourplot, contourplot3d, coordplot, coordplot3d, densityplot, display, dualaxisplot, fieldplot, fieldplot3d, gradplot3d, graphplot3d, implicitplot, implicitplot3d, inequal, interactive, interactiveparams, intersectplot, listcontplot, listcontplot3d, listdensityplot, listplot3d, loglogplot, logplot, matrixplot, multiple, odeplot, pareto, plotcompare, pointplot, pointplot3d, polarplot, polygonplot, polygonplot3d, polyhedra\_supported, polyhedraplot, rootlocus, semilogplot, setcolors, setoptions, setoptions3d, spacecurve, sparsematrixplot, surfdata, textplot, textplot3d, tubeplot]

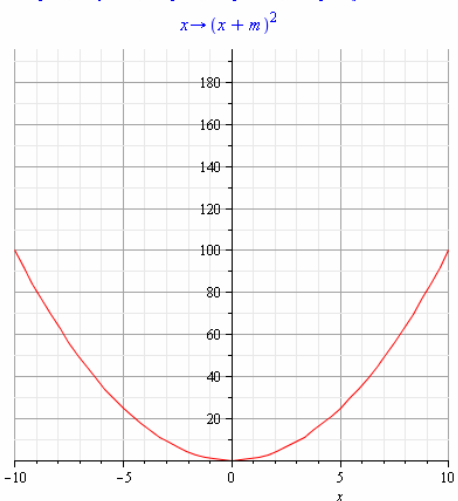

- 1. A with(plots) paranccsal importáltuk a plots csomagot, amely tartalmazza az [] közötti parancsokat.
- 2. A függvény megadása
- 3. Az animate paranccsal az animációt állítjuk be. A paraméterek rendre a következőek: az animálni kívánt függvény, az ábrázolandó grafikon x-tengelyre vonatkozó intervalluma, az animáció képkockáinak a száma, mellyel gyakorlatilag a lejátszási sebesség változtatható, és végül a ábrázolt grafikon színét állítjuk be

```
with (plots); g(x) := (x-m)^2;
\textit{zminate}(g(x), x = -10...10, m = 0...4, \textit{frames} = 30, \textit{color} = \textit{red});
```
[animate, animate3d, animatecurve, arrow, changecoords, complexplot, complexplot3d, conformal, conformal3d, contourplot, contourplot3d, coordplot, coordplot3d, densityplot, display, dualaxisplot, fieldplot, fieldplot3d, gradplot, gradplot3d, graphplot3d, implicitplot, implicitplot3d, inequal, interactive, interactiveparams, intersectplot, listcontplot, listcontplot3d, listdensityplot, listplot, listplot3d, loglogplot, logplot, matrixplot, multiple, odeplot, pareto, plotcompare, pointplot, pointplot3d, polarplot, polygonplot, polygonplot3d, polyhedra\_supported, polyhedraplot, rootlocus, semilogplot, setcolors, setoptions, setoptions 3d, spacecurve, sparsematrixplot, surfdata, textplot, textplot3d, tubeplot]

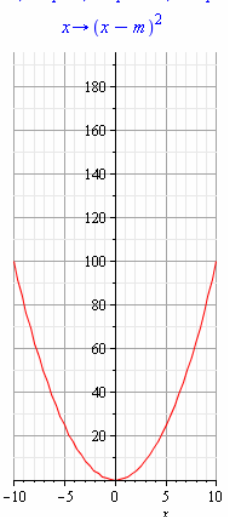

- 1. A with(plots) paranccsal importáltuk a plots csomagot, amely tartalmazza az [] közötti parancsokat.
- 2. A függvény megadása
- 3. Az animate paranccsal az animációt állítjuk be. A paraméterek rendre a következőek: az animálni kívánt függvény, az ábrázolandó grafikon x-tengelyre vonatkozó intervalluma, az animáció képkockáinak a száma, mellyel gyakorlatilag a lejátszási sebesség változtatható, és végül a ábrázolt grafikon színét állítjuk be

[animate, animate3d, animatecurve, arrow, changecoords, complexplot, complexplot3d, conformal, conformal3d, contourplot, contourplot3d, coordplot, coordplot3d, densityplot, display, dualaxisplot, fieldplot, fieldplot3d, gradplot, gradplot3d, graphplot3d, implicitplot, implicitplot3d, inequal, interactive, interactiveparams, intersectplot, listcontplot, listcontplot3d, listdensityplot, listplot, listplot3d, loglogplot, logplot, matrixplot, multiple, odeplot, pareto, plotcompare, pointplot, pointplot3d, polarplot, polygonplot, polygonplot3d, polyhedra\_supported, polyhedraplot, rootlocus, semilogplot, setcolors, setoptions, setoptions 3d, spacecurve, sparsematrixplot, surfdata, textplot, textplot 3d, tubeplot]

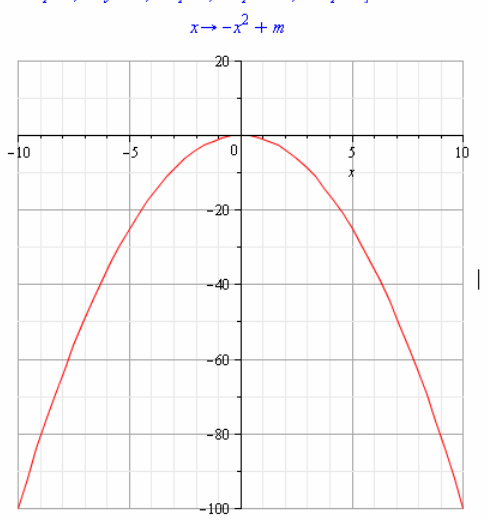

- 1. A with(plots) paranccsal importáltuk a plots csomagot, amely tartalmazza az [] közötti parancsokat.
- 2. A függvény megadása
- 3. Az animate paranccsal az animációt állítjuk be. A paraméterek rendre a következőek: az animálni kívánt függvény, az ábrázolandó grafikon x-tengelyre vonatkozó intervalluma, az animáció képkockáinak a száma, mellyel gyakorlatilag a lejátszási sebesség változtatható, és végül a ábrázolt grafikon színét állítjuk be

with (plots);  $g(x) := -(x^2) + m$ ;<br>animate  $(g(x), x = -10...10, m = 0...20, frame s = 30, color = red)$ ;

with(plots);  $g(x) := \text{sqrt}(x)$ ;<br>plot( $g(x)$ ,  $x = -10...100$ , color = red);

[animate, animate3d, animatecurve, arrow, changecoords, complexplot, complexplot3d, conformal, conformal3d, contourplot, contourplot3d, coordplot, coordplot3d, densityplot, display, dualaxisplot, fieldplot, fieldplot3d, gradplot3d, graphplot3d, implicitplot, implicitplot3d, inequal, interactive, interactiveparams, intersectplot, listcontplot, listcontplot3d, listdensityplot, listplot, listplot3d, loglogplot, logplot, matrixplot, multiple, odeplot, pareto, plotcompare, pointplot, pointplot3d, polarplot, polygonplot, polygonplot3d, polyhedra\_supported, polyhedraplot, rootlocus, semilogplot, setcolors, setoptions, setoptions3d, spacecurve, sparsematrixplot, surfdata, textplot, textplot3d, tubeplot]

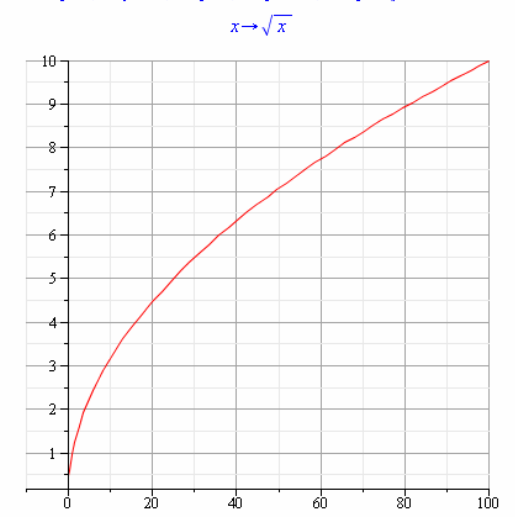

- 1. A with(plots) paranccsal importáltuk a plots csomagot, amely tartalmazza az [] közötti parancsokat.
- 2. A függvény megadása
- 3. A plot parancs a függvény kirajzolására szolgál, melynek paraméterei az ábrázolni kívánt függvény, az ábrázolandó grafikon x-tengelyre vonatkozó intervalluma, végül itt is a szín beállítás következik.

#### with(plots);  $g(x) := \sqrt{\sqrt{-(x)}}$ ;  $plot(g(x), x = -100...100, color = red);$

[animate, animate3d, animatecurve, arrow, changecoords, complexplot, complexplot3d, conformal, conformal3d, contourplot, contourplot3d, coordplot, coordplot3d, densityplot, display, dualaxisplot, fieldplot, fieldplot3d, gradplot, gradplot3d, graphplot3d, implicitplot, implicitplot3d, inequal, interactive, interactiveparams, intersectplot, listcontplot, listcontplot3d, listdensityplot, listplot, listplot3d, loglogplot, logplot, matrixplot, multiple, odeplot, pareto, plotcompare, pointplot, pointplot3d, polarplot, polygonplot, polygonplot3d, polyhedra\_supported, polyhedraplot, rootlocus, semilogplot, setcolors, setoptions, setoptions 3d, spacecurve, sparsematrixplot, surfdata, textplot, textplot3d, tubeplot]

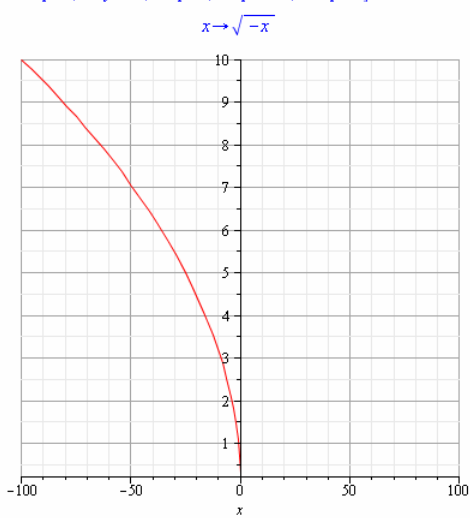

- 1. A with(plots) paranccsal importáltuk a plots csomagot, amely tartalmazza az [] közötti parancsokat.
- 2. A függvény megadása
- 3. A plot parancs a függvény kirajzolására szolgál, melynek paraméterei az ábrázolni kívánt függvény, az ábrázolandó grafikon x-tengelyre vonatkozó intervalluma, végül itt is a szín beállítás következik.

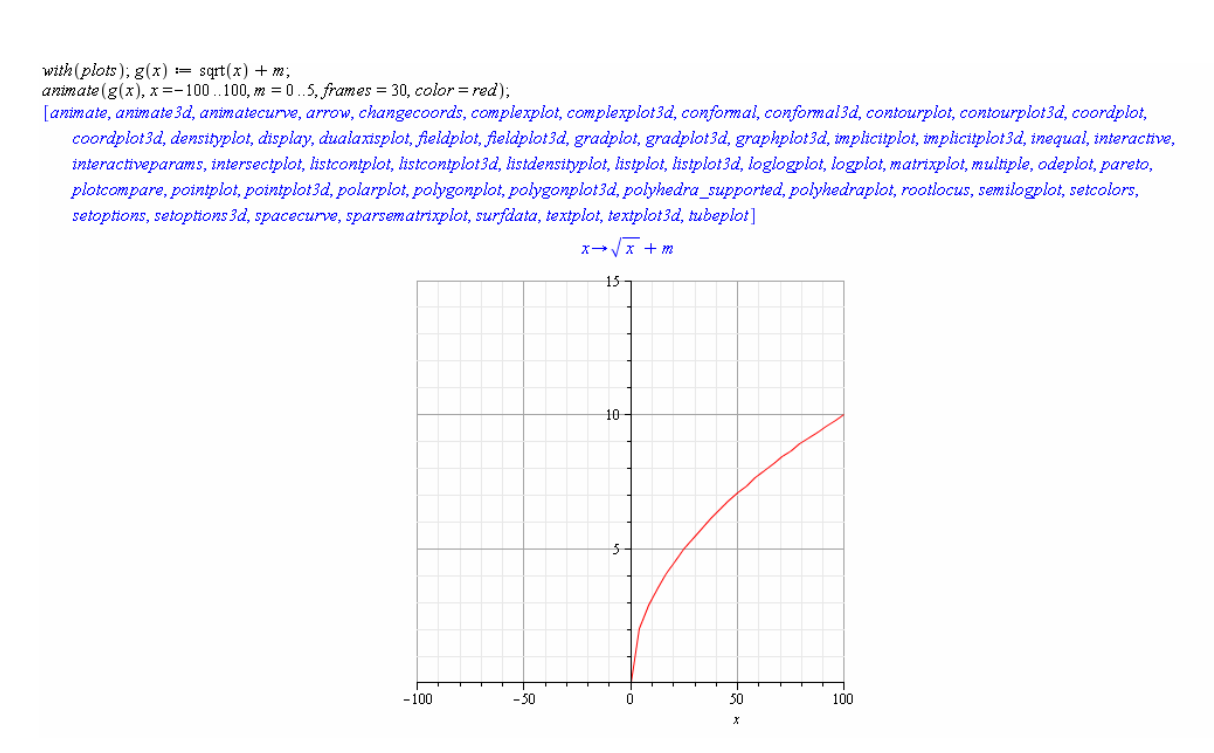

- 1. A with(plots) paranccsal importáltuk a plots csomagot, amely tartalmazza az [] közötti parancsokat.
- 2. A függvény megadása
- 3. Az animate paranccsal az animációt állítjuk be. A paraméterek rendre a következőek: az animálni kívánt függvény, az ábrázolandó grafikon x-tengelyre vonatkozó intervalluma, az animáció képkockáinak a száma, mellyel gyakorlatilag a lejátszási sebesség változtatható, és végül a ábrázolt grafikon színét állítjuk be

[animate, animate 3d, animatecurve, arrow, changecoords, complexplot, complexplot3d, conformal, conformal3d, contourplot, contourplot3d, coordplot, coordplot3d, densityplot, display, dualaxisplot, fieldplot, fieldplot3d, gradplot, gradplot3d, graphplot3d, implicitplot, implicitplot3d, inequal, interactive, interactiveparams, intersectplot, listcontplot, listcontplot3d, listdensityplot, listplot, listplot3d, loglogplot, logplot, matrixplot, multiple, odeplot, pareto, plotcompare, pointplot, pointplot3d, polarplot, polygonplot, polygonplot3d, polyhedra\_supported, polyhedraplot, rootlocus, semilogplot, setcolors,  $set options, set options 3d, space curve, sparse matrix plot, surf data, textbook, texplot3d, tube plot] % \begin{align*} \left\{ \begin{array}{rcl} \left( \begin{array}{rcl} \frac{1}{\sqrt{2}} & \text{if } 0 \leq x \leq y \leq 1 \\ \frac{1}{\sqrt{2}} & \text{if } 0 \leq x \leq y \leq 1 \end{array} \right) \end{array} \right. \end{align*} % \begin{minipage}[t]{\text{if } 0 \leq x \leq y \leq 1 \\ \text{if } 0 \leq x \leq y \leq 1 \end{array} \end{minipage} % \begin{minipage}[t]{\text$ 

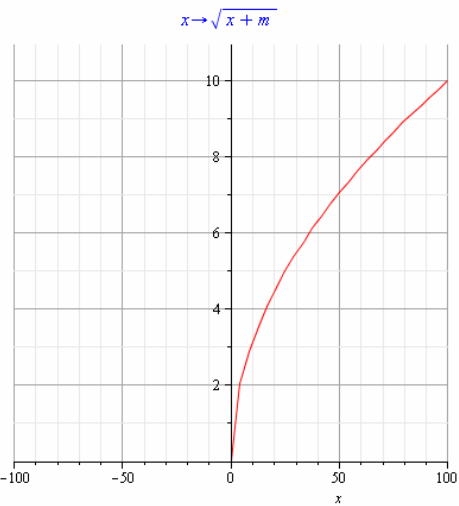

- 1. A with(plots) paranccsal importáltuk a plots csomagot, amely tartalmazza az [] közötti parancsokat.
- 2. A függvény megadása
- 3. Az animate paranccsal az animációt állítjuk be. A paraméterek rendre a következőek: az animálni kívánt függvény, az ábrázolandó grafikon x-tengelyre vonatkozó intervalluma, az animáció képkockáinak a száma, mellyel gyakorlatilag a lejátszási sebesség változtatható, és végül a ábrázolt grafikon színét állítjuk be

 $\begin{array}{l} with (plots); g(x) := \sqrt{\text{sqrt}(x + m)};\\ \textit{arimate}(g(x), x == 100..100, m = 0..20, frames = 30, color = red); \end{array}$ 

#### with (plots);  $g(x) := x \cdot x - 6 \cdot x + 5$ ;  $plot(g(x), x = -10..10, color = red);$

[animate, animate3d, animatecurve, arrow, changecoords, complexplot, complexplot3d, conformal, conformal3d, contourplot, contourplot3d, coordplot, coordplot3d, densityplot, display, dualaxisplot, fieldplot, fieldplot3d, gradplot, gradplot3d, graphplot3d, implicitplot, implicitplot3d, inequal, interactive, interactiveparams, intersectplot, listcontplot, listcontplot3d, listdensityplot, listplot, listplot3d, loglogplot, logplot, matrixplot, multiple, odeplot, pareto, plotcompare, pointplot, pointplot3d, polarplot, polygonplot, polygonplot3d, polyhedra\_supported, polyhedraplot, rootlocus, semilogplot, setcolors, setoptions, setoptions3d, spacecurve, sparsematrixplot, surfdata, textplot, textplot3d, tubeplot]

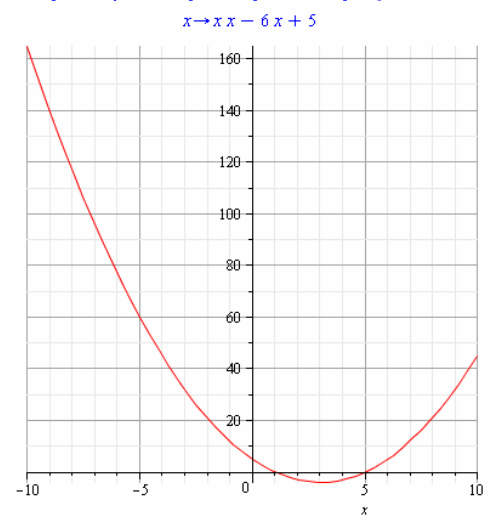

- 1. A with(plots) paranccsal importáltuk a plots csomagot, amely tartalmazza az [] közötti parancsokat.
- 2. A függvény megadása
- 3. A plot parancs a függvény kirajzolására szolgál, melynek paraméterei az ábrázolni kívánt függvény, az ábrázolandó grafikon x-tengelyre vonatkozó intervalluma, végül itt is a szín beállítás következik.

```
with(plots); g(x) := \sqrt{\sqrt{x - m}} + 2;
```
 $\textit{amimate}(g(x), x = -10...10, m = 0...5, \textit{frames} = 30, \textit{color} = \textit{red});$ [animate, animate3d, animatecurve, arrow, changecoords, complexplot, complexplot3d, conformal, conformal3d, contourplot, contourplot3d, coordplot, coordplot3d, densityplot, display, dualaxisplot, fieldplot, fieldplot3d, gradplot3d, graphplot3d, implictiplot, implictiplot3d, inequal, interactive, interactiveparams, intersectplot, listcontplot, listcontplot3d, listdensityplot, listplot3d, loglogplot, logplot, matrixplot, multiple, odeplot, pareto, plotcompare, pointplot, pointplot3d, polarplot, polygonplot, polygonplot3d, polyhedra\_supported, polyhedraplot, rootlocus, semilogplot, setcolors, setoptions, setoptions 3d, spacecurve, sparsematrixplot, surfdata, textplot, textplot 3d, tubeplot]

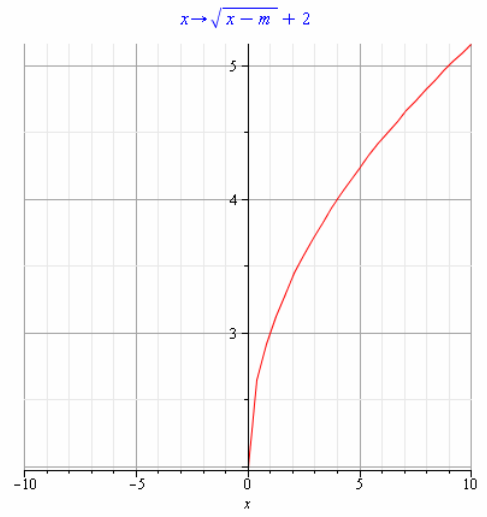

- 1. A with(plots) paranccsal importáltuk a plots csomagot, amely tartalmazza az [] közötti parancsokat.
- 2. A függvény megadása
- 3. Az animate paranccsal az animációt állítjuk be. A paraméterek rendre a következőek: az animálni kívánt függvény, az ábrázolandó grafikon x-tengelyre vonatkozó intervalluma, az animáció képkockáinak a száma, mellyel gyakorlatilag a lejátszási sebesség változtatható, és végül a ábrázolt grafikon színét állítjuk be

[animate, animate3d, animatecurve, arrow, changecoords, complexplot, complexplot3d, conformal, conformal3d, contourplot, contourplot3d, coordplot, coordplot3d, densityplot, display, dualaxisplot, fieldplot, fieldplot3d, gradplot, gradplot3d, graphplot3d, implicitplot, implicitplot3d, inequal, interactive, interactiveparams, intersectplot, listcontplot, listcontplot3d, listdensityplot, listplot3d, loglogplot, logplot, matrixplot, multiple, odeplot, pareto, plotcompare, pointplot, pointplot3d, polarplot, polygonplot, polygonplot3d, polyhedra\_supported, polyhedraplot, rootlocus, semilogplot, setcolors, setoptions, setoptions 3d, spacecurve, sparsematrixplot, surfdata, textplot, textplot3d, tubeplot]

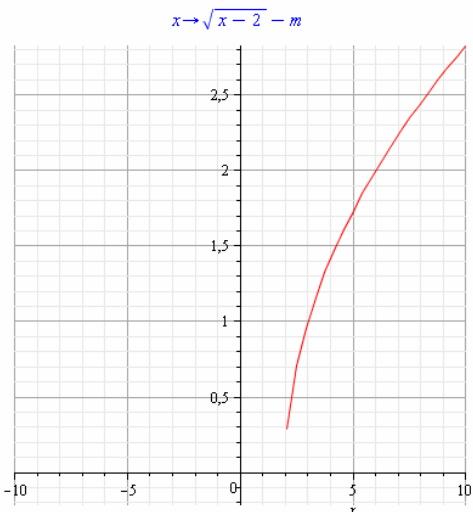

- 1. A with(plots) paranccsal importáltuk a plots csomagot, amely tartalmazza az [] közötti parancsokat.
- 2. A függvény megadása
- 3. Az animate paranccsal az animációt állítjuk be. A paraméterek rendre a következőek: az animálni kívánt függvény, az ábrázolandó grafikon x-tengelyre vonatkozó intervalluma, az animáció képkockáinak a száma, mellyel gyakorlatilag a lejátszási sebesség változtatható, és végül a ábrázolt grafikon színét állítjuk be

A készített óraterveket a debreceni Csokonai Vitéz Mihály Gimnázium 9. E osztályában 2010. október végén és november elején valósítottam meg Virágné Kondor Edit matematika tanárnő órájának keretein belül. A négy óra tapasztalata azt mutatja, hogy a MAPLE-lel tartott óra hatásfoka sokkal nagyobb, mint a hagyományos módszerekkel tartott óra, nevezetesen sokkal több feladatra jutott idő és a feladatok megoldásánál szükséges részfeladatokra nagyobb hangsúlyt tudtam fektetni. Az óratervek természetes nyomtatott változatban nem teljesek,

with (plots);  $g(x) := \text{sqrt}(x - 2) - m$ ;<br>animate  $(g(x), x = -10...10, m = 0...5, frames = 30, color = red)$ ;

ugyanis az órákon alkalmazott animációk itt nem láthatóak, azok érzékeltetése céljából az animáció első és utolsó képét mutattam be.

Az órát módszertani szempontok alapján fogom értékelni. Az alábbi szempontokat fogjuk tekinteni:

- milyen volt a tanulók érdeklıdése, figyelme, aktivitása, közérzete, hogyan motiválta a jelölt a tanulókat,
- hogyan valósult meg a speciális nevelési feladatokat, tette lehetővé a tanulók aktív, cselekvéses ismeretszerzését (pl. taneszközök elrendezése, azok alkalmazása stb.),
- a tanár milyen speciális fejlesztı, korrekciós módszereket alkalmazott az egyes tanulók munkájának segítésére,
- a tanár hogyan valósította meg a tanulói munka ellenőrzését és értékelését, különös tekintettel az egyéni különbségek figyelembe vételére,

A MAPLE-lel tartott matematika órán a tanulók érdeklődése nagyságrendekkel nagyobb volt, mint a hagyományos módon megtartott órán tapasztalt, a motivációt is erősebbnek éreztem, mivel az újdonság hatott a diákok szellemére és nagy érdeklődést mutattak a témakörrel kapcsolatban. Figyelmükre elmondható, hogy a projektor és a számítógép bevitele a tanórára figyelmüket felkeltette, azt az óra egészén fenntartotta. A tanulók aktivitásának növekedése szintén mérhető volt, ugyanis az ábrázolások és jellemzések folyamán a tanulók aktivitására alapozva, közös frontális munkával valósítottuk meg a kitőzött célokat. Elmondható, hogy a lehetőség, hogy a matematika órán tanult problémásabb függvények ábrázolása könnyebb is lehet ennek a programnak a használatával, kellő motiváló erőt biztosított.

A MAPLE-ös animációk tekintetében rögzíthető, hogy a Virágné Kondorosi Edit tanárnő által is megerősített sejtelmem beigazolódott, miszerint az animálás lejátszása hihetetlen felismerést indukált a diákokban, tehát a függvény transzformációk lépésről lépésre történő végrehajtását a diákok gyorsan és hatékonyan megismerték.

Az értékelésről, segítésről, specifikusabb problémák megoldásáról már az óratervben tettem említést.

Az alábbiakban néhány az órával kapcsolatos - diáktól kapott anonim - vélemény olvasható:

"Nekem jobban tetszettek a számítógépen bemutatott órák, mert jobban tudtunk figyelni, mert óra közben nem kellett a tábláról másolni."

"A szokásos órák voltak szerintem jobbak, mert úgy meg tudtuk nézni otthon, hogy mit csináltunk órán, és ha dolgozatot írunk, úgysem csinálhatjuk gépen."

"A gépes óra volt a jobb, mert nem kellett sokat írni és rajzolgatni, mert ha dolgozunk, úgysem fogunk füzetbe függvényeket rajzolni."

"Sokkal látványosabb volt a számítógépes óra, mert volt benne animáció, amit a Tanár Nő a táblára nem tud felrajzolni."

"A táblára rajzolós órák unalmasak mindig, de a számítógépes sokkal izgalmasabb volt."
## Összefoglalás

## Összegzés:

A fentieket összegezve megállapítható, hogy a MAPLE egy könnyen, jól alkalmazható programcsomag, mely nagyban elősegíti, mind a tanár, mind a diákok munkáját a matematika órákon. Véleményem szerint ezt a fajta oktatást alkalmazni kellene, mivel a megfigyeléseim is alátámasztották, hogy sokszor sokkal hatékonyabb és érdekesebb órát lehet tartani így, mint hagyományos módszerekkel.

Ez pedig azért is fontos, mert a reáltudományok a diákok körében nem örvendnek túl nagy népszerőségnek és ezen célszerő lenne változtatni, melyhez remek eszközt jelent egy hasonló program használata.

Továbbá szeretném azt megjegyezni, hogy a bemutatott órákon a MAPLE-nek rendkívül elenyésző kicsiny részét használtuk és mutattuk be, annak alkalmazási lehetőségeiről és korlátainak "határtalanságáról" további tanulmányokat lehetne írni.

## Köszönetnyilvánítás:

Az alábbi személyeknek mondok köszönetet szakdolgozatom elkészülésében nyújtott közvetlen, vagy közvetett segítségükért:

- Elsősorban szüleimnek, testvéreimnek, valamint Kingának, akik megteremtették a feltételrendszerhez szükséges hátteret, ahhoz hogy a Debreceni Egyetem hallgatója lehessek. Valamint szüntelen kitartást, szellemi és anyagi támogatást nyújtottak.
- Dr. Gilányi Attilának témavezetımnek a tanácsokért, ötletekért, segítségéért, javításaiért.
- Virágné Kondorosi Editnek és a Csokonai Vitéz Mihály Gimnázium 9.B osztályának a megfigyelésemhez nyújtott elengedhetetlen segítségükért.
- A MAPLE program fejlesztőinek, akik megalkották és folyamatosan fejlesztik eme alkalmazást.

## Irodalomjegyzék:

- [1] A magyar közoktatás tartalmi szabályozásának az 1993. évi közoktatási tv. illetve az 1995. évi módosítása alapján a 130/1995. (X. 26.) Korm. rendelettel elfogadott alapdokumentuma (NAT)
- [2] Char, Bruce W.: MAPLE V library reference manual / Bruce W. Char, Keith O. Geddes, Gaston H. Gonnet et al. New York, Berlin, Heidelberg, Springer-Verlag, 1991
- [3] Hajnal Imre Dr. Pintér Lajos: Matematika III. (fakultatív B változat), Nemzeti Tankönyvkiadó, 1999
- [4] Heal, K. M.: MAPLE V learning guide / K.M. Heal, M.L. Hansen, K.M. Rickard; with the editorial assistance of J.S. Devitt; based in part on the work of B.W. Char, New York Springer, c1996
- [5] Heck, André: Introduction to MAPLE (magyar) Bevezetés a MAPLE használatába / André Heck; [ford. Maróti György]; [a MAPLE V Release 5 verzióhoz hozzáigazította Virágh János], Szeged, JGYF K, 1999
- [6] Molnárka Győző Gergó Lajos Wettl Ferenc Horváth András Kallós Gábor: A MAPLE V. és alkalmazásai Springer Hungarica Kiadó Kft., 1996
- [7] Sokszínő matematika 9. Szerk.: Kosztolányi József Kovács István Pintér Klára Dr. Urbán János - Vincze István